Handbuch

# **Sichere Feldbox SFB-EIP**

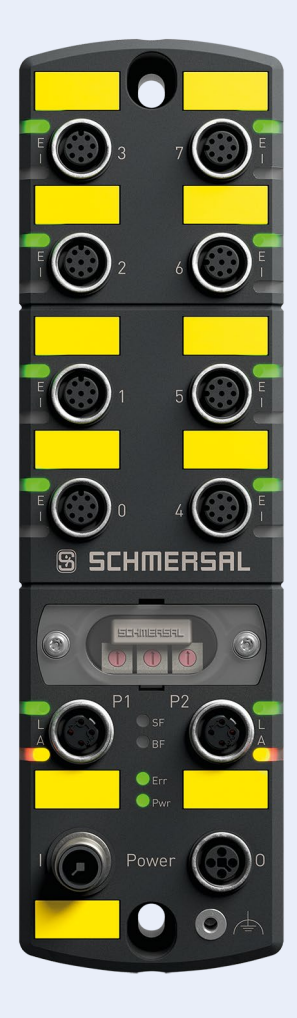

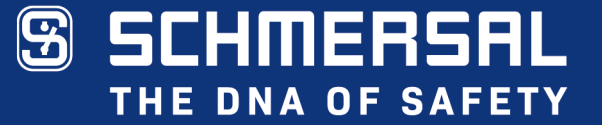

# **Typenbezeichnung Teilenummer**

SFB-EIP-8M12-IOP 103015480

#### **Dokumentenstatus**

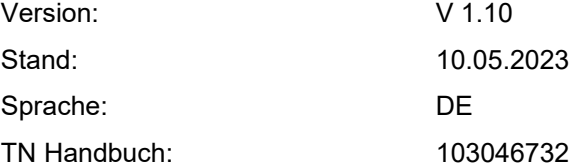

# <span id="page-2-0"></span>**Inhaltsverzeichnis**

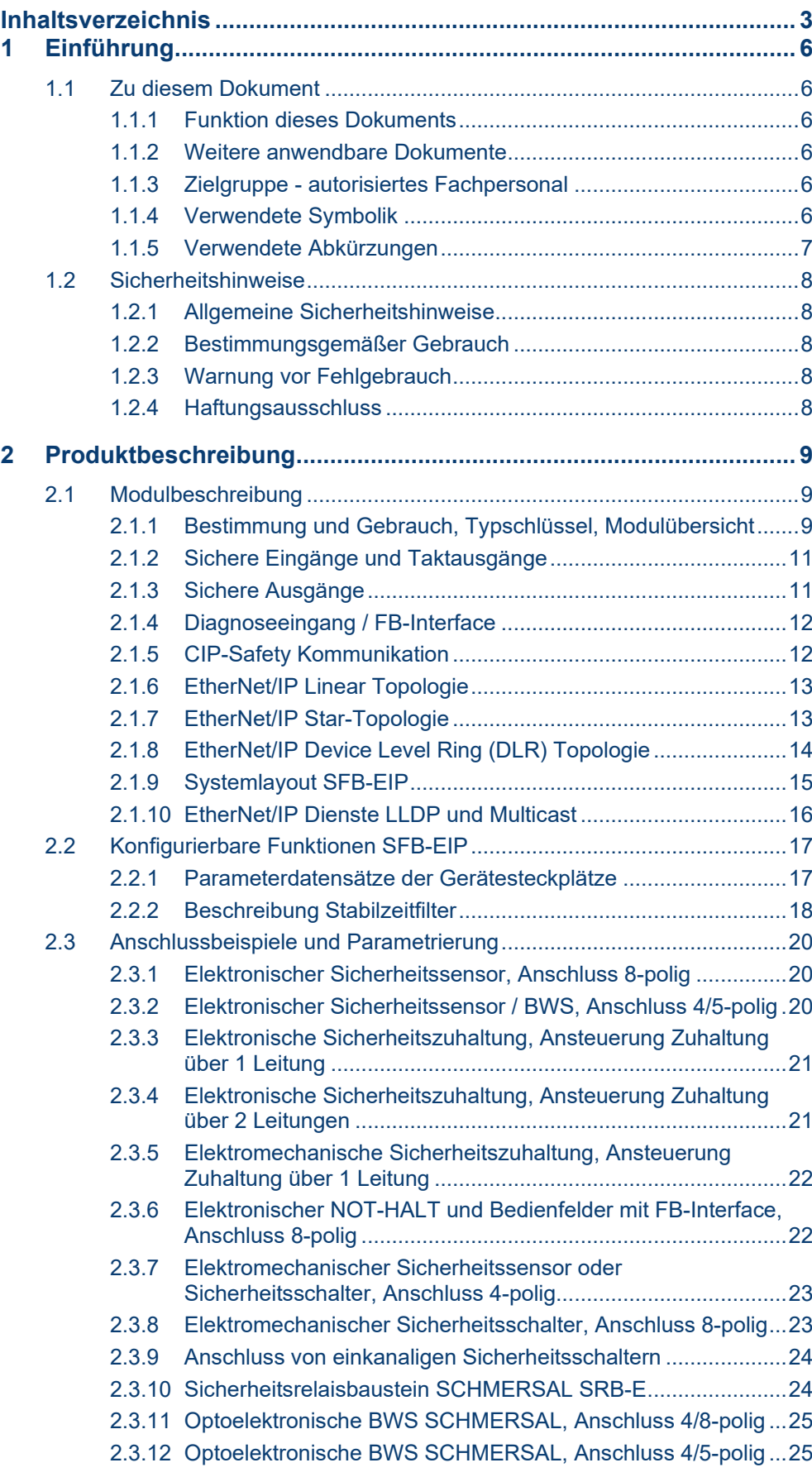

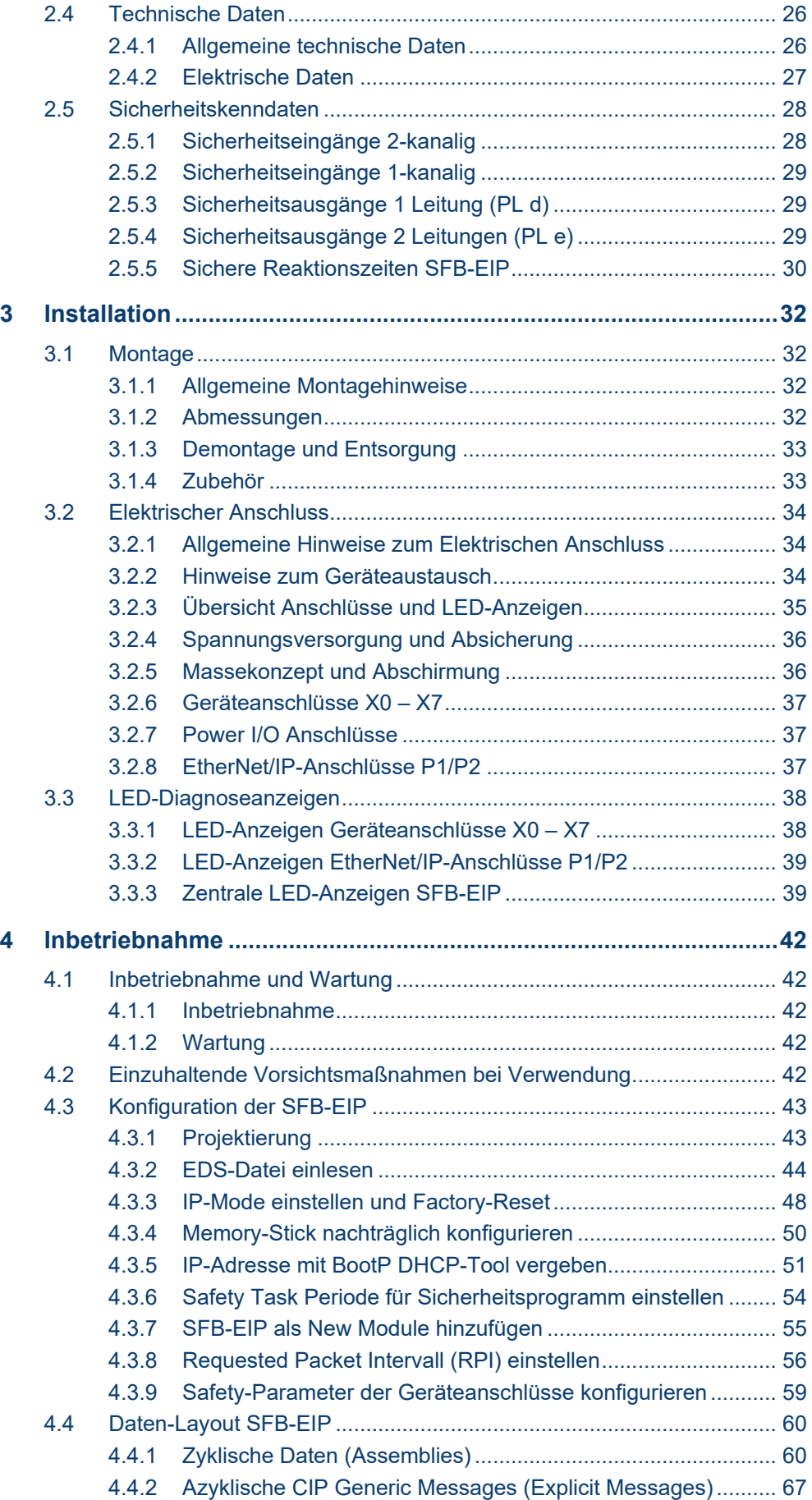

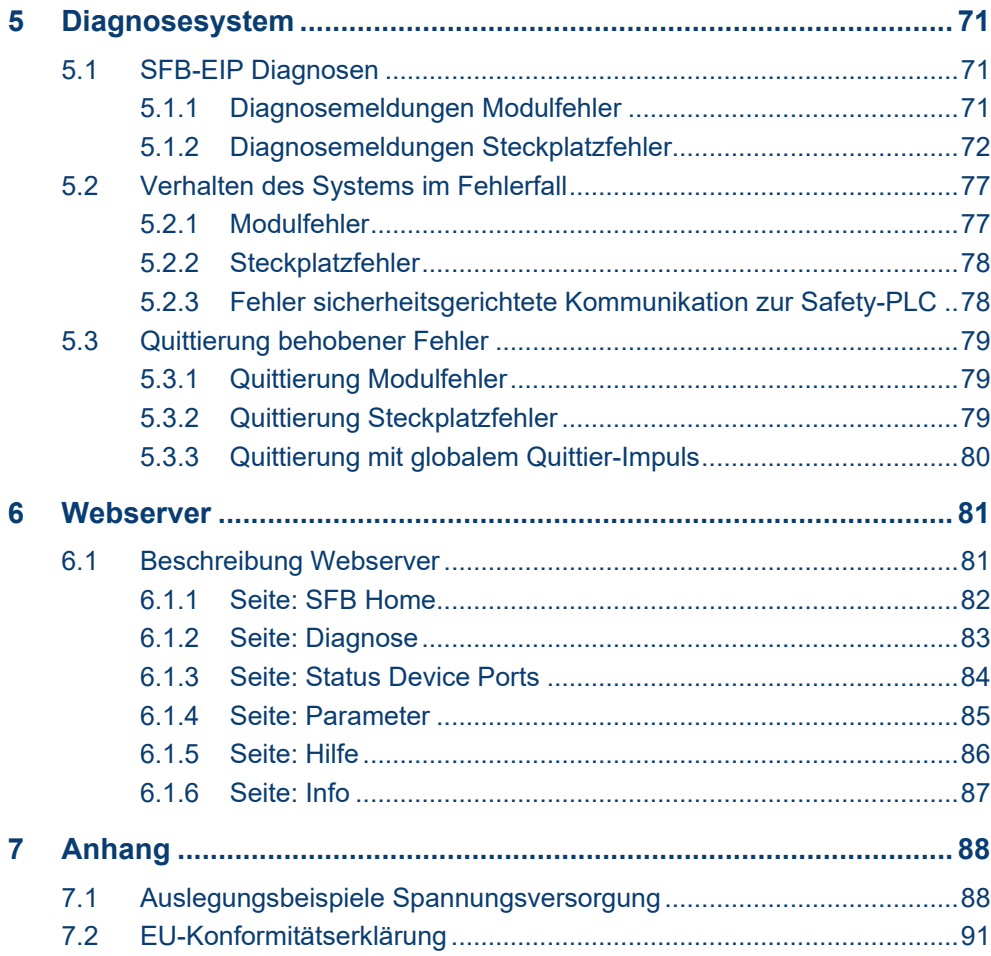

# <span id="page-5-0"></span>**1 Einführung**

# <span id="page-5-1"></span>**1.1 Zu diesem Dokument**

#### <span id="page-5-2"></span>**1.1.1 Funktion dieses Dokuments**

Das vorliegende Handbuch liefert die erforderlichen Informationen für die Montage, die Inbetriebnahme und Konfiguration, den sicheren Betrieb, sowie die Demontage der sicheren Feldbox.

Dieses Dokument leitet das technische Personal des Maschinenherstellers bzw. Maschinenbetreibers zur sicheren Verwendung des Produktes an.

#### <span id="page-5-3"></span>**1.1.2 Weitere anwendbare Dokumente**

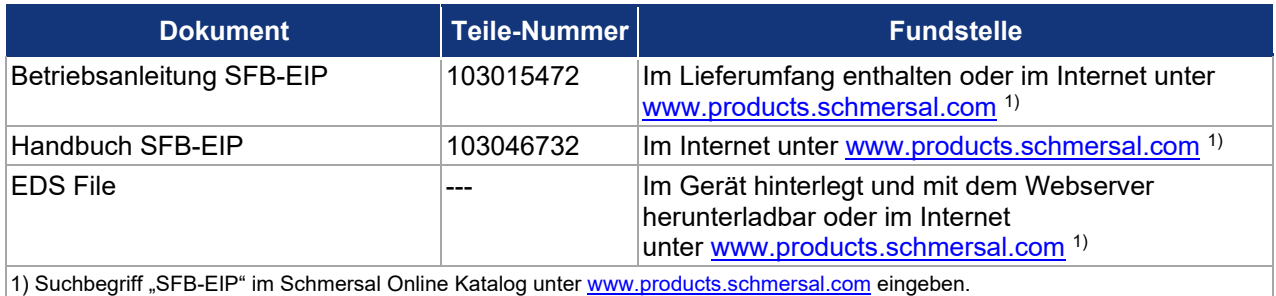

#### <span id="page-5-4"></span>**1.1.3 Zielgruppe - autorisiertes Fachpersonal**

Sämtliche in diesem Handbuch beschriebenen Handhabungen dürfen nur durch ausgebildetes und vom Anlagenbetreiber autorisiertes Fachpersonal durchgeführt werden.

Installieren und nehmen Sie das Gerät nur dann in Betrieb, wenn Sie das Handbuch und die Betriebsanleitung gelesen und verstanden haben und Sie mit den geltenden Vorschriften über Arbeitssicherheit und Unfallverhütung vertraut sind.

Auswahl und Einbau der Geräte sowie ihre steuerungstechnische Einbindung sind an eine qualifizierte Kenntnis der einschlägigen Gesetze und normativen Anforderungen durch den Maschinenhersteller geknüpft.

#### <span id="page-5-5"></span>**1.1.4 Verwendete Symbolik**

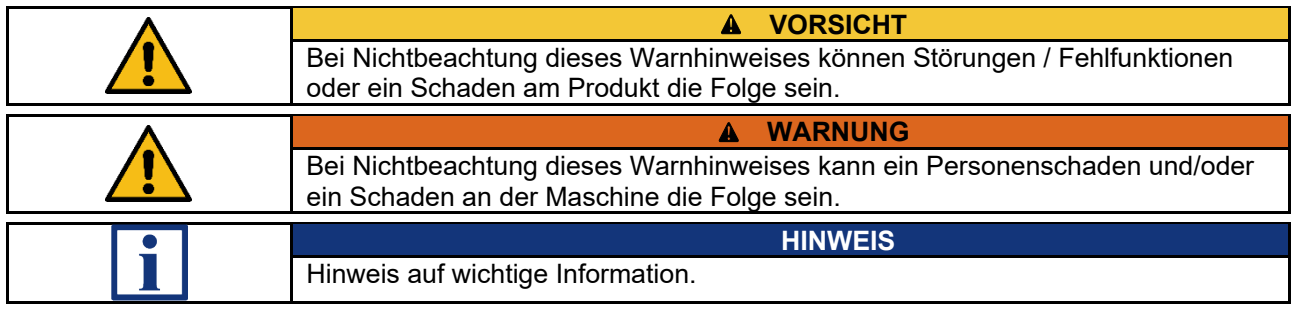

# <span id="page-6-0"></span>**1.1.5 Verwendete Abkürzungen**

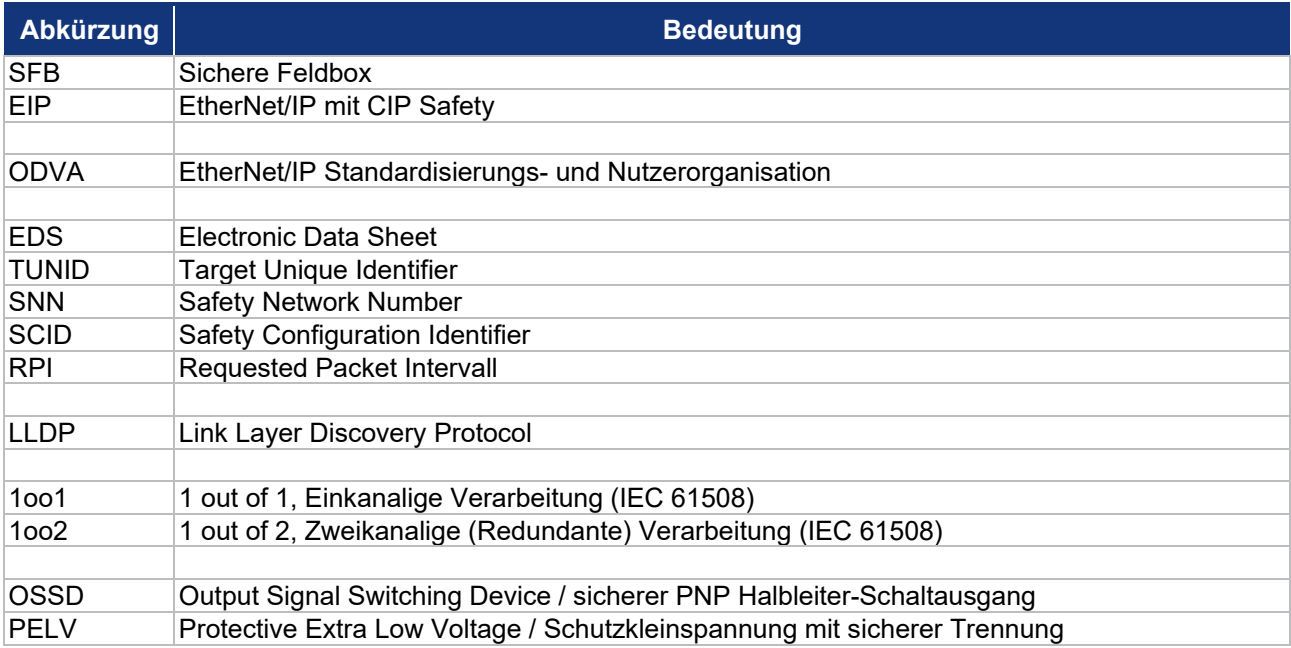

# <span id="page-7-0"></span>**1.2 Sicherheitshinweise**

#### <span id="page-7-1"></span>**1.2.1 Allgemeine Sicherheitshinweise**

Die Sicherheitshinweise des Handbuchs und der Betriebsanleitung, gekennzeichnet durch das Symbol für Vorsicht bzw. Warnung, sowie landesspezifische Installations-, Sicherheits- und Unfallverhütungsvorschriften sind zu beachten.

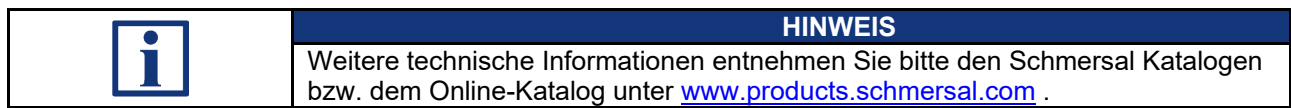

Alle Angaben ohne Gewähr. Änderungen, die dem technischen Fortschritt dienen, vorbehalten.

Restrisiken sind bei Beachtung der Hinweise zur Sicherheit sowie der Anweisungen bezüglich Montage, Inbetriebnahme, Betrieb und Wartung nicht bekannt.

#### <span id="page-7-2"></span>**1.2.2 Bestimmungsgemäßer Gebrauch**

Die hier beschriebenen Produkte wurden entwickelt, um als Teil einer Gesamtanlage oder Maschine sicherheitsgerichtete Funktionen zu übernehmen. Es liegt im Verantwortungsbereich des Herstellers einer Anlage oder Maschine, die korrekte Gesamtfunktion sicherzustellen.

Die sichere Feldbox darf ausschließlich entsprechend der folgenden Ausführungen oder für durch den Hersteller zugelassene Anwendungen eingesetzt werden.

Detaillierte Angaben zum Einsatzbereich finden Sie im Kapitel [2 "Produktbeschreibung"](#page-8-0).

#### <span id="page-7-3"></span>**1.2.3 Warnung vor Fehlgebrauch**

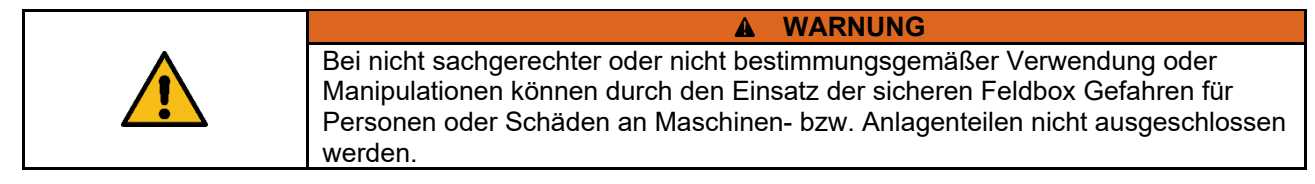

#### <span id="page-7-4"></span>**1.2.4 Haftungsausschluss**

Für Schäden und Betriebsstörungen, die durch Montagefehler oder Nichtbeachtung dieser Betriebsanleitung / des Handbuchs entstehen, wird keine Haftung übernommen. Für Schäden, die aus der Verwendung von nicht durch den Hersteller freigegebenen Ersatz- oder Zubehörteilen resultieren, ist jede weitere Haftung des Herstellers ausgeschlossen.

Jegliche eigenmächtige Reparaturen, Umbauten und Veränderungen sind aus Sicherheitsgründen nicht gestattet und schließen eine Haftung des Herstellers für daraus resultierende Schäden aus.

# <span id="page-8-0"></span>**2 Produktbeschreibung**

### <span id="page-8-1"></span>**2.1 Modulbeschreibung**

#### <span id="page-8-2"></span>**2.1.1 Bestimmung und Gebrauch, Typschlüssel, Modulübersicht**

Die sichere Feldbox SFB-EIP-8M12-IOP ist für den Anschluss von 8 Sicherheitsschaltgeräten mit parallelen IO-Signalen an ein EtherNet/IP / CIP-Safety Netzwerk ausgelegt.

Es können auch bis zu 4 BDF 200-FB an die Geräteanschlüsse X4 – X7 angeschlossen werden.

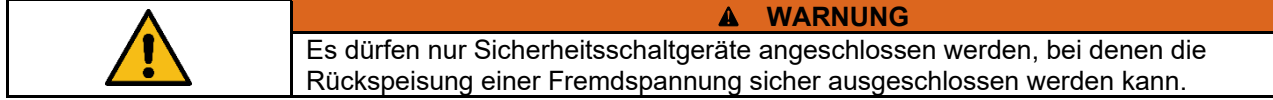

Die Sicherheitssignale der angeschlossenen Sicherheitsschaltgeräte werden zur Auswertung über den sicheren Feldbus an eine Sicherheitssteuerung weitergeleitet.

Für größere Sicherheitsanwendungen können mehrere Feldboxen mit der Spannungsversorgung und dem Feldbus in Reihe verdrahtet werden.

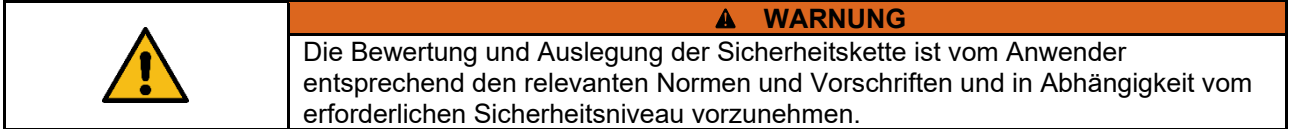

Auch die nicht sicheren IO-Signale der angeschlossenen Geräte werden über den Feldbus mit dem Steuerungssystem verbunden.

Sicherheitsschaltgeräte mit parallelen IO-Signalen können an die Geräteanschlüsse X0 – X7 angeschlossen werden.

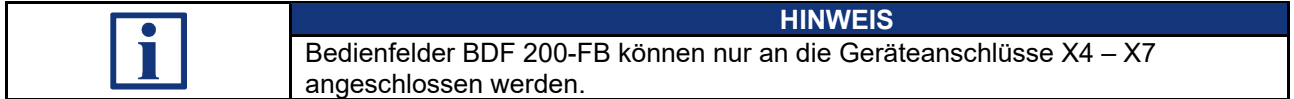

#### **Typschlüssel**

Dieses Handbuch ist gültig für folgende Typen:

#### **SFB-EIP-8M12-IOP**

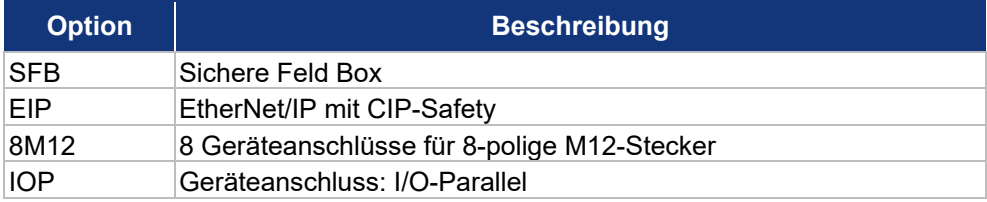

**Modulübersicht** 

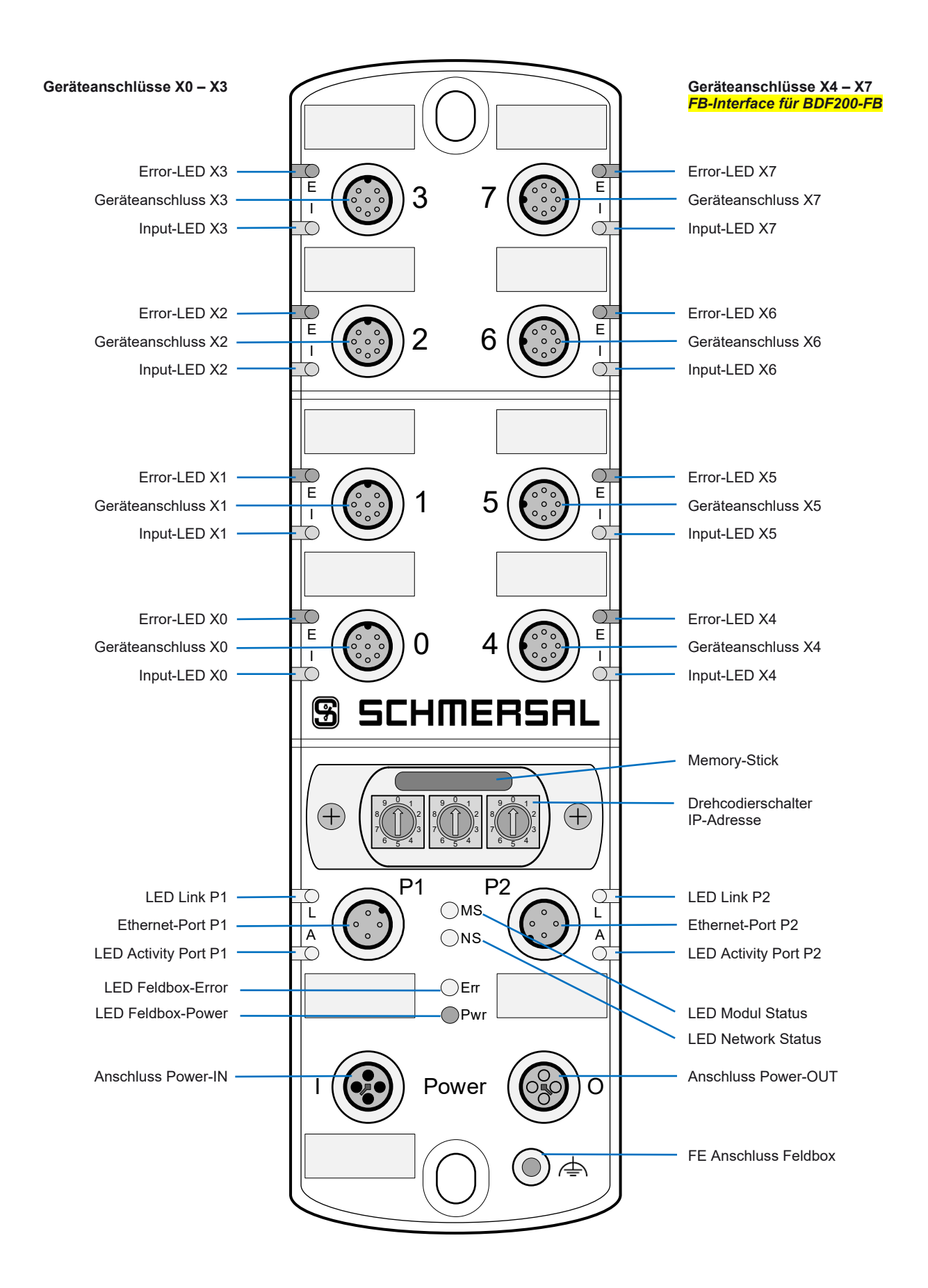

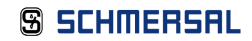

#### <span id="page-10-0"></span>**2.1.2 Sichere Eingänge und Taktausgänge**

Die SFB-EIP-8M12-IOP verfügt an den 8 Geräteanschlüssen X0 – X7 über jeweils zwei Sicherheitseingänge und zwei Taktausgänge zur Speisung von potentialfreien Kontakten.

Diese Sicherheitseingänge sind verwendbar für:

**1-kanalige Sicherheitsschalter (1oo1) mit potentialfreien Öffner Kontakten**

- Querschlussüberwachung zu allen anderen Sicherheitseingängen der Feldbox
- − Entprellfilter / Stabilzeitfilter für das Eingangssignal
- − Speisung Kontakt durch Taktausgänge mit Testimpulsdauer 1 ms und Testimpulsintervall 500 ms

**2-kanalige Sicherheitsschalter (1oo2) mit potentialfreien Öffner Kontakten**

- Querschlussüberwachung zu allen anderen Sicherheitseingängen der Feldbox
- − Diskrepanzfilter / Stabilzeitfilter für die Eingangssignale
- − Speisung Kontakte durch Taktausgänge mit Testimpulsdauer 1 ms und Testimpulsintervall 500 ms

**2-kanalige Sicherheitsschalter (1oo2) mit 24 V-PNP Halbleiterausgängen (OSSDs)**

- − **Keine Querschlussüberwachung** der Geräteanschlussleitungen durch die Feldbox
- Diskrepanzfilter / Stabilzeitfilter für die Eingangssignale
- − Speisung der Sicherheitseingängen am Sicherheitsschaltgerät mit 24 VDC **ohne Testimpulse**
- − Eingeschaltete OSSD **müssen negative Testimpulse** mit einer Länge von 10 µs bis 1 ms und mit einem Abstand von 20 ms bis 120 s senden.

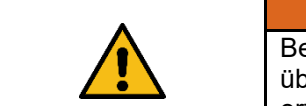

#### **WARNUNG**

Bei Sicherheitsschaltgeräten mit elektronischen OSSDs muss die Querschlussüberwachung der Geräteanschlussleitung durch das Sicherheitsschaltgerät erfolgen!

#### <span id="page-10-1"></span>**2.1.3 Sichere Ausgänge**

Die SFB-EIP-8M12-IOP verfügt an den 8 Geräteanschlüssen X0 – X7 über jeweils einen sicheren Digital-Ausgang zum Ansteuern von Lasten bis zu 0,8 A und über einen konfigurierbaren sicheren Signalausgang zum Ansteuern von 2-kanaligen Sicherheitseingängen bis 15 mA.

**Sicherheitsausgang über 1 Leitung (Digital-Ausgang DO)**

- − Sicherer Digital-Ausgang (PP-schaltend) bis PL d, zum Ansteuern von z.B. Magneten in Zuhaltungen
- − Getesteter Ausgang, kurzschluss- und überlastfest

**Sicherheitsausgang über 2 Leitungen (Digital-Ausgang DO und Taktausgang Y1)**

- − Sichere Digital-Ausgänge (2P-schaltend) bis PL e, zum Ansteuern von z.B. Zuhaltungen mit 2-kanaliger Sperrfunktionen oder zur 2-kanaligen Ansteuerung von Sicherheits-Relais-Bausteinen, wie z.B. SRB-E-301ST
- − Getestete Ausgänge, kurzschluss- und überlastfest

#### <span id="page-11-0"></span>**2.1.4 Diagnoseeingang / FB-Interface**

Die SFB-EIP-8M12-IOP verfügt an den 8 Geräteanschlüssen X0 – X7 über jeweils einen Diagnoseeingang für Meldesignale der angeschlossenen Sicherheitsschaltgeräte.

Bei den 4 Geräteanschlüssen X4 – X7 ist zusätzlich auf diesem Eingang ein FB-Interface integriert.

Über die Eindraht-Schnittstelle FB-Interface können die nicht sicheren Signale von Befehls- und Meldegeräten, z.B. des BDF200-FB, übertragen werden.

FB-Interface erkennt automatisch, ob ein Sicherheitsschaltgerät mit integriertem FB-Interface angeschlossen ist.

#### <span id="page-11-1"></span>**2.1.5 CIP-Safety Kommunikation**

CIP-Safety ist die funktional sichere Erweiterung der Standardkommunikation via EtherNet/IP. Kommunikation auf Basis von CIP-Safety ist gegen Veränderung, Übertragungsfehler, Änderungen in der Telegrammreihenfolge usw. gesichert.

Die sichere Feldbox SFB-EIP ist ein CIP-Safety Modul im EtherNet/IP Netzwerk.

Das Modul baut eine sichere Kommunikation zu einem CIP-Safety Master auf und überträgt sichere Daten über "CIP-Safety" und funktionale Daten über "CIP Functional Data".

# <span id="page-12-0"></span>**2.1.6 EtherNet/IP Linear Topologie**

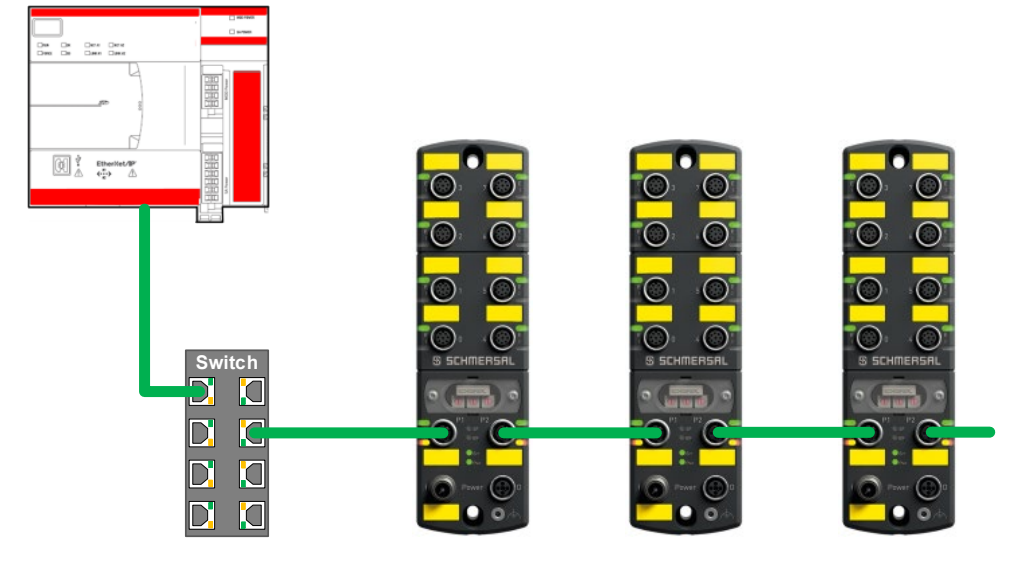

# Die SFB-EIP unterstützt die Linear-Topologie.

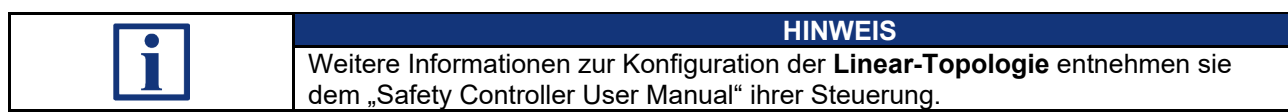

# <span id="page-12-1"></span>**2.1.7 EtherNet/IP Star-Topologie**

### Die SFB-EIP unterstützt die Star Topologie.

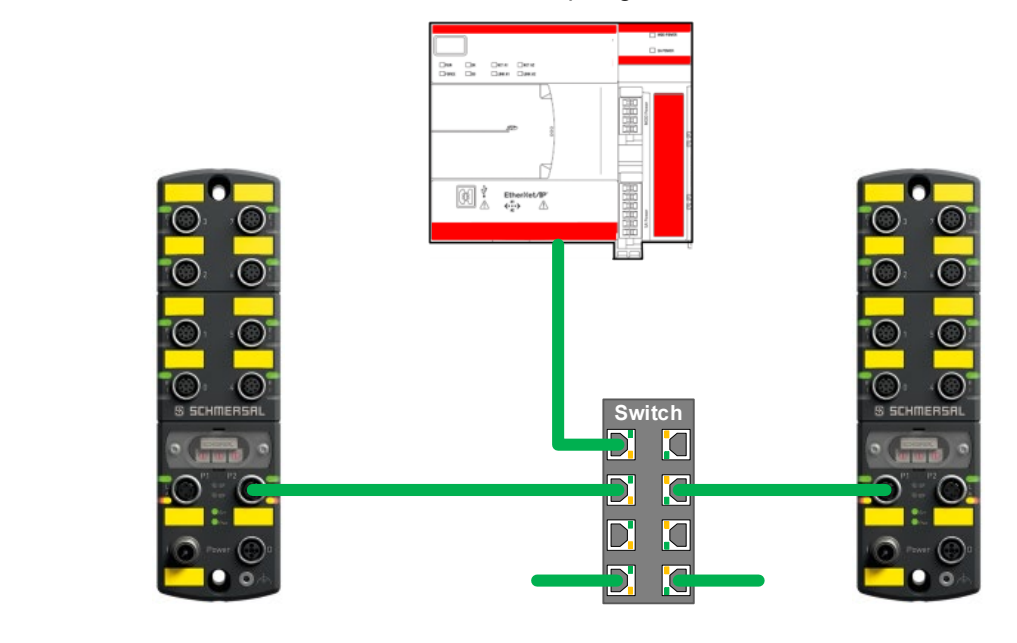

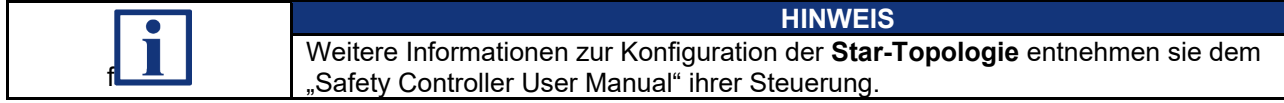

<span id="page-13-0"></span>Die SFB-EIP unterstützt die Device-Level-Ring (DLR) Topologie.

Ein DLR-Netzwerk ist ein "Ein Fehler-tolerantes" Ringnetzwerk, das für die Verbindung von Automatisierungsgeräten untereinander gedacht ist, ohne dass weitere Switches benötigt werden.

Die Ringtopologie bietet diese Vorteile:

- Medienredundanz
- Schnelle Fehlererkennung und Rekonfiguration des Netzwerks
- Ausfallsicherheit eines "Ein Fehler-toleranten" Netzwerks
- Einfache Implementierung ohne weitere Hardwareanforderungen

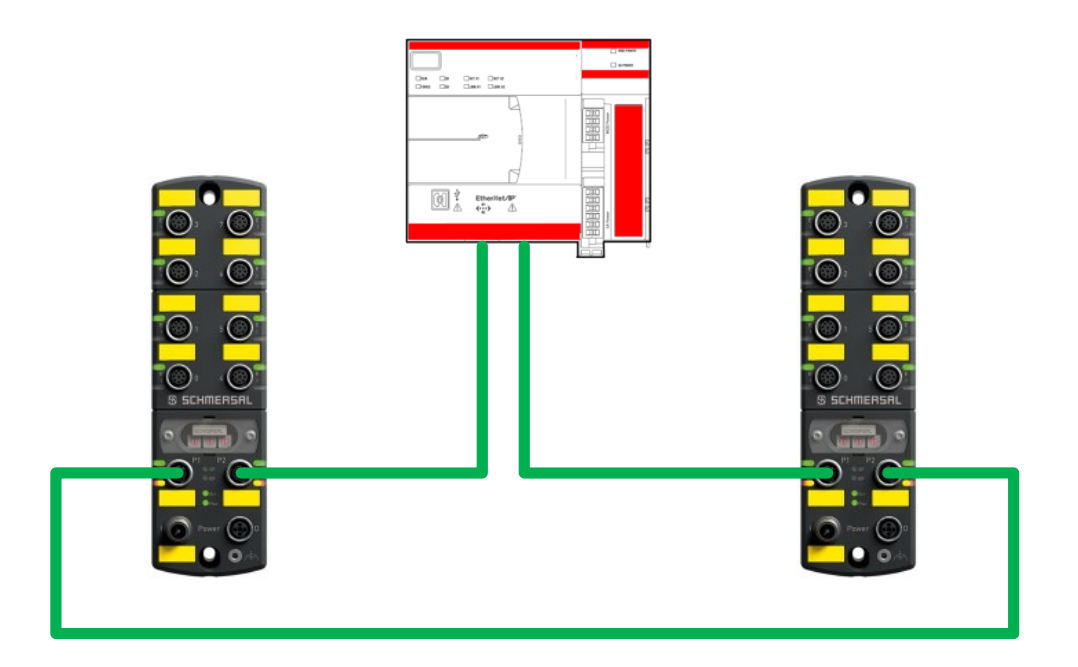

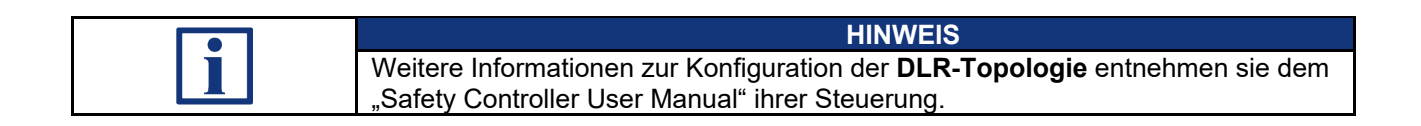

#### <span id="page-14-0"></span>**2.1.9 Systemlayout SFB-EIP**

Ein typisches Systemlayout mit der Verdrahtung der Sicherheitsschaltgeräte zeigt das untenstehende Bild.

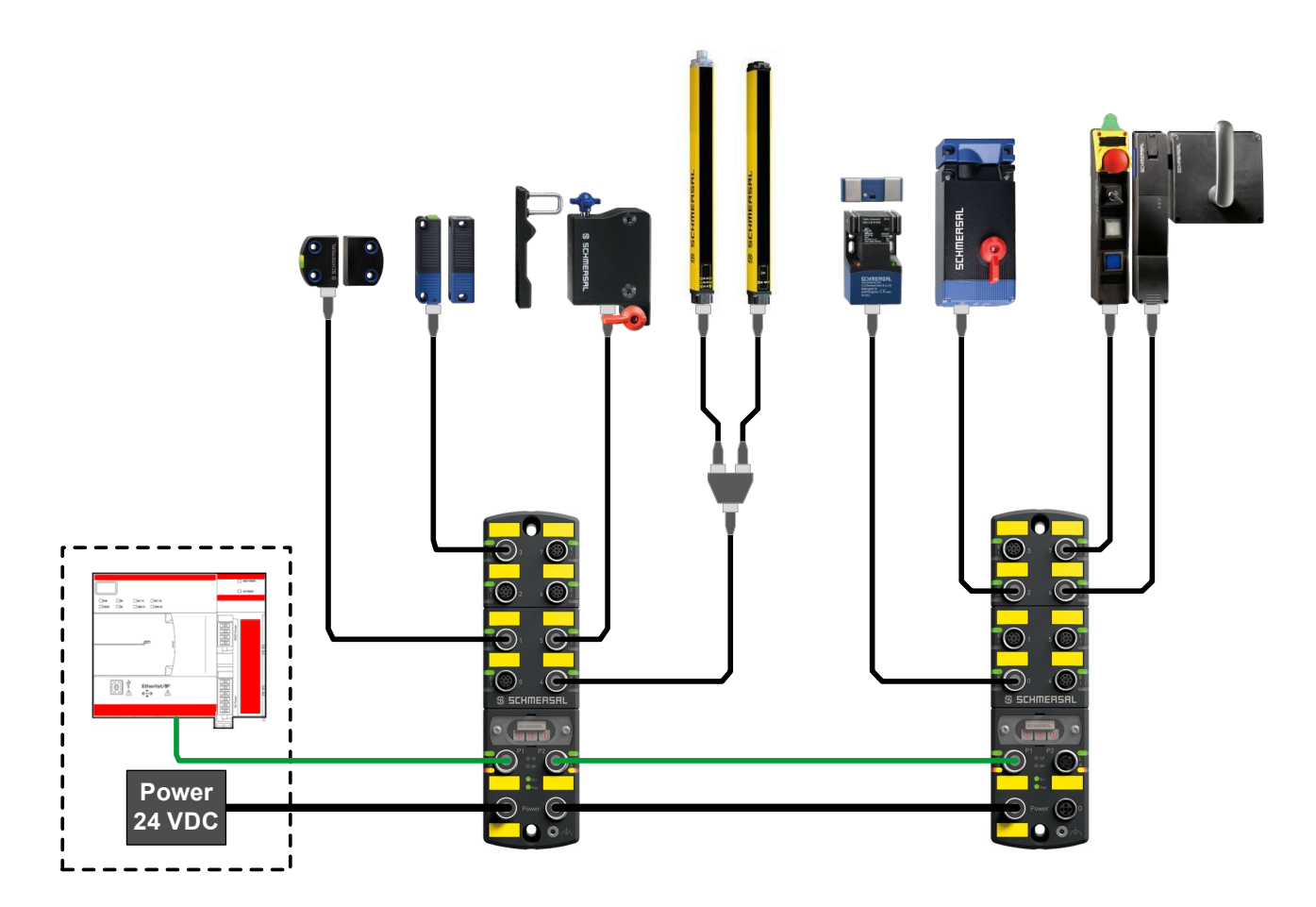

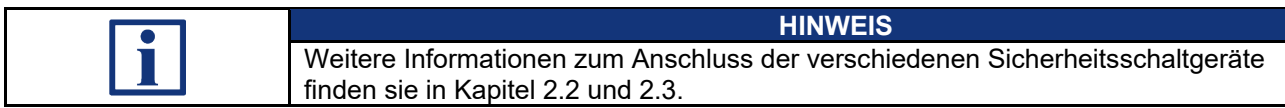

#### <span id="page-15-0"></span>**2.1.10 EtherNet/IP Dienste LLDP und Multicast**

**LLDP Dienste (Link Layer Discovery Protocol)**

Die SFB-EIP unterstützt die LLDP Dienste gemäß der EtherNet/IP Spezifikation.

#### **Multicast**

Multicast-Verbindungen werden von der sicheren Feldbox **nicht** unterstützt.

Die Interpretation der sicheren Signale und der nicht sicheren Diagnosesignale der angeschlossenen Sicherheitsschaltgeräte erfolgt in der Safety-PLC.

Die Safety PLC kann diese interpretierten Daten anderen IO-Controllern in EtherNet/IP zu Verfügung stellen.

# <span id="page-16-0"></span>**2.2 Konfigurierbare Funktionen SFB-EIP**

#### <span id="page-16-1"></span>**2.2.1 Parameterdatensätze der Gerätesteckplätze**

Für jeden Gerätesteckplatz sind 4 verschieden Konfigurationen (Typen) auswählbar.

Mit den Parameterdatensätzen (Typen) werden die Gerätesteckplätze für die unterschiedlichen Sicherheitsschaltgeräte konfiguriert.

Für alle Sicherheitseingänge ist ein Entprellfilter / Stabilzeitfilter integriert. Die Parameter für den Stabilzeitfilter sind für die verschiedenen Parameterdatensatz-Typen fest eingestellt.

Die Funktionsweise des Stabilzeitfilters ist in Kapitel 2.2.2 beschrieben.

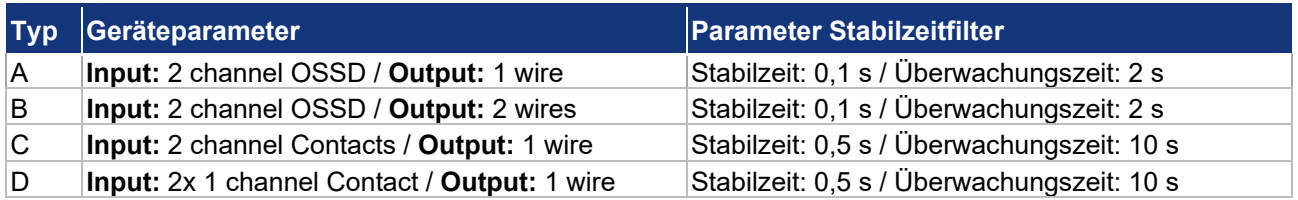

**Parameterdatensatz Typ A, Auswertung 1oo2**

Querschlussüberwachung: AUS / Gerät übernimmt Querschlussüberwachung.

- für elektronische Sicherheitsschalter und Sensoren mit 2-kanaligem OSSD-Ausgang
- − für elektronische Sicherheits-Zuhaltungen mit 2-kanaligem OSSD-Ausgang und Ansteuerung der Entsperrfunktion über 1 Leitung

**Parameterdatensatz Typ B, Auswertung 1oo2**

Querschlussüberwachung: AUS / Gerät übernimmt Querschlussüberwachung.

- − für elektronische Sicherheits-Zuhaltungen mit 2-kanaligem OSSD-Ausgang und Ansteuerung der Entsperrfunktion über 2 Leitungen
- für Sicherheitsrelaisbausteine (SRB-E) mit 2-kanaligen Sicherheitseingängen

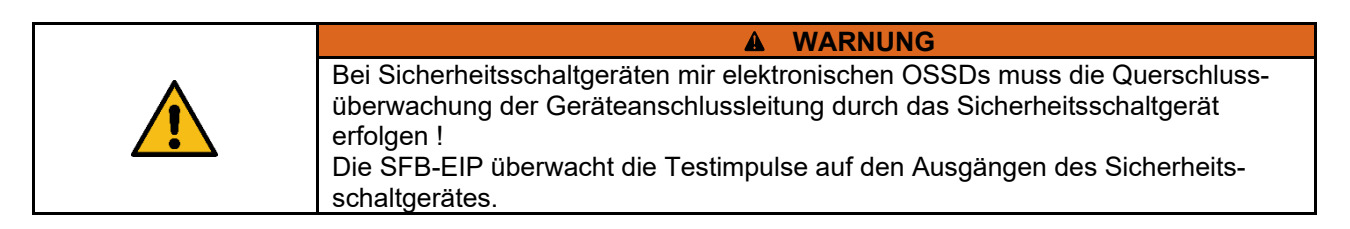

**Parameterdatensatz Typ C, Auswertung 1oo2**

Querschlussüberwachung: EIN / SFB übernimmt Querschlussüberwachung.

- − für elektromechanische Sicherheitsschalter und Sensoren mit 2 Öffner-Kontakten
- − für elektromechanische Sicherheits-Zuhaltungen mit 2 Öffner-Kontakten und Ansteuerung der Entsperrfunktion über 1 Leitung

#### **Parameterdatensatz Typ D, Auswertung 1oo1**

Querschlussüberwachung: EIN / SFB übernimmt Querschlussüberwachung.

− für 2 einzelne elektromechanische Sicherheitsschalter mit 1 Öffner-Kontakt

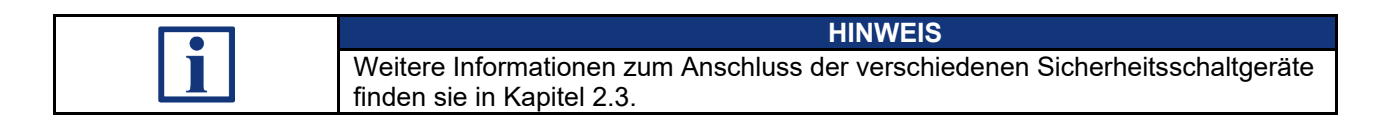

#### <span id="page-17-0"></span>**2.2.2 Beschreibung Stabilzeitfilter**

Der Stabilzeitfilter wird eingesetzt für prellende Schutzeinrichtungen.

Der Stabilzeitfilter erkennt selbsttätig wann eine prellende Schutzeinrichtung zur Ruhe gekommen ist, also einen "Stabilen" Zustand eingenommen hat. Wenn für die Dauer der Stabilzeit ein konstantes Einschaltsignal an den beiden Eingängen anliegt, wird die Sicherheitsfunktion freigegeben.

Im Unterschied zu Diskrepanzzeitfiltern wird beim Stabilzeitfilter die Freigabe der Sicherheitsfunktion nur um die eingestellte Stabilzeit verzögert und eine Freigabe erfolgt nicht zeitabhängig, sondern erst wenn die Schutzeinrichtung tatsächlich zur Ruhe gekommen ist.

Der Stabilzeitfilter wird für Sicherheitsschaltgeräte mit Kontakten benötigt. Bei Sicherheitsschaltgeräten mit elektronischen OSSDs werden die Ausgangssignale normalerweise intern gefiltert.

**Arbeitsweise des Stabilzeitfilters bei 2-kanaligen Sicherheits-Eingängen** 

- − Der Stabilzeitfilter bewirkt eine intelligente Diskrepanzüberwachung der Eingangssignale.
- − Wenn erstmalig ein Kontakt eingeschaltet ist, wird die Überwachungszeit gestartet.
- − Wenn innerhalb der eingestellten Überwachungszeit beide Kontakte für die Dauer der Stabilzeit eingeschaltet bleiben, wird die Sicherheitsfunktion freigegeben.
- − Wenn die Kontakte nicht zur Ruhe kommen, wird nach Ablauf der Überwachungszeit die Fehlermeldung "Diskrepanz- / Stabilzeit-Fehler Geräteanschluss x" ausgegeben.
- − Wenn beim Abschalten nur ein Kontakt, entweder kurzzeitig oder dauerhaft, abschaltet oder die beiden Kontakte nicht zur Ruhe kommen, wird nach Ablauf der Überwachungszeit, ebenfalls die Fehlermeldung ausgegeben.

**Arbeitsweise des Stabilzeitfilters bei 1-kanaligen Sicherheits-Eingängen**

- − Der Stabilzeitfilter bewirkt eine Entprellfunktion für das Eingangssignal.
- − Wenn erstmalig der Kontakt eingeschaltet ist, wird die Überwachungszeit gestartet.
- − Wenn innerhalb der eingestellten Überwachungszeit der Kontakt für die Dauer der Stabilzeit eingeschaltet bleibt, wird die Sicherheitsfunktion freigegeben.
- − Wenn der Kontakt nicht zur Ruhe kommt, wird nach Ablauf der Überwachungszeit die Fehlermeldung "Diskrepanz- / Stabilzeit-Fehler Geräteanschluss x" ausgegeben.
- − Wenn beim Abschalten der Kontakt kurzzeitig abschaltet oder nicht zur Ruhe kommt, wird nach Ablauf der Überwachungszeit, ebenfalls die Fehlermeldung ausgegeben.

**Grenzfrequenz des Eingangssignals:**

Die Grenzfrequenz des Eingangssignals ist abhängig von der eingestellten Stabilzeit.

Die Einschaltzeit und auch die Ausschaltzeit des Eingangssignals, müssen beide mindestens für die Dauer von 2 x eingestellter Stabilzeit am Eingang anliegen.

Die Grenzfrequenz des Eingangssignals beträgt somit 2,5 Hz, für die Parameterdatensätze Typ A und Typ B.

Bei den Parameterdatensätzen Typ C und Typ D beträgt somit die Grenzfrequenz 0,5 Hz.

# <span id="page-19-0"></span>**2.3 Anschlussbeispiele und Parametrierung**

### <span id="page-19-1"></span>**2.3.1 Elektronischer Sicherheitssensor, Anschluss 8-polig**

### **Typ A:** Sicherheitssensor mit elektronischen OSSDs, Auswertung 1oo2

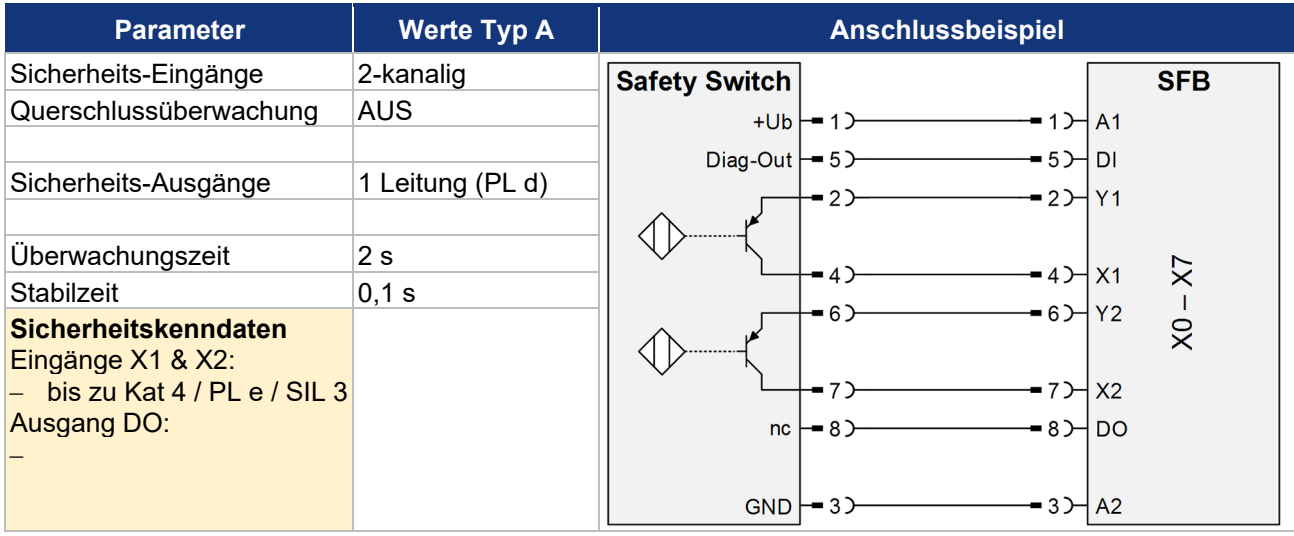

SCHMERSAL-Geräte: CSS-Reihe, RSS-Reihe, …

### <span id="page-19-2"></span>**2.3.2 Elektronischer Sicherheitssensor / BWS, Anschluss 4/5-polig**

#### **Typ A:** Sicherheitssensor mit elektronischen OSSDs, Auswertung 1oo2

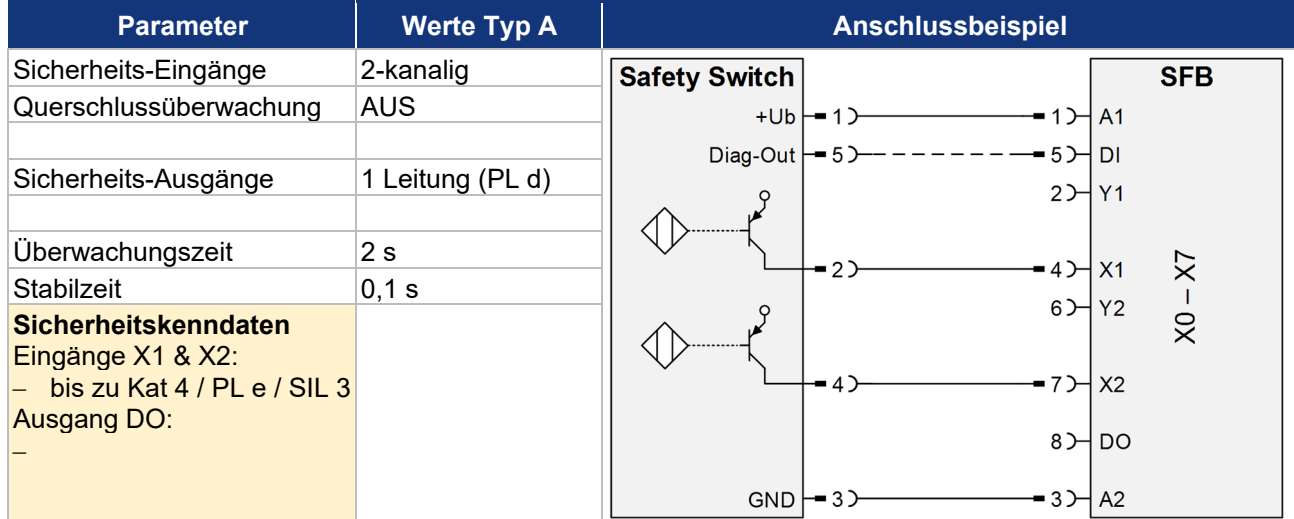

Verschiedene Sicherheitsschaltgeräte von unterschiedlichen Herstellern.

<span id="page-20-0"></span>**2.3.3 Elektronische Sicherheitszuhaltung, Ansteuerung Zuhaltung über 1 Leitung**

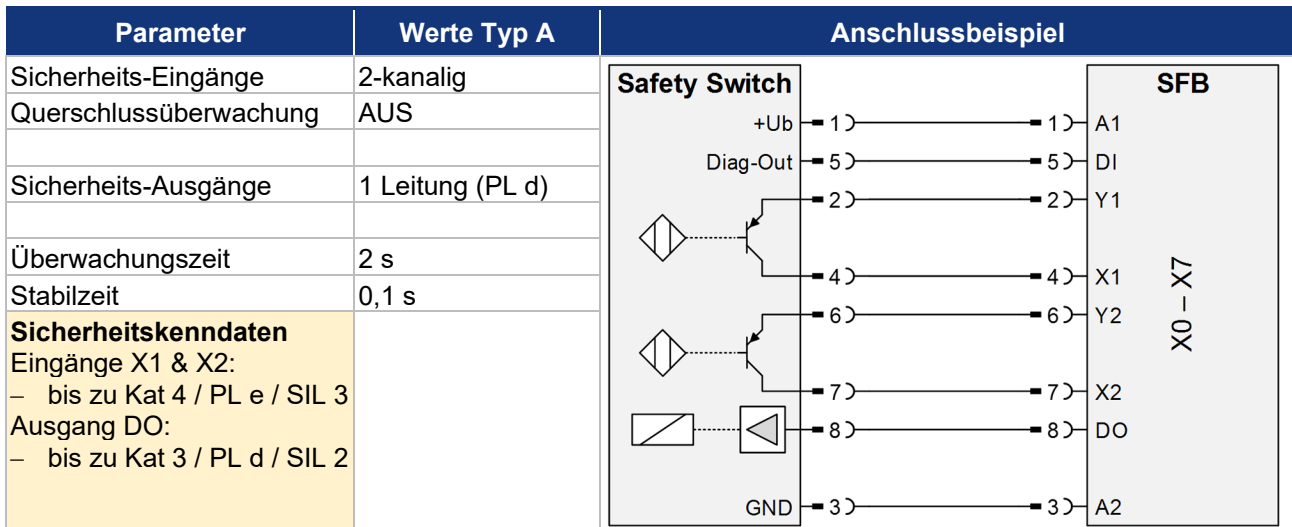

**Typ A:** Sicherheitszuhaltung mit elektronischen OSSDs, Auswertung 1oo2

SCHMERSAL-Geräte: MZM 100, AZM 200, AZM 201, AZM 300, AZM 40, …

#### <span id="page-20-1"></span>**2.3.4 Elektronische Sicherheitszuhaltung, Ansteuerung Zuhaltung über 2 Leitungen**

**Typ B:** Sicherheitszuhaltung mit elektronischen OSSDs, Auswertung 1oo2

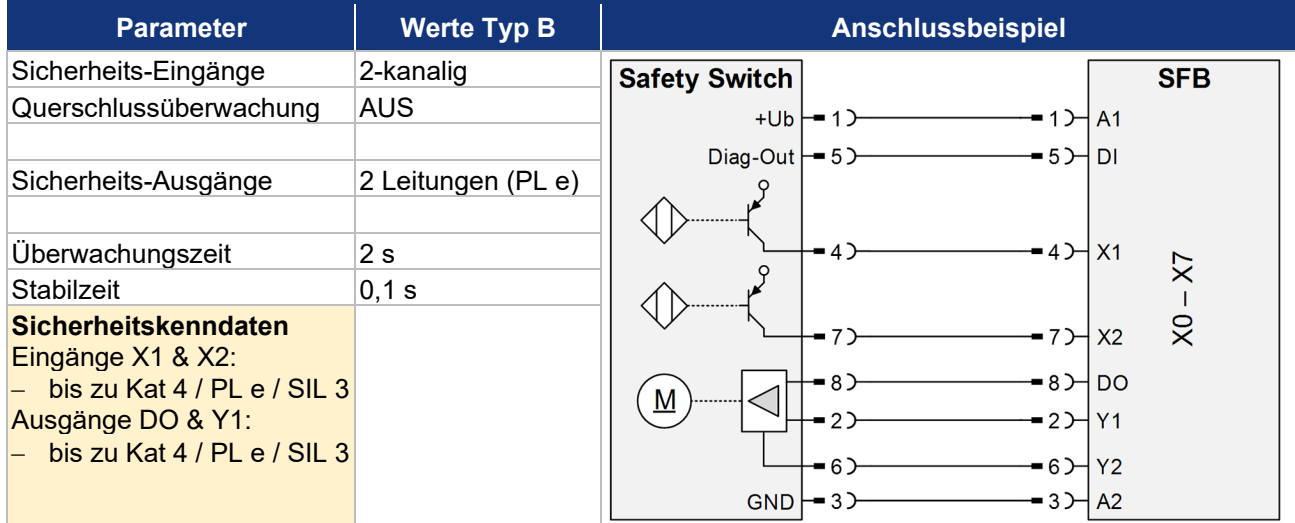

SCHMERSAL-Geräte: AZM 400, …

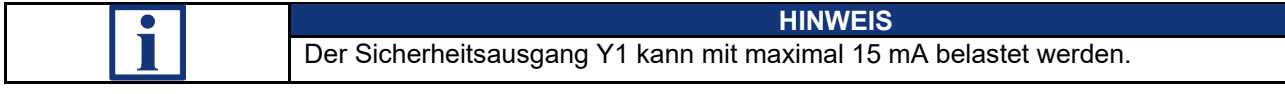

<span id="page-21-0"></span>**2.3.5 Elektromechanische Sicherheitszuhaltung, Ansteuerung Zuhaltung über 1 Leitung**

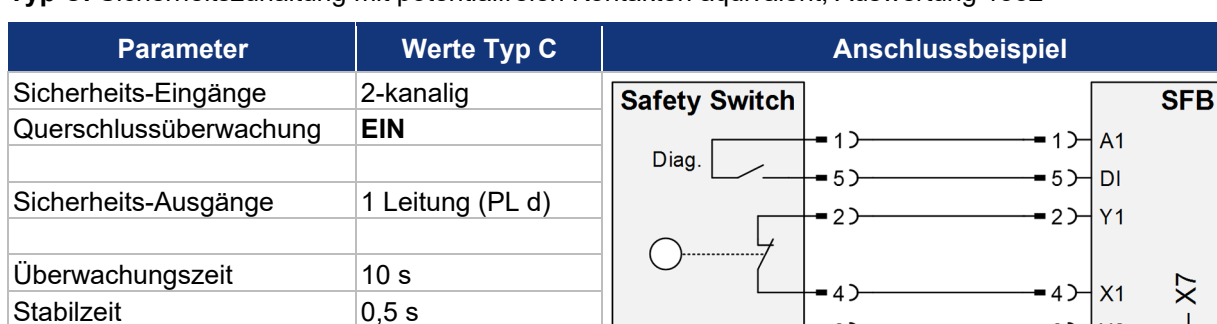

**Typ C:** Sicherheitszuhaltung mit potentialfreien Kontakten äquivalent, Auswertung 1oo2

SCHMERSAL-Geräte: AZM 161-FB, AZM 170-FB, AZM 150-ST, …

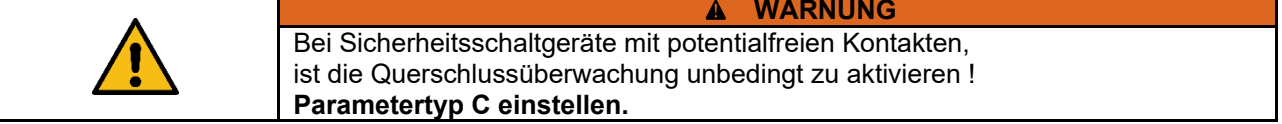

#### <span id="page-21-1"></span>**2.3.6 Elektronischer NOT-HALT und Bedienfelder mit FB-Interface, Anschluss 8-polig**

#### **Typ A:** NOT-HALT Taster mit elektronischen OSSDs und FB-Interface, Auswertung 1oo2

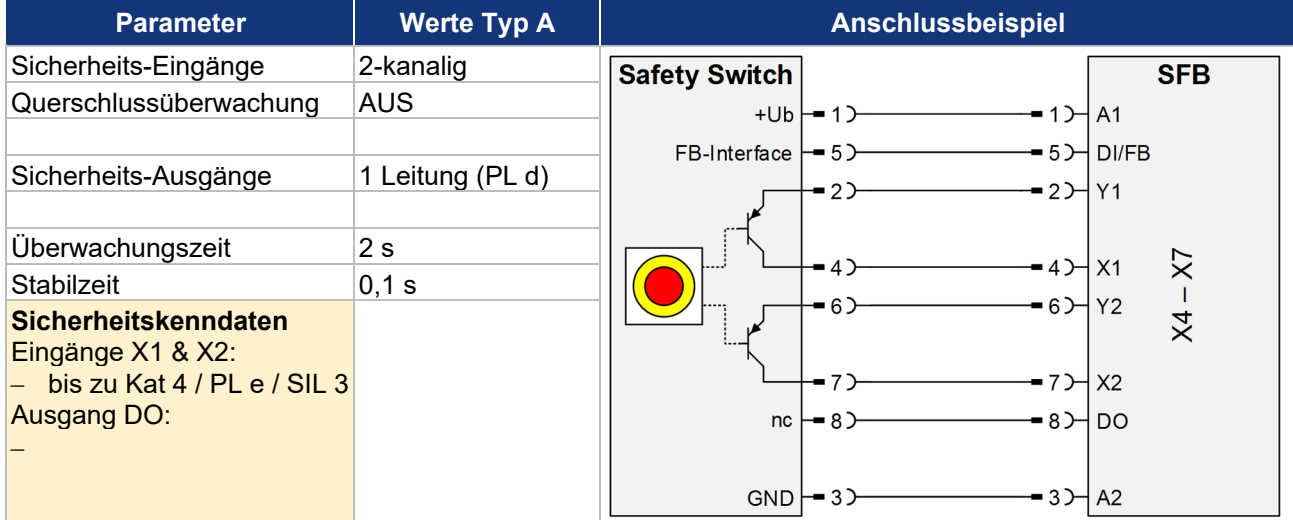

SCHMERSAL-Geräte: BDF 200-FB, …

**Sicherheitskenndaten** Eingänge X1 & X2:

Ausgang DO:

− bis zu Kat 4 / PL e / SIL 3

− bis zu Kat 3 / PL d / SIL 2

 $6$  $Y<sub>2</sub>$ 

 $-7$  $\cdot$ 8 $\rightarrow$ l DO

- 7)

 $-8)$ 

 $3<sup>2</sup>$ 

 $X<sub>2</sub>$ 

 $A2$  $3$ 

 $\overline{\mathsf{x}}$ 

<span id="page-22-0"></span>**2.3.7 Elektromechanischer Sicherheitssensor oder Sicherheitsschalter, Anschluss 4-polig**

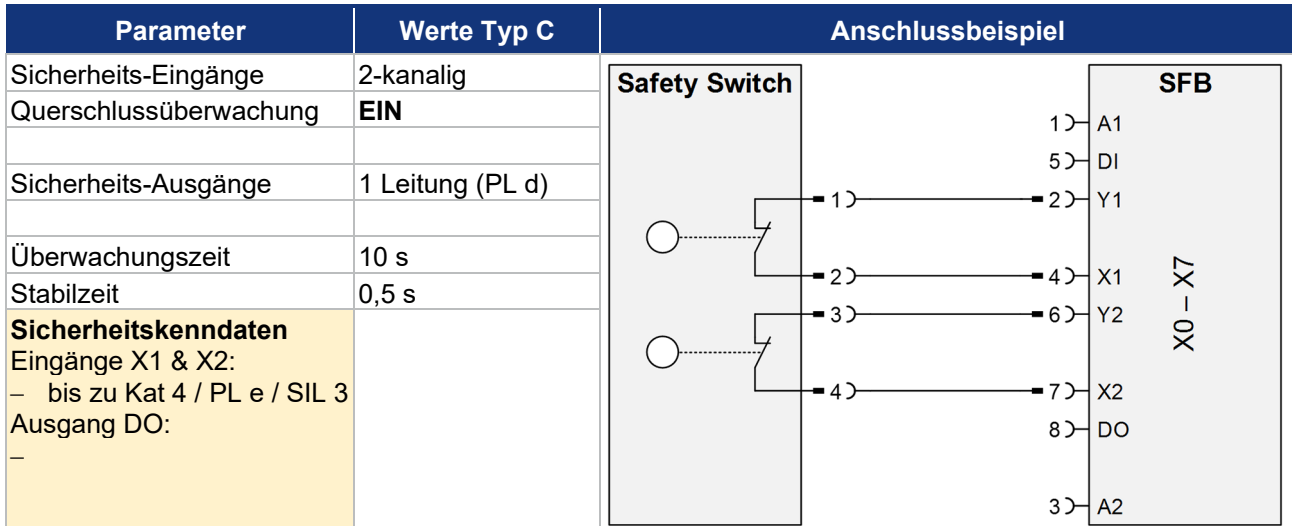

**Typ C:** Sicherheitsschalter oder Sensor mit potentialfreien Kontakten äquivalent, Auswertung 1oo2

SCHMERSAL-Geräte: BNS-Reihe, TESK, …

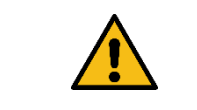

 $\blacktriangle$ **WARNUNG** Bei Sicherheitsschaltgeräte mit potentialfreien Kontakten, ist die Querschlussüberwachung unbedingt zu aktivieren ! **Parametertyp C einstellen.**

#### <span id="page-22-1"></span>**2.3.8 Elektromechanischer Sicherheitsschalter, Anschluss 8-polig**

#### **Typ C:** Sicherheitsschalter mit potentialfreien Kontakten äquivalent, Auswertung 1oo2

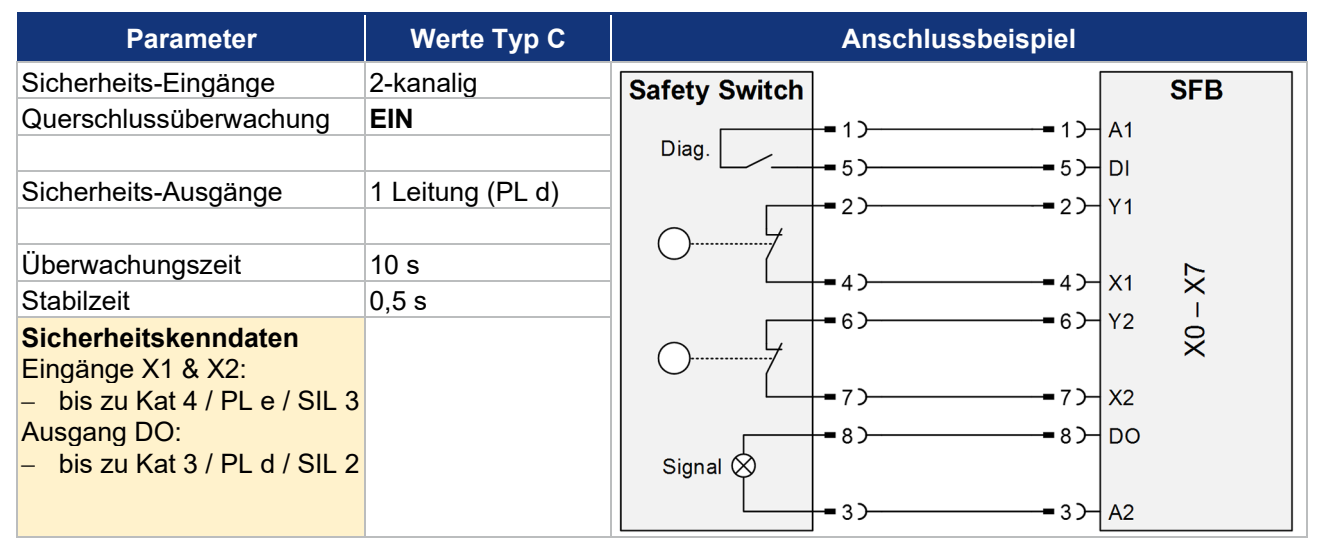

SCHMERSAL-Geräte: AZ-Reihe, PS-Reihe, BDF 100-NH(K), ZQ-Reihe, …

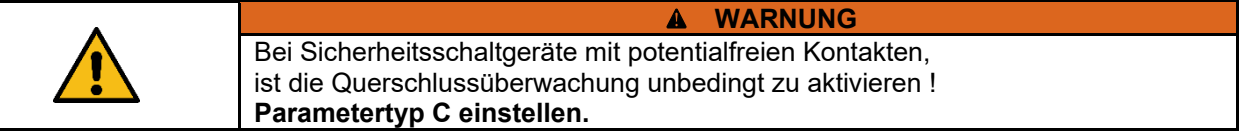

### <span id="page-23-0"></span>**2.3.9 Anschluss von einkanaligen Sicherheitsschaltern**

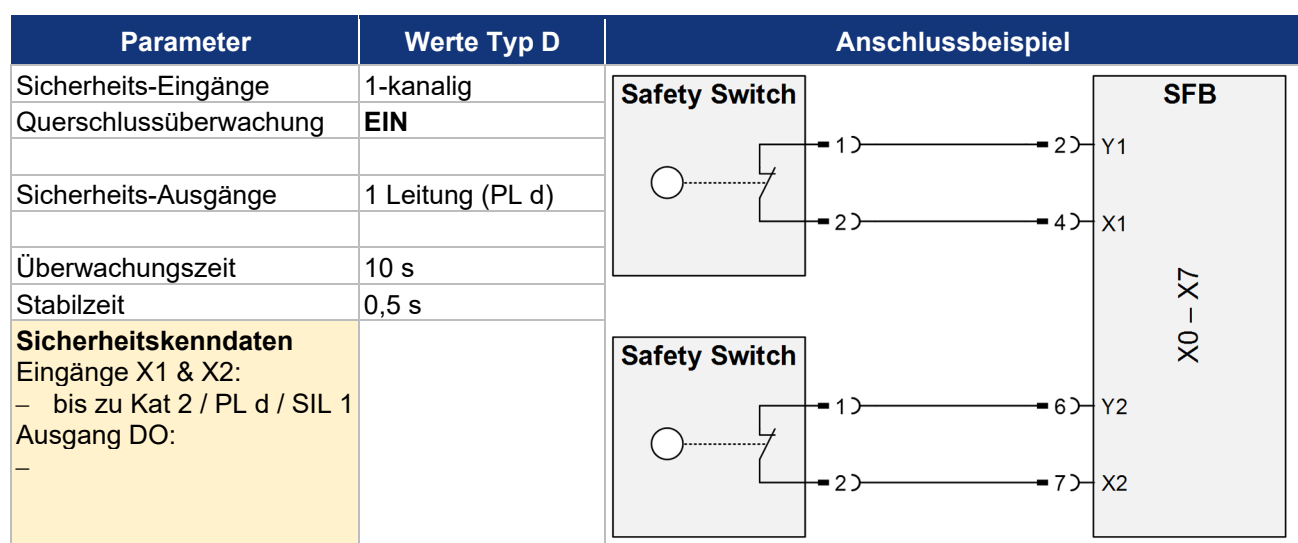

**Typ D:** Ein oder zwei Sicherheitsschalter 1-kanalig mit potentialfreien Kontakten, Auswertung 1oo1

Verschiedene Sicherheitsschaltgeräte von unterschiedlichen Herstellern.

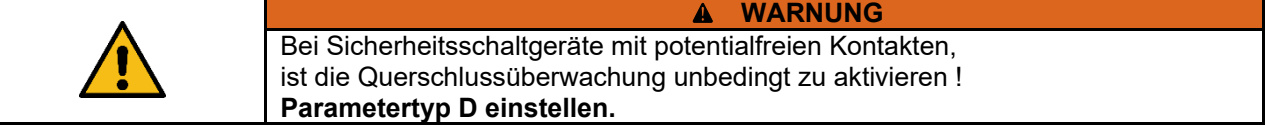

### <span id="page-23-1"></span>**2.3.10 Sicherheitsrelaisbaustein SCHMERSAL SRB-E**

#### **Typ B:** Sicherheits-Relais-Bausteine mit 2-kanaligen Sicherheitseingang, Auswertung 1oo2

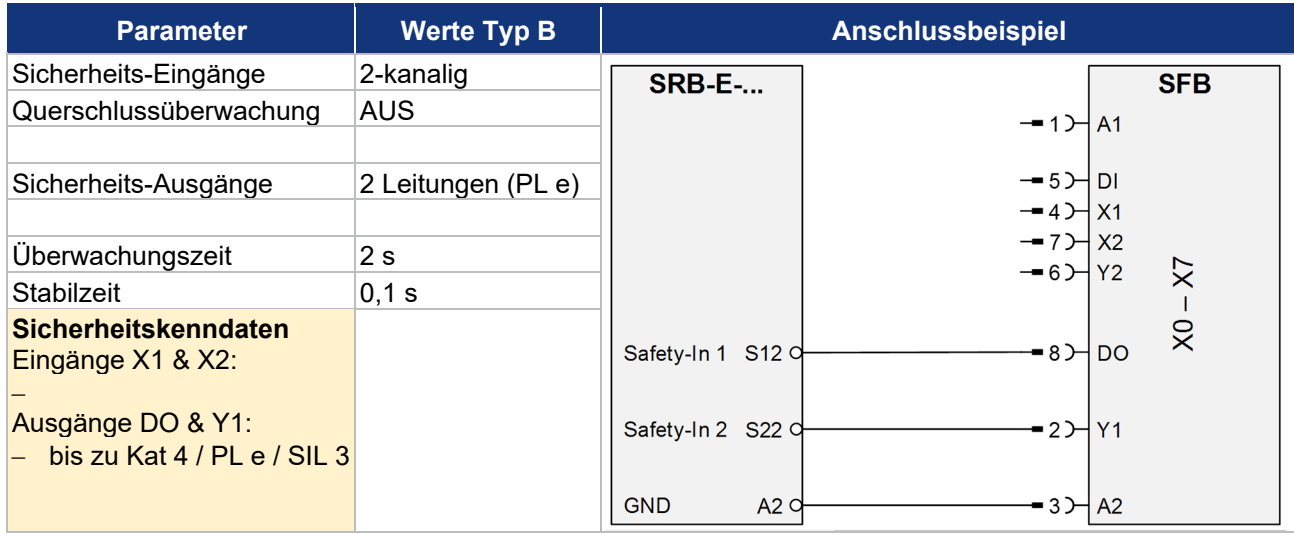

**HINWEIS** Der Sicherheitsausgang Y1 kann mit maximal 15 mA belastet werden.

Es können alle SCHMERSAL Sicherheits-Relais-Bausteine der SRB-E Reihe, mit 2 Eingängen für getaktete 24 V-Signale, bis zu einer Last von < 15 mA, angeschlossen werden. (z.B. SRB-E-301ST, SRB-E-201ST/LC, usw.)

#### <span id="page-24-0"></span>**2.3.11 Optoelektronische BWS SCHMERSAL, Anschluss 4/8-polig**

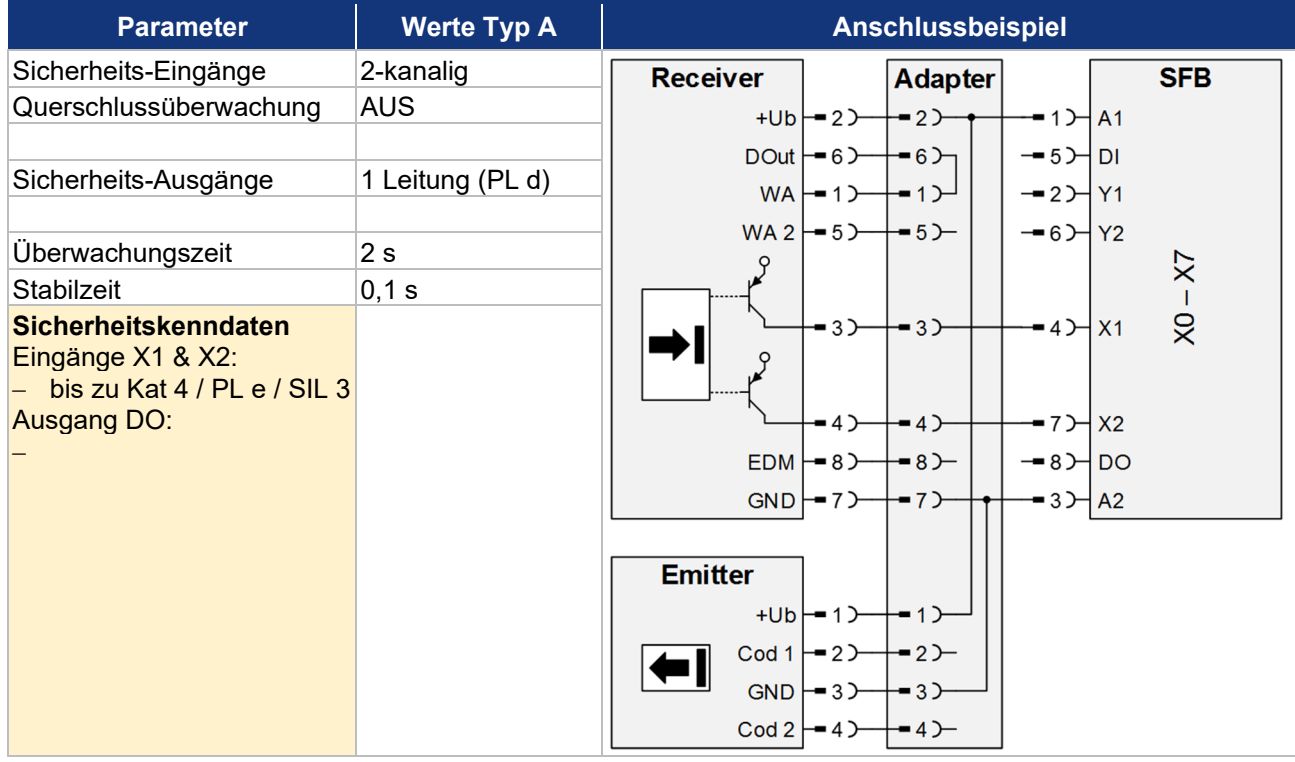

### **Typ A:** Optoelektronische BWS mit elektronischen OSSDs, Auswertung 1oo2

SCHMERSAL-Geräte: SLC 440-Reihe, SLG 440-Reihe, …

#### <span id="page-24-1"></span>**2.3.12 Optoelektronische BWS SCHMERSAL, Anschluss 4/5-polig**

#### **Typ A:** Optoelektronische BWS mit elektronischen OSSDs, Auswertung 1oo2

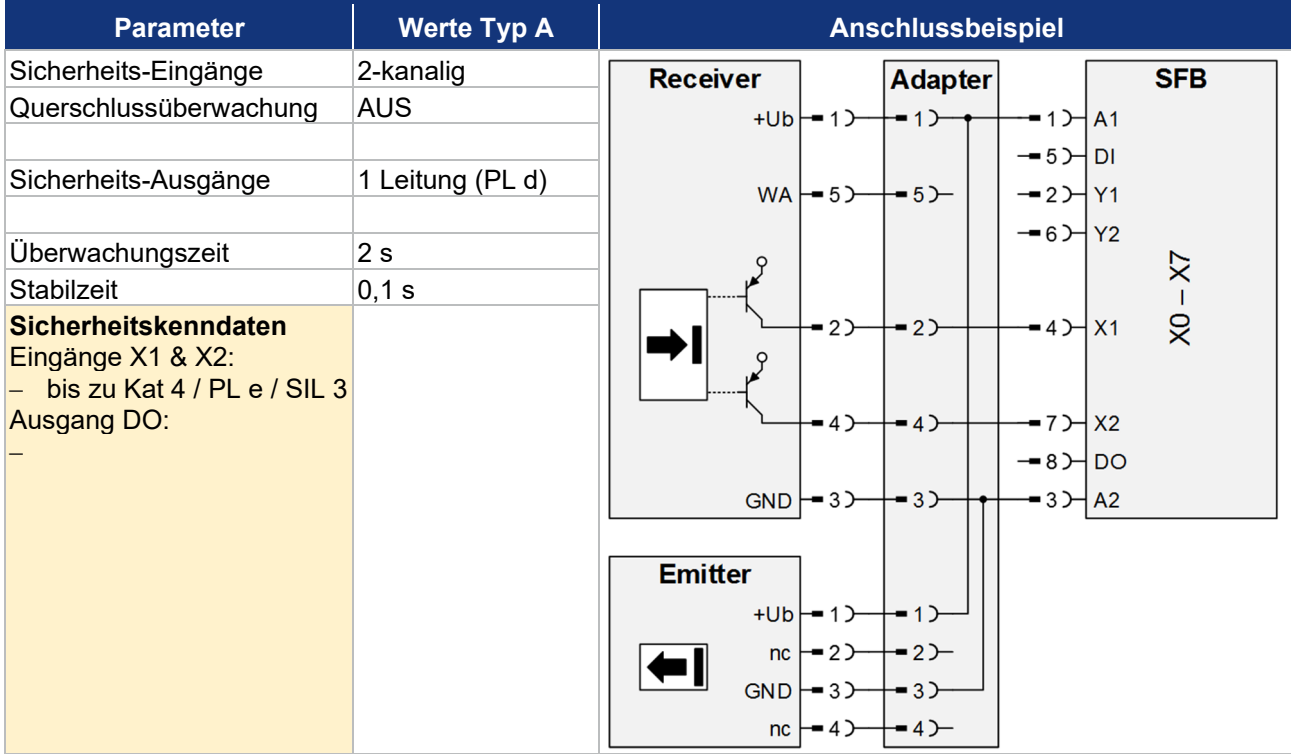

SCHMERSAL-Geräte: SLC 440-COM Reihe, SLG 440-COM Reihe, SLB 440 Reihe, ...

# <span id="page-25-0"></span>**2.4 Technische Daten**

# <span id="page-25-1"></span>**2.4.1 Allgemeine technische Daten**

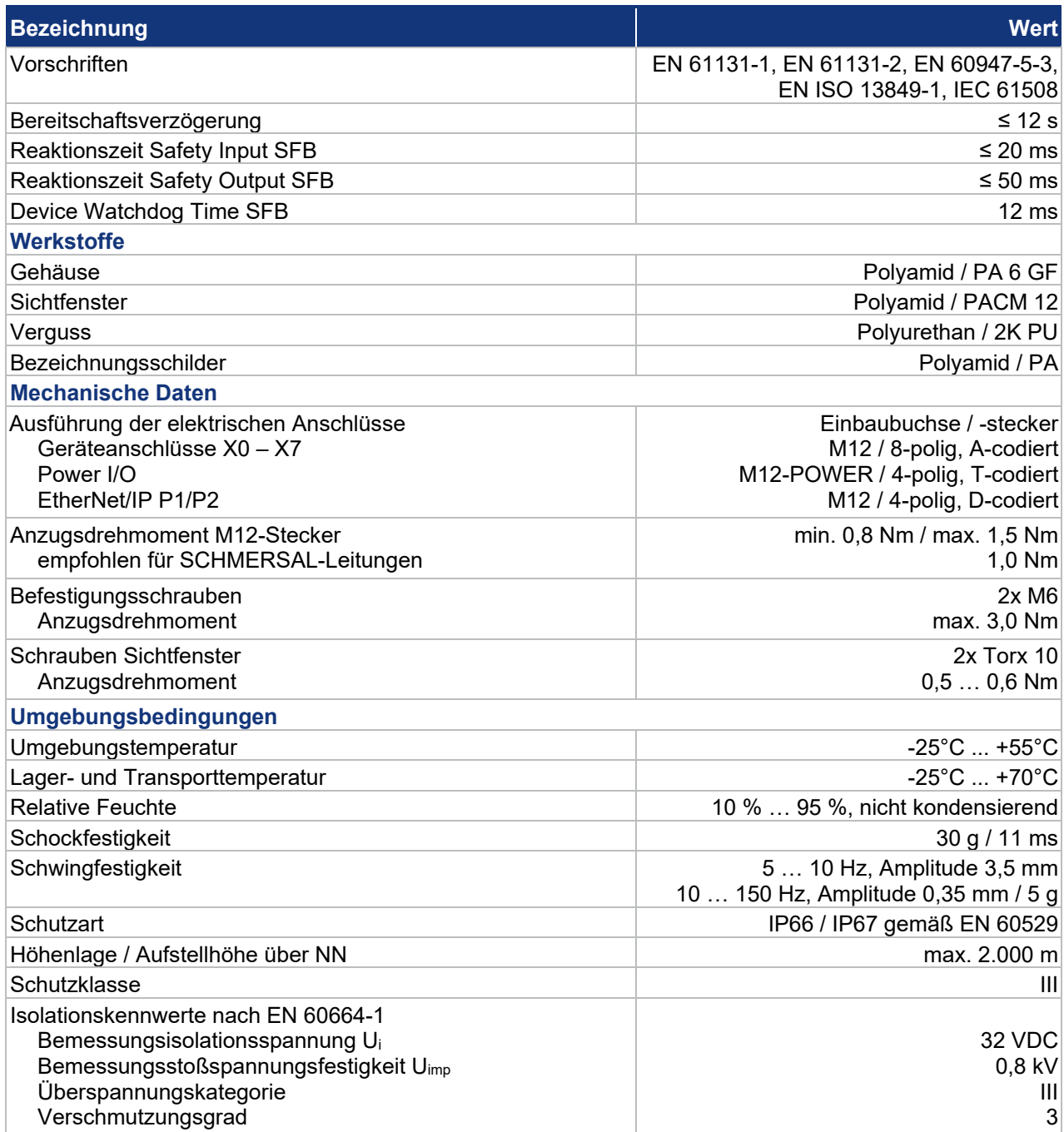

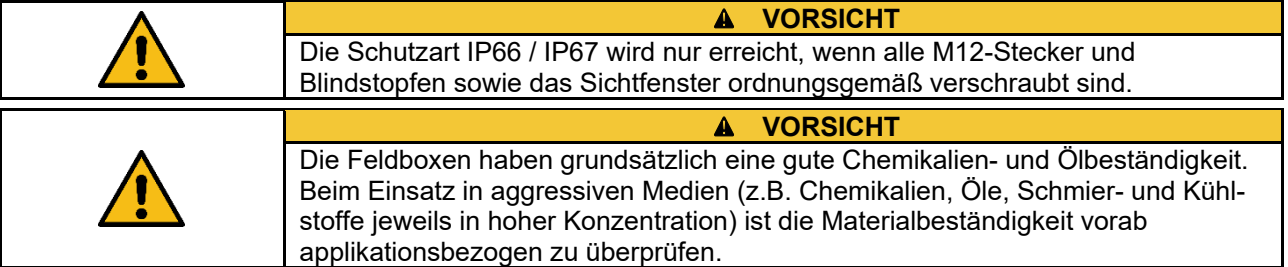

#### <span id="page-26-0"></span>**2.4.2 Elektrische Daten**

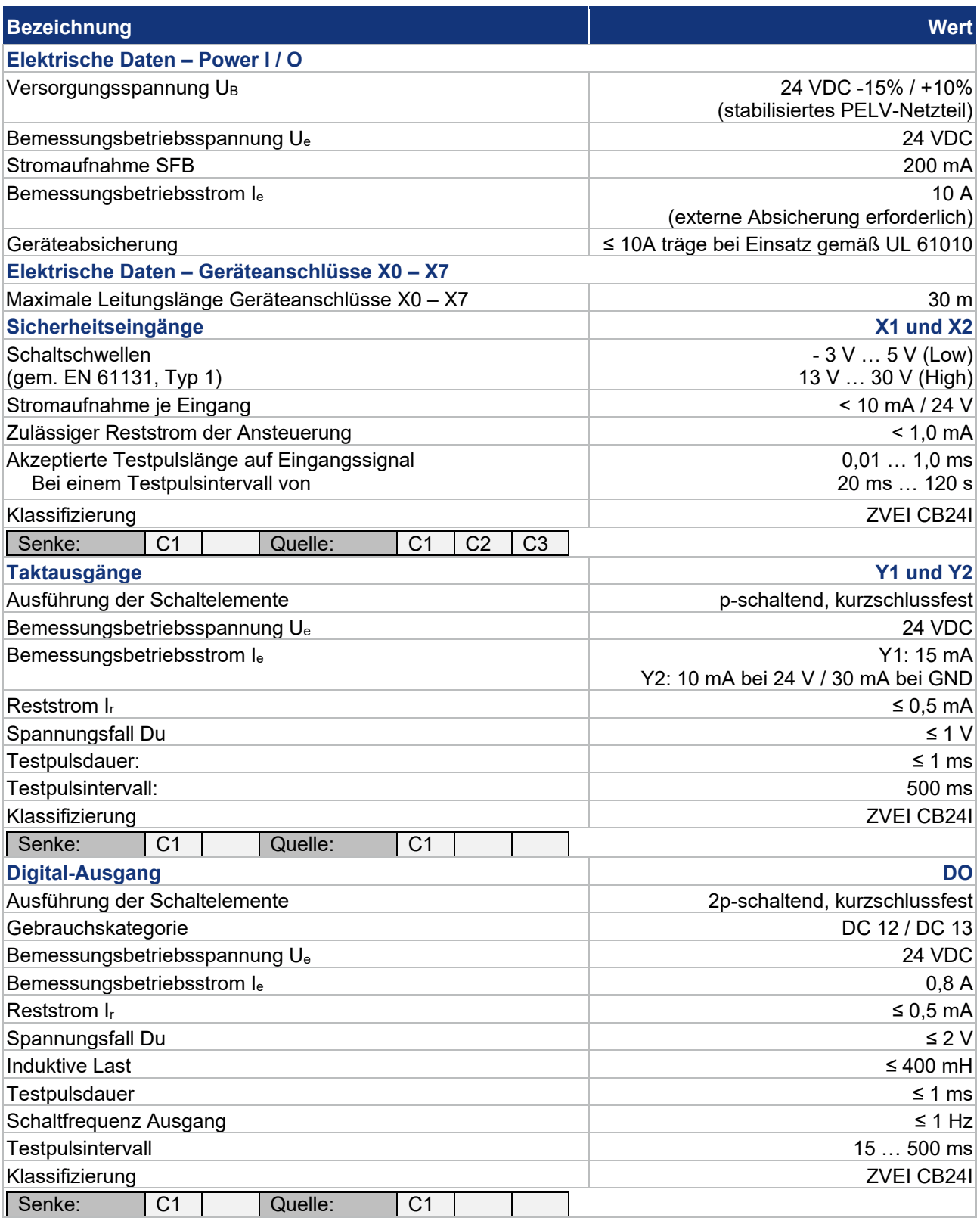

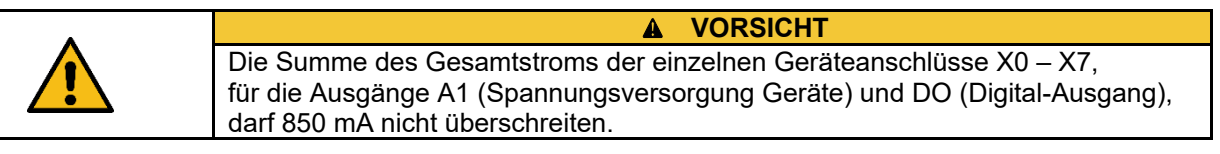

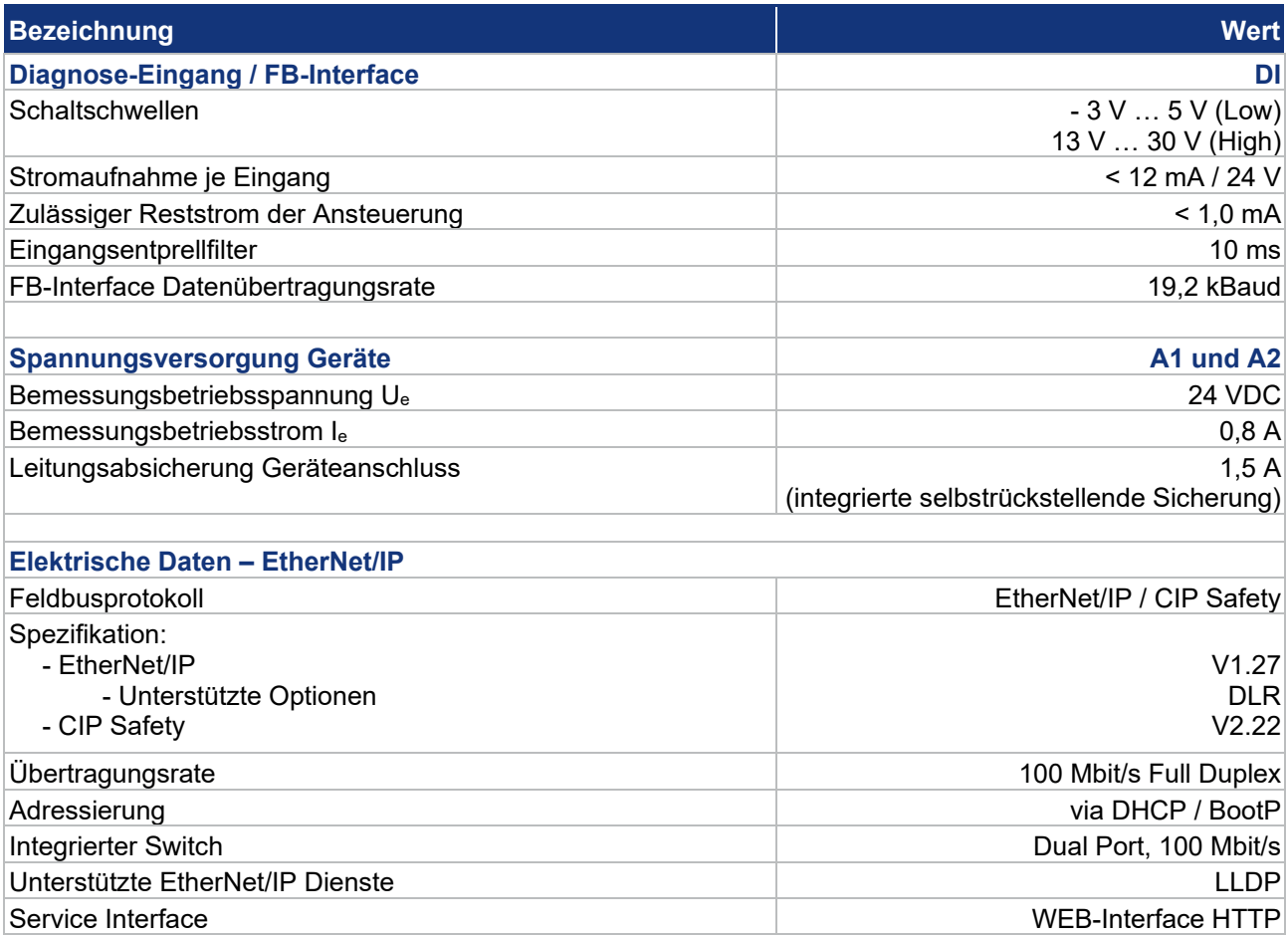

# <span id="page-27-0"></span>**2.5 Sicherheitskenndaten**

#### <span id="page-27-1"></span>**2.5.1 Sicherheitseingänge 2-kanalig**

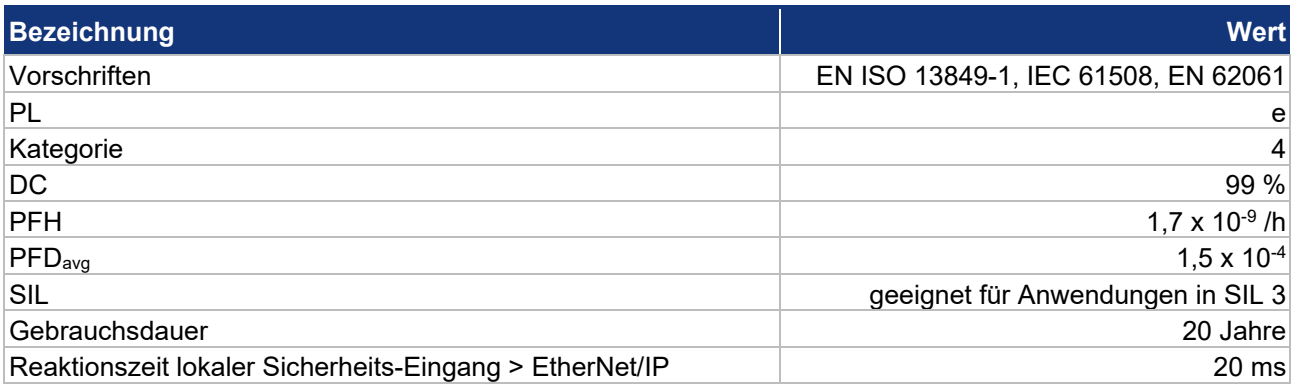

Die SFB erfüllt die Anforderungen als PDDB (Näherungsschalter mit definiertem Verhalten unter Fehlerbedingungen) nach EN 60947-5-3 in Verbindung mit Magnetsensoren (2 Öffner Kontakte) bis PLe / SIL 3.

# <span id="page-28-0"></span>**2.5.2 Sicherheitseingänge 1-kanalig**

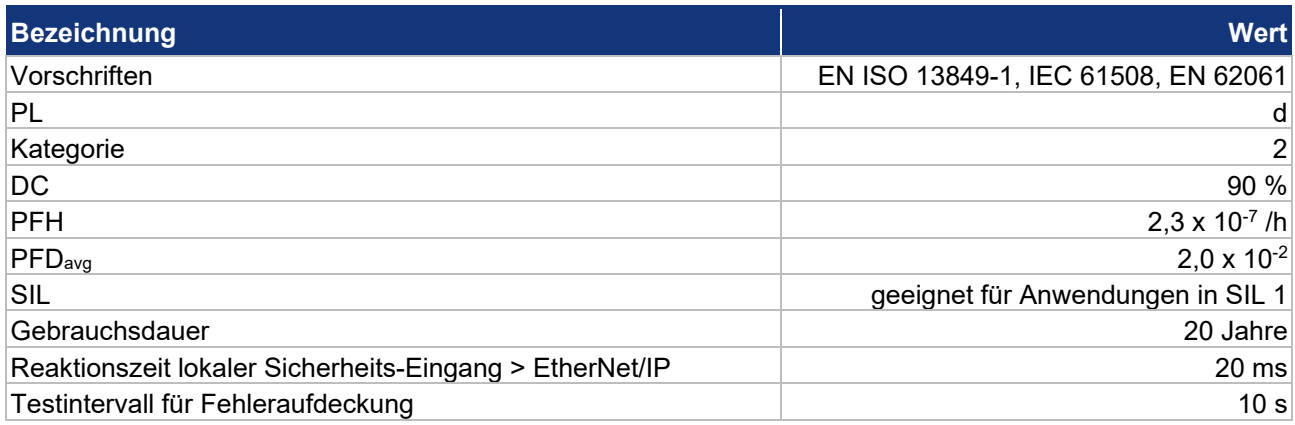

# <span id="page-28-1"></span>**2.5.3 Sicherheitsausgänge 1 Leitung (PL d)**

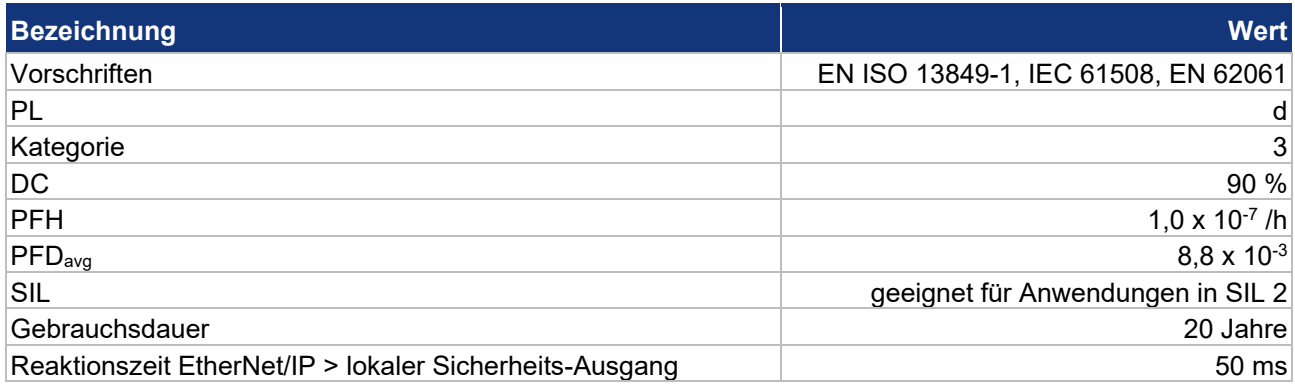

# <span id="page-28-2"></span>**2.5.4 Sicherheitsausgänge 2 Leitungen (PL e)**

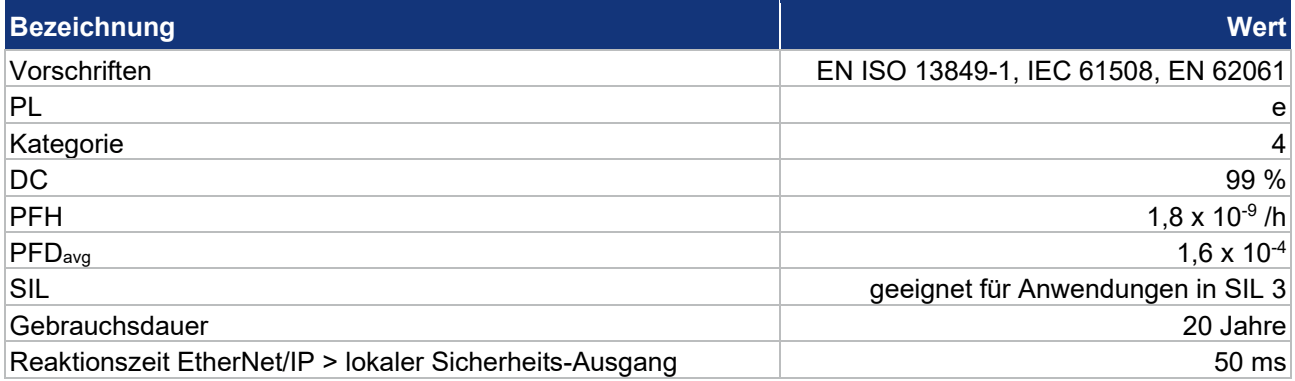

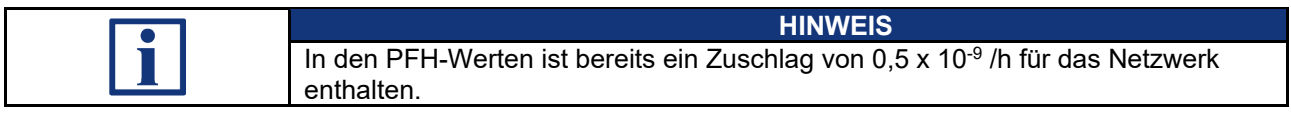

#### <span id="page-29-0"></span>**2.5.5 Sichere Reaktionszeiten SFB-EIP**

Die Gesamtreaktionszeit einer Sicherheitsfunktion, setzt sich aus folgenden Einzelzeiten zusammen:

- − Reaktionszeit angeschlossenes Sicherheitsschaltgerät *(siehe Betriebsanleitung Sicherheitsschaltgerät)*
- − **Reaktionszeit Safety-Feldbox SFB-EIP**
- − Reaktionszeit Safety-Steuerung (PLC), inkl. Übertragungszeit Feldbus *(siehe Handbuch Sicherheitssteuerung)*
- − Reaktionszeit des Outputs
- − Reaktionszeit des sicheren Abschaltorgans (Aktuator)

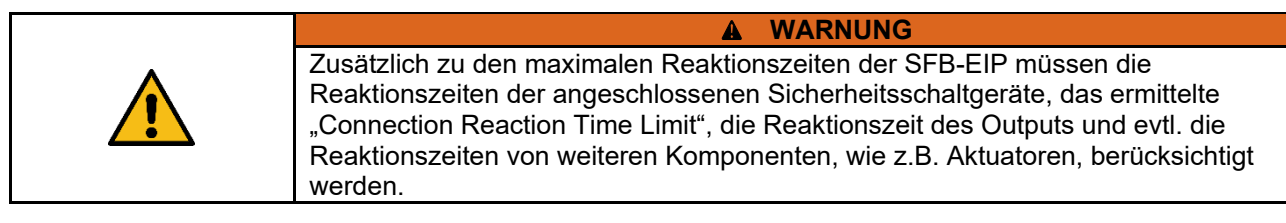

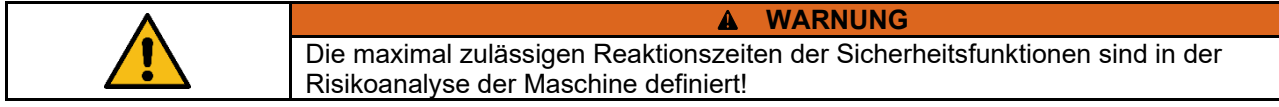

#### **Die Safety-Feldbox SFB-EIP hat folgende Kennwerte:**

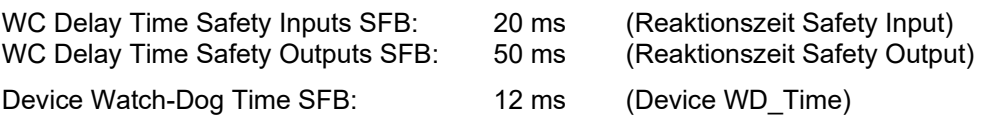

**Grundsätzliche Informationen zur "Safety Function Response Time" (SFRT)**

Die "Safety Funktion Response Time" (SFRT) ist die maximale Zeit in der das sichere System auf Änderung von Eingangssignalen oder auf Modulfehler reagiert.

Zur Bestimmung der Reaktionszeit einer Sicherheitsfunktion muss stets das Gesamtsystem vom Sicherheitsschaltgerät bis zum Aktuator betrachtet werden. *(s.a. DIN EN IEC 61784-3-2)* 

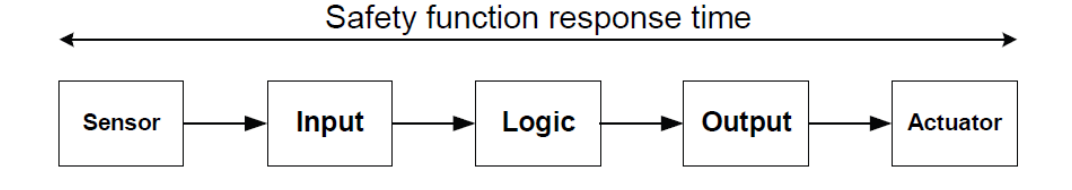

Für einzelne Komponenten in der Sicherheitsfunktion kann zusätzlich zur Reaktionszeit eine Risikozeit oder Überwachungszeit (Watch-Dog = WD Time) im Datenblatt angegeben sein.

Für ein 1-Fehler sicheres System muss zur Summe aller Reaktionszeiten, die längste Watch-Dog Zeitdifferenz (*∆*T WD\_Time), addiert werden, um die Safety Funktion Response Time (SFRT) zu bestimmen.

#### Berechnung "Safety Function Response Time" (SFRT)

#### **Beispiel:**

Berechnung der "Safety Function Response Time" (SFRT) für eine **Safety Input Funktion** der SFB-EIP:

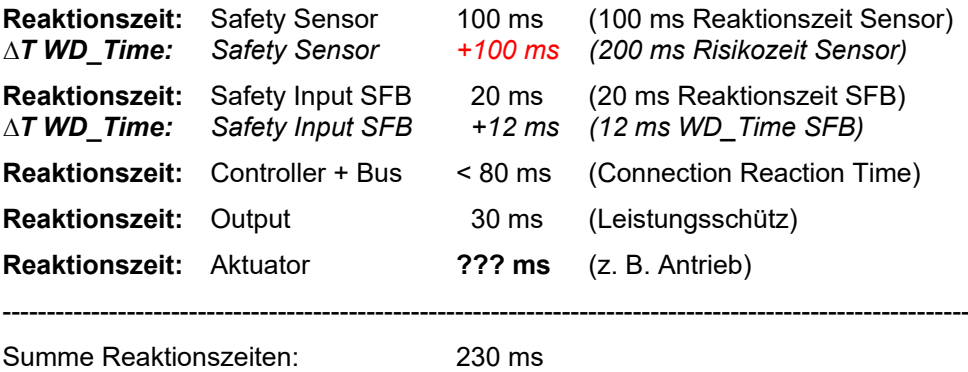

**Safety Function Response Time: 330 ms** *(+ längste ∆T WD\_Time)*

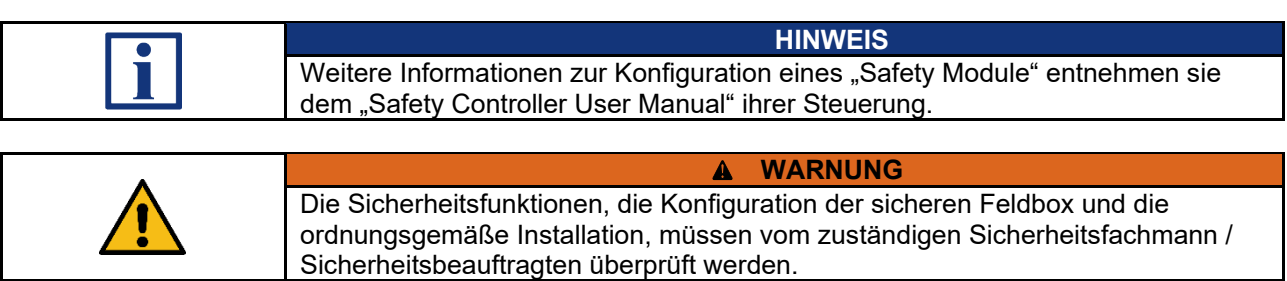

# <span id="page-31-0"></span>**3 Installation**

# <span id="page-31-1"></span>**3.1 Montage**

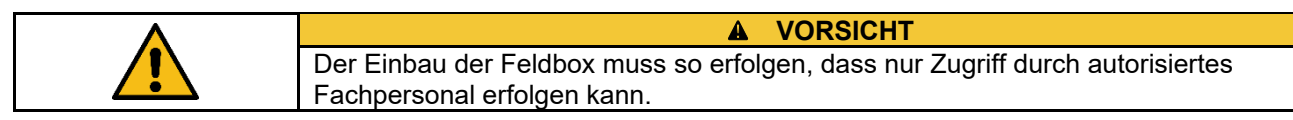

#### <span id="page-31-2"></span>**3.1.1 Allgemeine Montagehinweise**

Feldbox mit zwei M6-Schrauben auf einer ebenen Anbaufläche, zur mechanisch spannungsfreien Montage, befestigen. Das maximale Anzugsdrehmoment beträgt 3,0 Nm. Die Gebrauchslage ist beliebig.

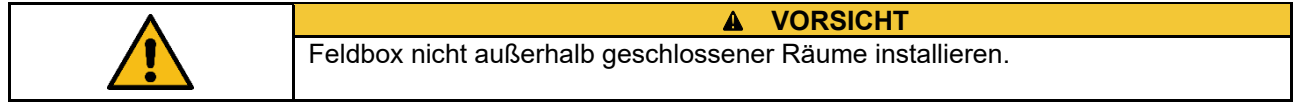

#### <span id="page-31-3"></span>**3.1.2 Abmessungen**

Alle Maße in mm.

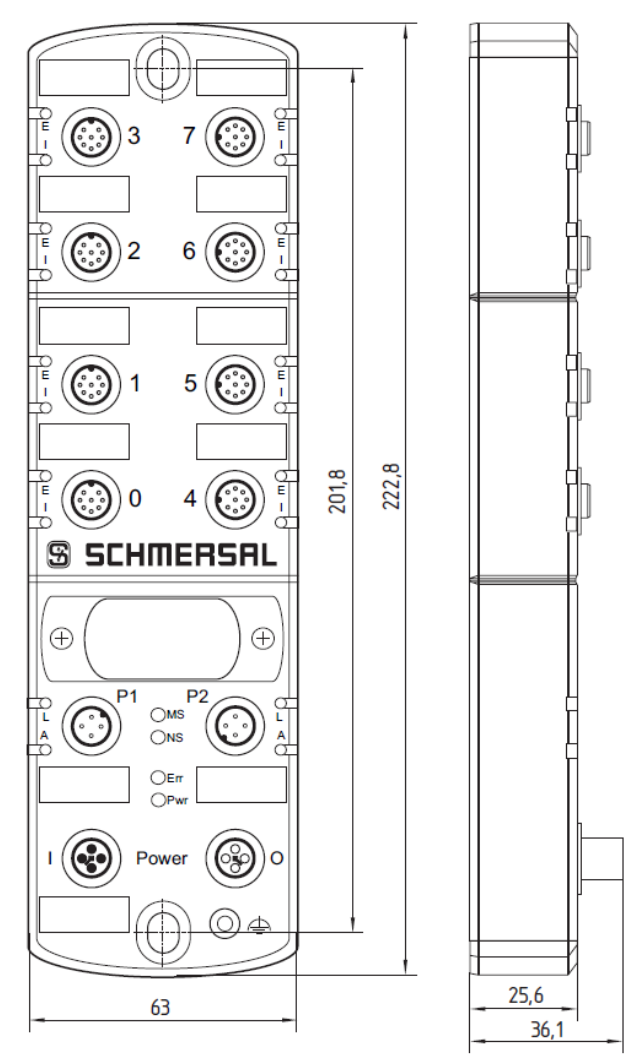

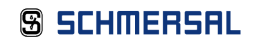

#### <span id="page-32-0"></span>**3.1.3 Demontage und Entsorgung**

Die sichere Feldbox ist nur im spannungslosen Zustand zu demontieren.

Die sichere Feldbox ist entsprechend der nationalen Vorschriften und Gesetze fachgerecht zu entsorgen.

#### <span id="page-32-1"></span>**3.1.4 Zubehör**

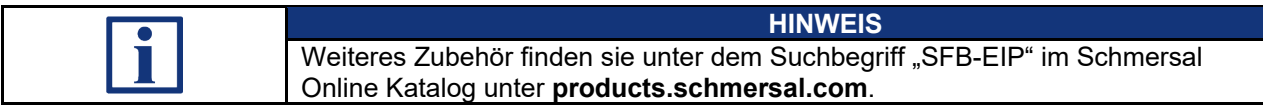

#### **Anschluss- und Verbindungsleitungen**

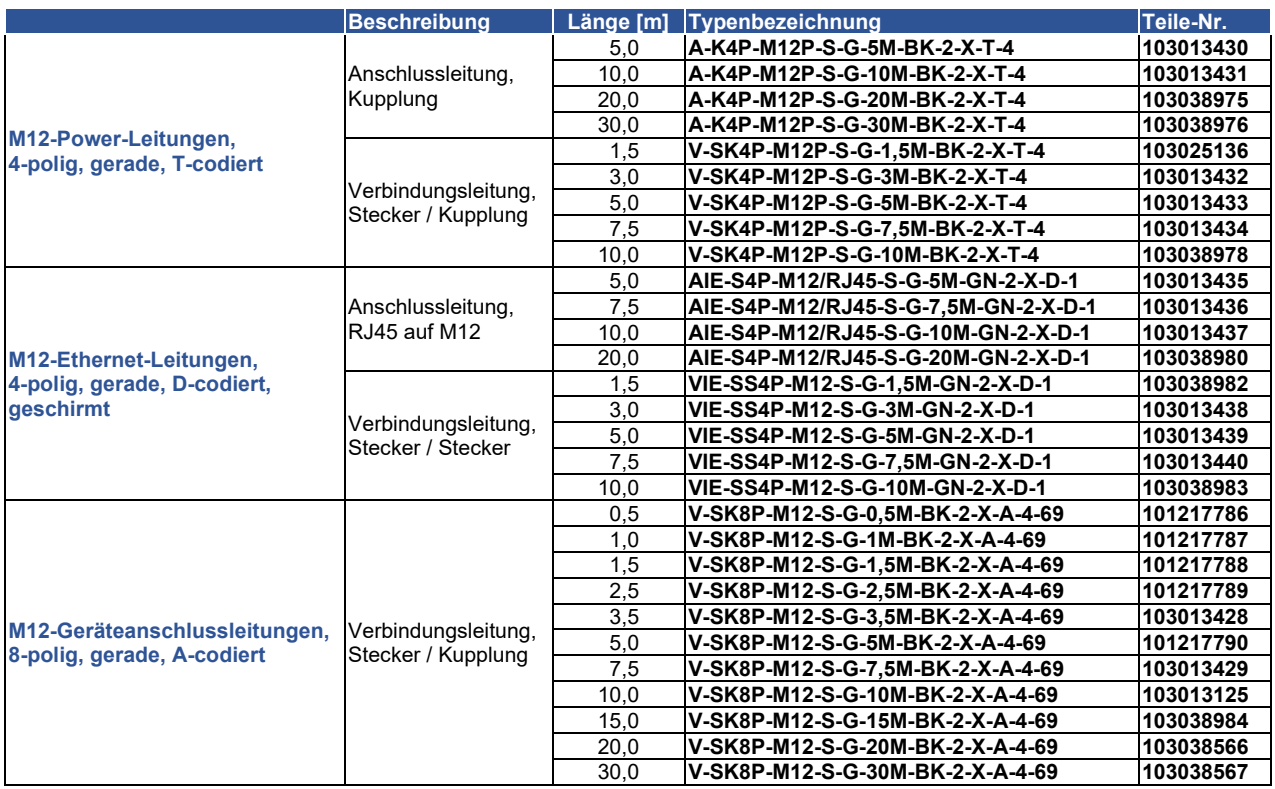

#### **Adapter-Leitungen**

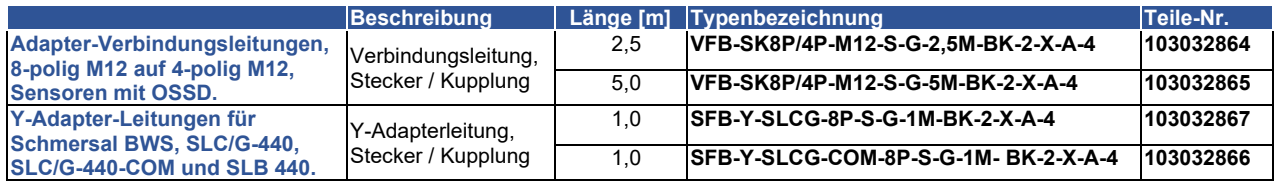

#### **Sonstiges Zubehör**

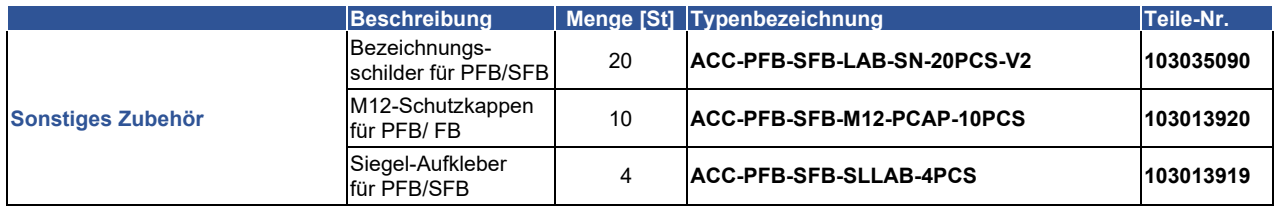

# <span id="page-33-0"></span>**3.2 Elektrischer Anschluss**

#### <span id="page-33-1"></span>**3.2.1 Allgemeine Hinweise zum Elektrischen Anschluss**

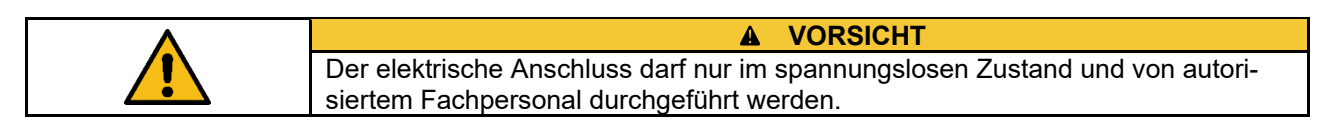

Zur Versorgung der sicheren Feldbox können an den M12-Power Steckern, Leitungen mit einem Leitungsquerschnitt von maximal 1,5 mm² angeschlossen werden.

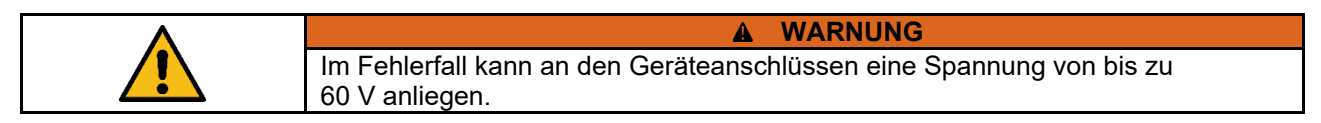

#### <span id="page-33-2"></span>**3.2.2 Hinweise zum Geräteaustausch**

Für den einfachen Austausch einer defekten SFB-EIP wird der hinter dem Sichtfenster gesteckte Memory-Stick eingesetzt.

Auf dem Memory-Stick sind die Netzwerk-Parameter (TUNID, Subnetzmaske und Gateway-IP) gespeichert.

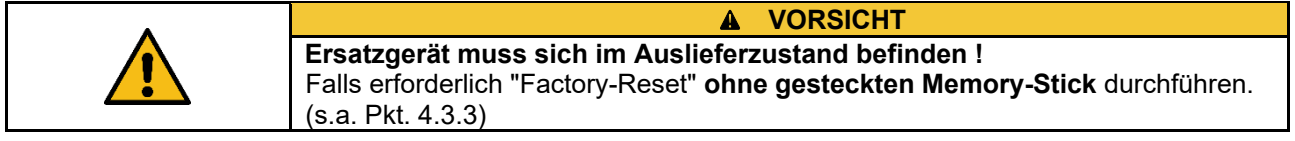

Zum Austausch einer defekten SFB-EIP ist wie folgt vorzugehen:

- Anlage und SFB in den spannungslosen Zustand bringen
- Drehcodierschalter beim Ersatzgerät auf gewählten IP-Mode einstellen
- Memory-Stick aus defekter SFB-EIP vorsichtig herausziehen
- Memory-Stick in Ersatzgerät einstecken
- Netzwerkleitungen und Spannungsversorgung an Ersatzgerät anschließen
- SFB-EIP mit Spannung versorgen
- **→ Nach einer kurzen Bootphase quittiert die SFB mit 3x GRÜN blinken der**  Modul Error LED (Err) die Übernahme der Netzwerkparameter und wechselt in den RUN-Mode.
- Sollte die Modul Error LED (Err) **3x ROT** blinken, war das Ersatzgerät nicht auf Werkseinstellungen zurückgesetzt ! Die Modul Error LED (Err) blinkt danach schnell mit **3 Hz ROT**. **Memory-Stick entfernen** und Factory-Reset mit der SFB durchführen. Danach Gerätetausch, wie oben beschrieben, erneut versuchen.
- Sichtfenster verschließen, Gerät montieren und Geräteanschlüsse installieren
- Anlage und SFB wieder in Betrieb nehmen

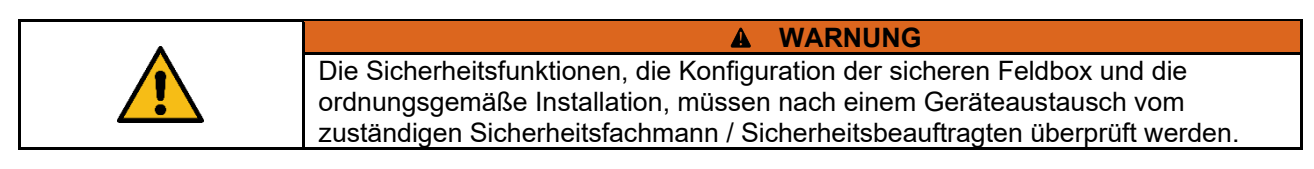

#### <span id="page-34-0"></span>**3.2.3 Übersicht Anschlüsse und LED-Anzeigen**

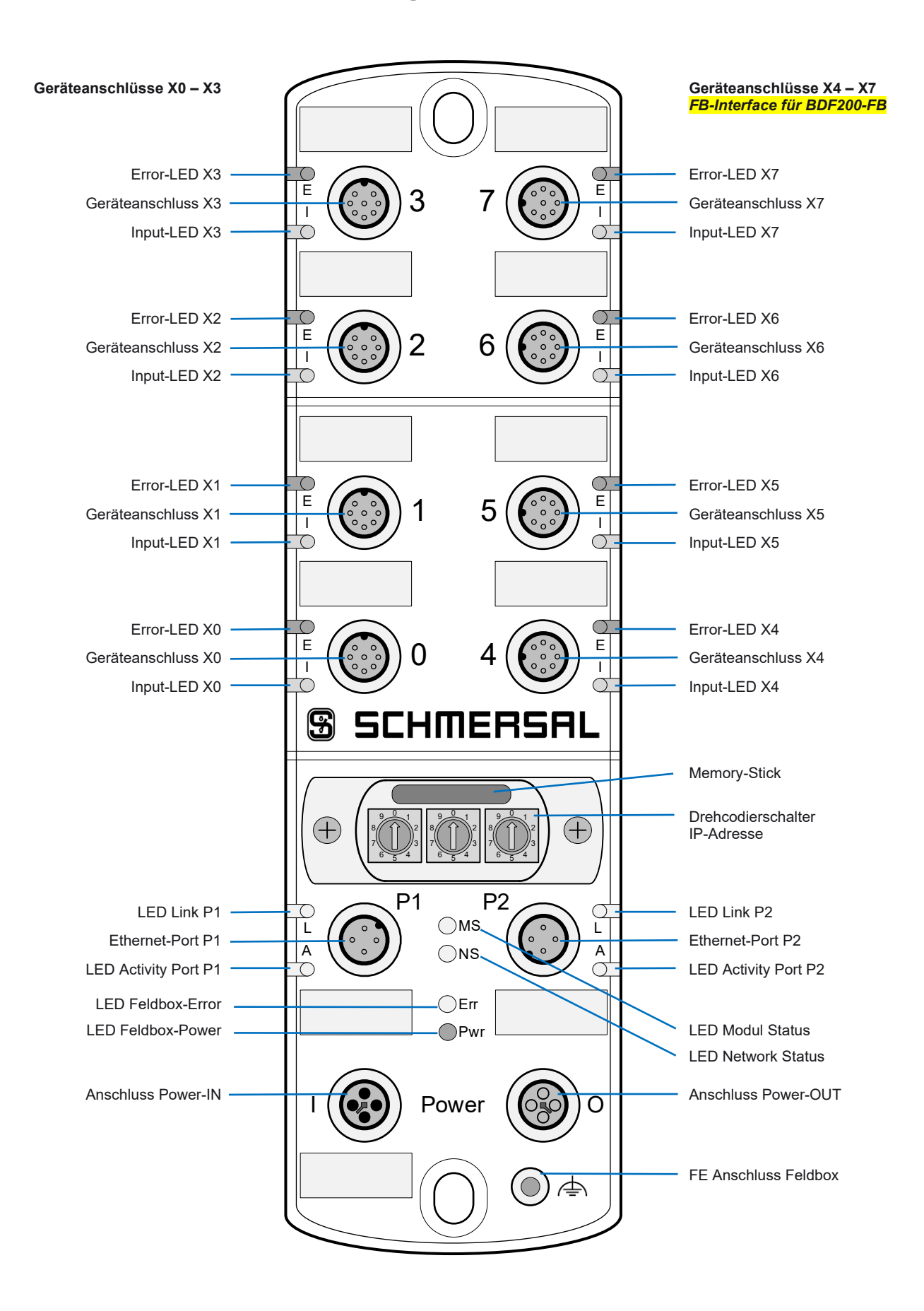

#### <span id="page-35-0"></span>**3.2.4 Spannungsversorgung und Absicherung**

Die Versorgungsspannung der sicheren Feldbox ist mit einer Sicherung von 10 A abzusichern. Um den Leitungsquerschnitt für die Versorgungsspannung der Feldbox zu erhöhen, sollten die beiden Anschlüsse von Us, sowie von GND, parallel geschaltet werden. In der Feldbox sind die Pins 1 + 4, sowie die Pins 2 + 3 gebrückt!

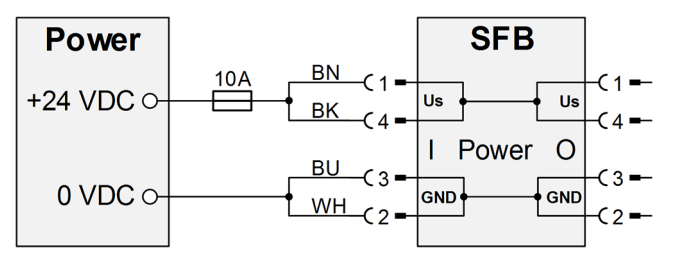

**Interne Sicherungselemente Geräteanschlüsse**

Die 8 Geräteanschlüsse X0 – X7 sind für 0,8 A Dauerstrom ausgelegt und jeweils mit einem selbstrückstellendem Sicherungselement von 1,5 A für den Leitungsschutz ausgestattet. Wenn das Sicherungselement auslöst, blinkt die rote LED am Geräteanschluss mit 4 Pulsen. Nach beseitigen der Überlast an einem Anschluss, stellt sich das Sicherungselement nach einer kurzen Abkühlungsphase von selbst zurück.

$$
\begin{array}{c|c}\n \hline\n \text{X0} - \text{X7} \\
& \xrightarrow{1,5\text{A}} & \text{A1}_{\text{C}} \\
& \xrightarrow{-\text{C}} & \text{2} \\
& \xrightarrow{-\text{C}} & \text{8}\n \end{array}
$$

<span id="page-35-1"></span>**3.2.5 Massekonzept und Abschirmung**

Für den fehlerfreien Betrieb der Feldbox ist eine Funktionserde anzuschließen. Beim Anschluss der Funktionserde sind Masseschleifen zu vermeiden.

Normalerweise wird die Funktionserde FE über den Switch verbunden. Bei EMV-Problemen kann die Feldbox über den separaten FE Anschluss geerdet werden. Ein Masseband ist als Zubehör erhältlich.

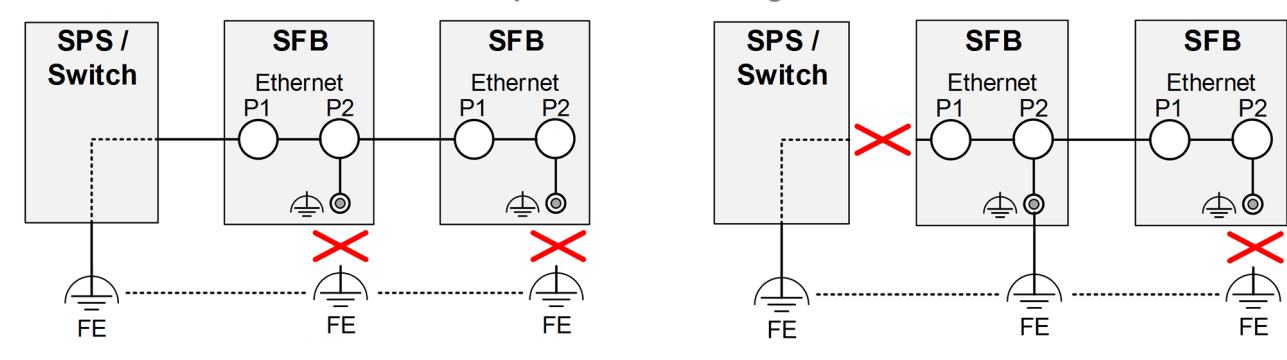

#### **Anschlussbeispiele zur Vermeidung von Masseschleifen**
### **3.2.6 Geräteanschlüsse X0 – X7**

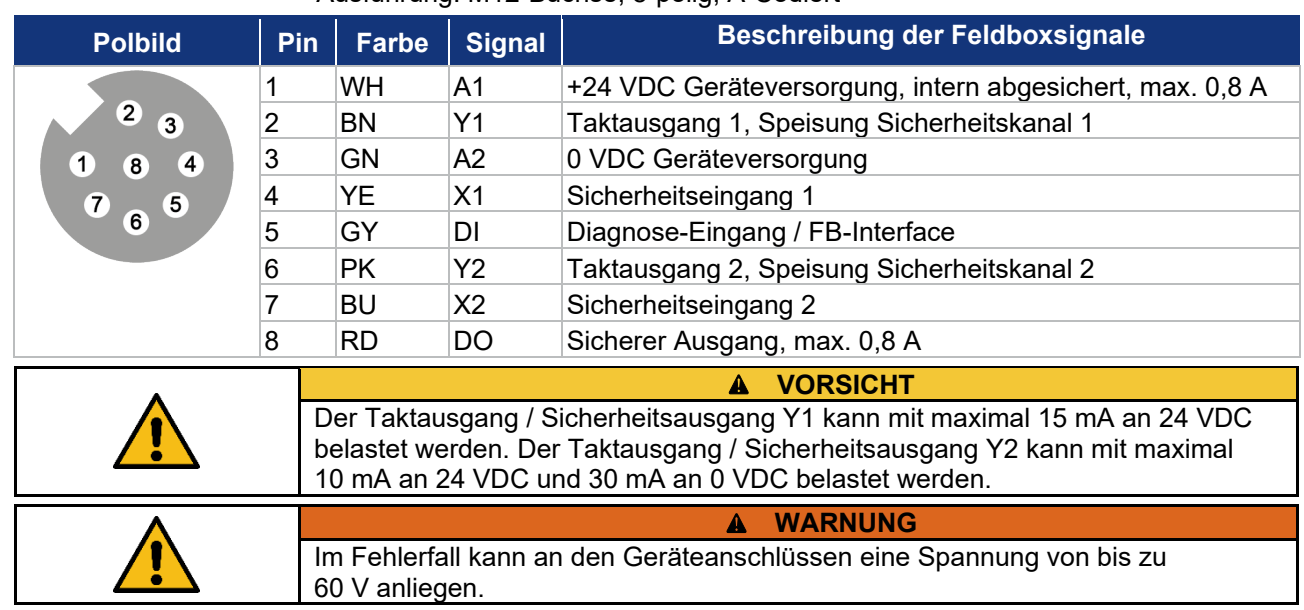

### Ausführung: M12-Buchse, 8-polig, A-Codiert

## **3.2.7 Power I/O Anschlüsse**

## Ausführung: M12-Power Stecker/Buchse, 4-polig, T-Codiert

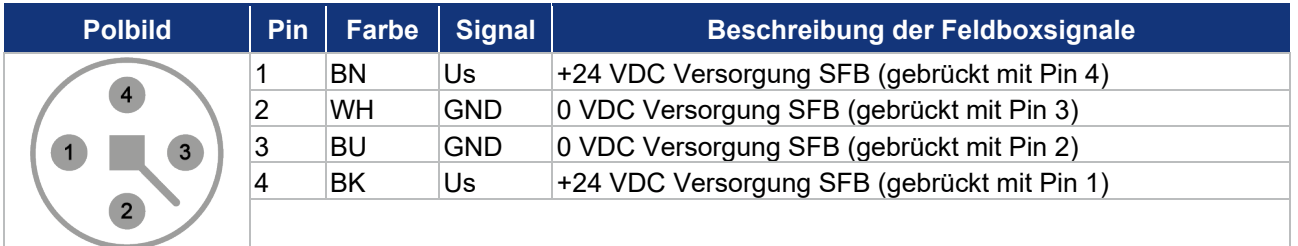

# **3.2.8 EtherNet/IP-Anschlüsse P1/P2**

### Ausführung: M12-Buchse, 4-polig, D-Codiert

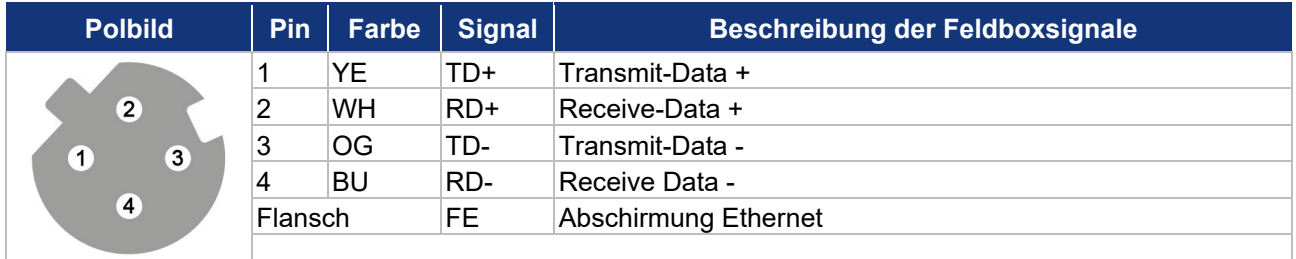

### Farbcodes der SCHMERSAL M12-Leitungen, gem. DIN 47100

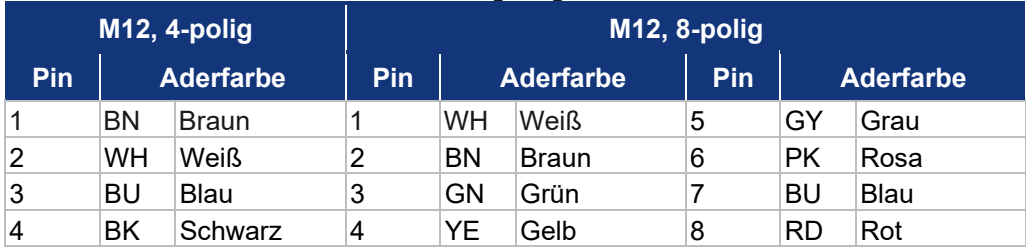

# **3.3 LED-Diagnoseanzeigen**

### **3.3.1 LED-Anzeigen Geräteanschlüsse X0 – X7**

An jedem Geräteanschluss stehen 2 LED-Anzeigen zu Verfügung.

Eine grün/rote Error Dual-LED und eine gelbe Input-LED zur Anzeige der Schaltzustände an den Sicherheitseingängen.

**Error-LED Geräteanschluss (E)**

### Die Error-LED kann folgende Anzeige- und Blinkmuster ausgeben:

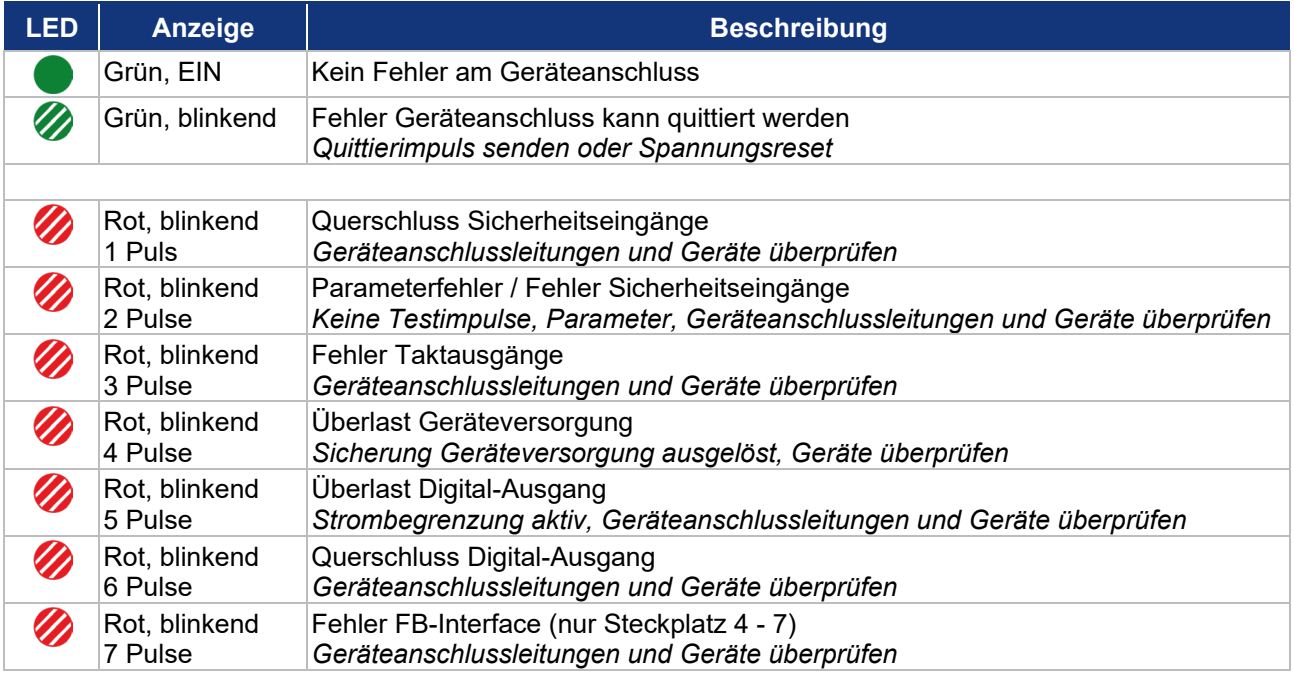

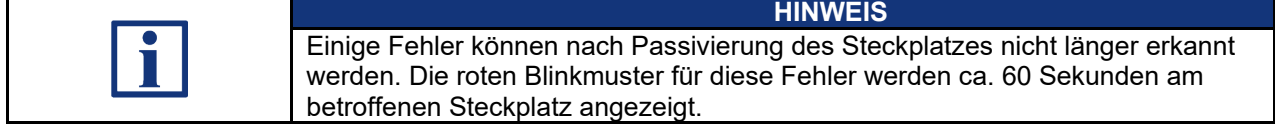

## **Input-LED (I)**

### Die Input-LED kann folgende Anzeige- und Blinkmuster ausgeben:

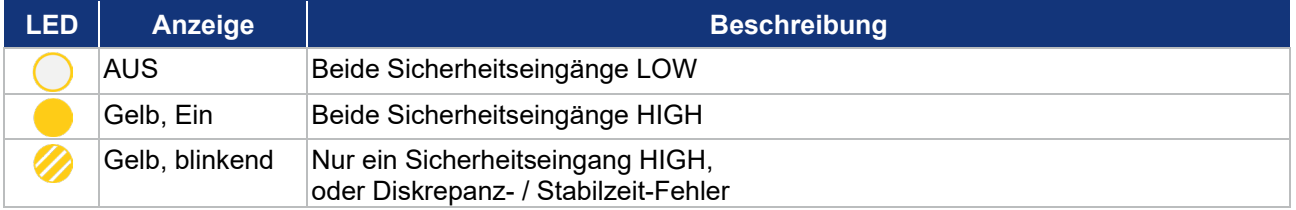

### **3.3.2 LED-Anzeigen EtherNet/IP-Anschlüsse P1/P2**

An den Ethernet-Ports stehen 2 LED-Anzeigen zu Verfügung.

Eine grüne Link-LED und eine gelbe Activity-LED.

### **Link-LED (L)**

Die Link-LED kann folgende Anzeige- und Blinkmuster ausgeben:

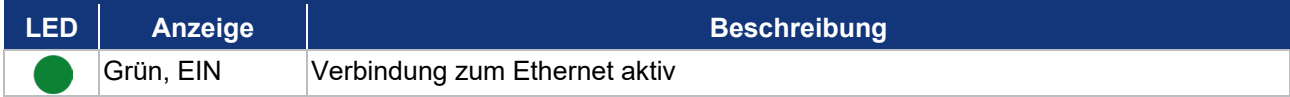

### **Activity-LED (A)**

# Die Activity-LED zeigt die Aktivität der Datenübertragung auf dem Feldbus an:

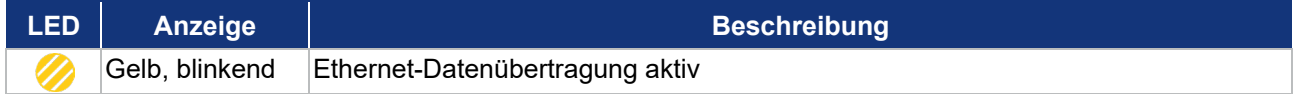

### **3.3.3 Zentrale LED-Anzeigen SFB-EIP**

Für die Diagnose der Feldbox stehen 4 zentrale LED-Anzeigen zu Verfügung:

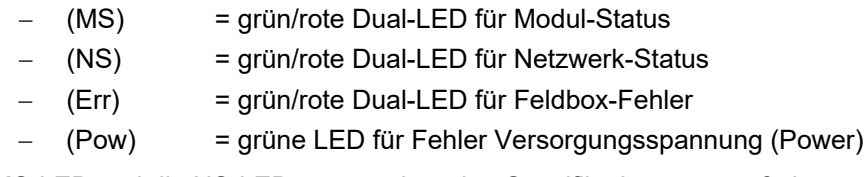

Die MS-LED und die NS-LED entsprechen den Spezifikationen gemäß der "CIP NETWORKS LIBRARY Vol.5 CIP safety".

#### **Modul-Status LED (MS)**

Die Modul-Status LED kann folgende Anzeige- und Blinkmuster ausgeben:

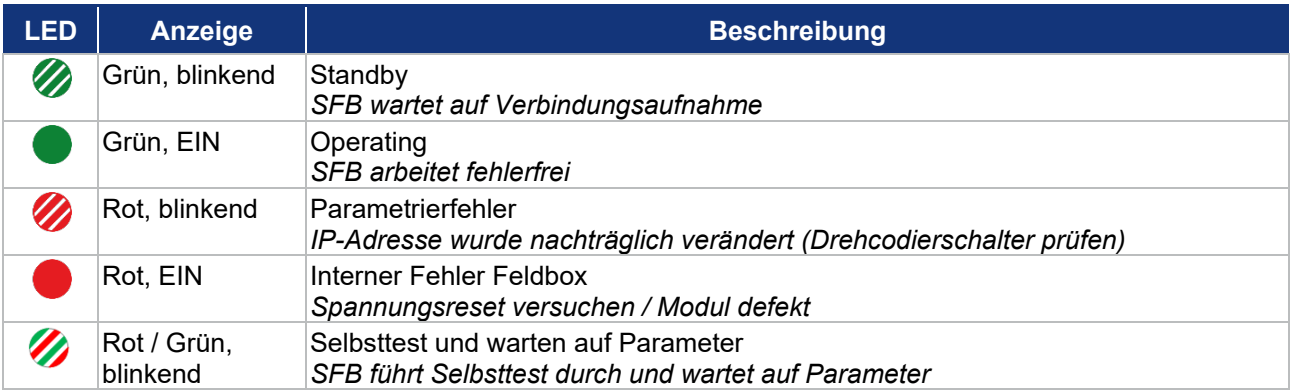

### **Network-Status LED (NS)**

### Die Network-Status LED kann folgende Anzeige- und Blinkmuster ausgeben:

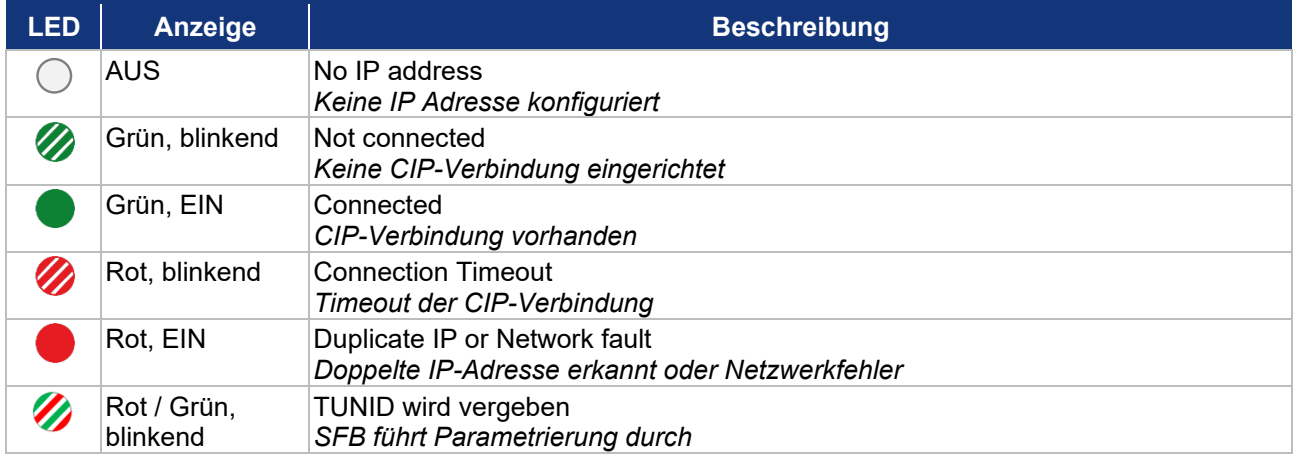

# **Modul Error-LED (Err)**

## Die Modul Error-LED kann folgende Anzeige- und Blinkmuster ausgeben:

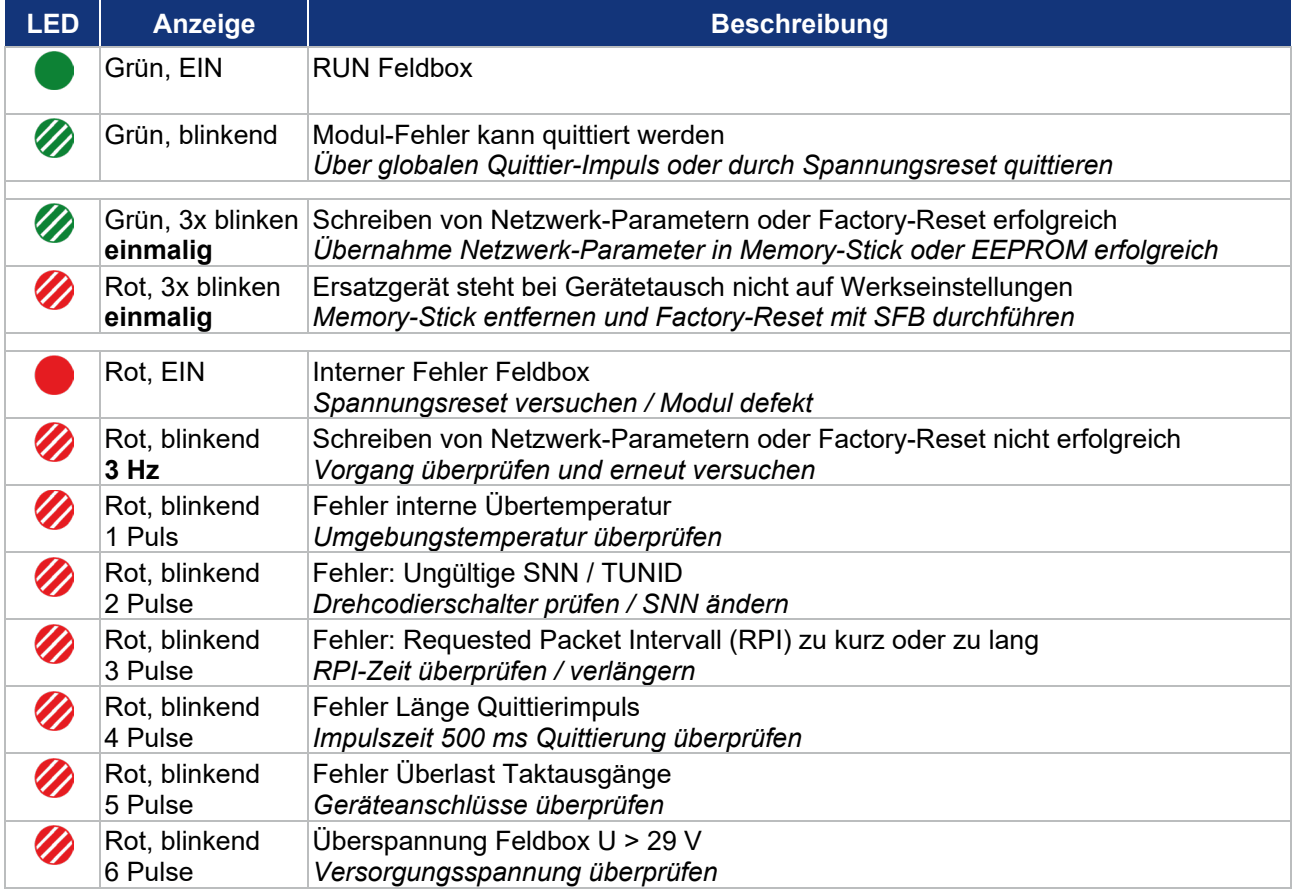

# **Power-LED Feldbox (Pwr)**

# Die Power-LED kann folgende Anzeige- und Blinkmuster ausgeben:

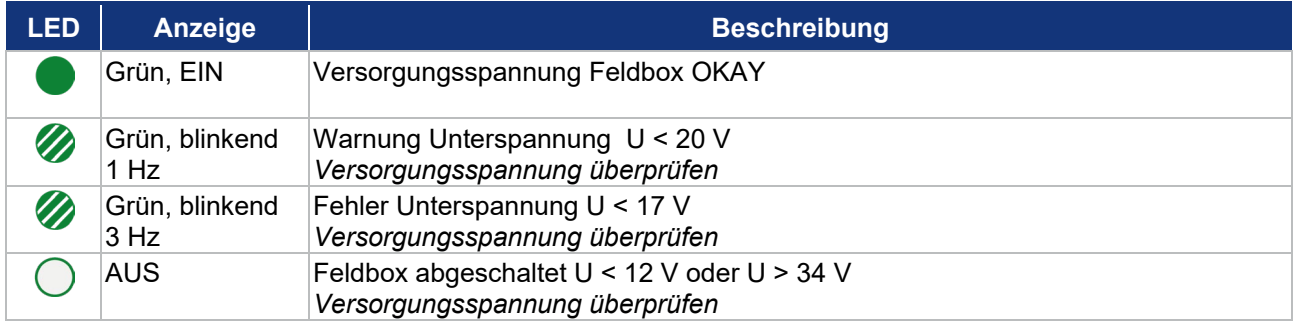

# **4 Inbetriebnahme**

# **4.1 Inbetriebnahme und Wartung**

## **4.1.1 Inbetriebnahme**

Die ordnungsgemäße Funktion der projektierten Sicherheitsfunktionen ist zu überprüfen.

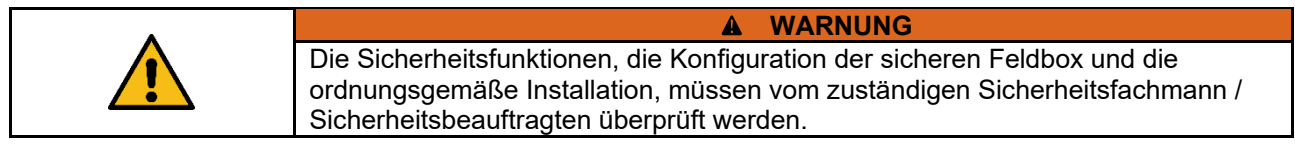

## **4.1.2 Wartung**

Bei ordnungsgemäßer Installation und bestimmungsgemäßer Verwendung arbeitet die sichere Feldbox wartungsfrei.

# **4.2 Einzuhaltende Vorsichtsmaßnahmen bei Verwendung**

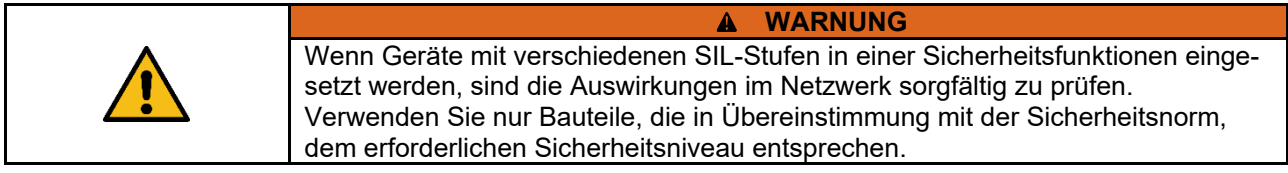

**WARNUNG** Vor einem aktivieren des Safety Look in der PLC, erst alle Sicherheitsfunktionen überprüfen.

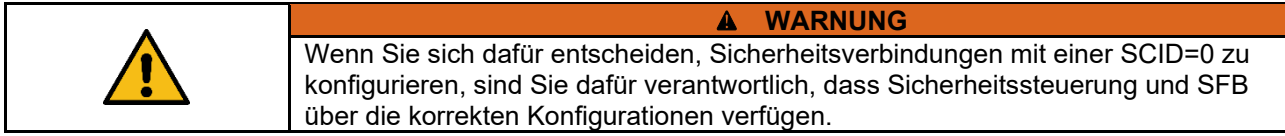

# **4.3 Konfiguration der SFB-EIP**

#### **4.3.1 Projektierung**

Die Projektierung der SFB-EIP in Studio 5000 erfolgt in zwei Datenbereichen:

#### **Zyklische Daten (Assemblies)**

Die zyklische Kommunikation transportiert die sicheren EA-Daten und die funktionalen Statusinformationen über das jeweilige Input oder Output Assembly.

**Azyklische CIP Generic Messages (Explicit Messages)**

Über herstellerspezifische CIP-Objekte werden Diagnose- und Statusdaten bereitgestellt, die von der PLC über CIP Generic Messages (Expicit Messages) abgefragt werden können.

Die SFB-EIP überträgt in den verschiedenen CIP-Objekten die Diagnosedaten, die Gerätesteckplatzparameter und den Modul-Status.

Die Datenbereiche sind im Kapitel 4.4.1 und 4.4.2 beschrieben.

**Die Projektierung der SFB-EIP sollte in folgender Reihenfolge vorgenommen werden** 

- − EDS-Datei der SFB-EIP in Studio 5000 installieren
- − IP-Mode mit Drehcodierschaltern einstellen
- Netzwerkverbindung herstellen und SFB mit Spannung versorgen
- BootP DHCP-Tool aufrufen und IP-Adresse vergeben
- − "Safety Task Period" für Sicherheitsprogramm in Studio 5000 einstellen
- − "New Module" in Studio 5000 konfigurieren und SFB-EIP hinzufügen
- Device "Name" vergeben und "IP-Adresse" der SFB-EIP einstellen
- − Requested Packet Intervall (RPI) für Safety Inputs auf 20 ms einstellen
- Safety-Parameter der Geräteanschlüsse unter "Safety Configuration" konfigurieren (Parametersätze A / B / C / D für Geräteanschlüsse)
- Projekt in die PLC "Downloaden"
- − Programm für die Fehlerquittierung von Modulfehlern und Steckplatzfehlern implementieren

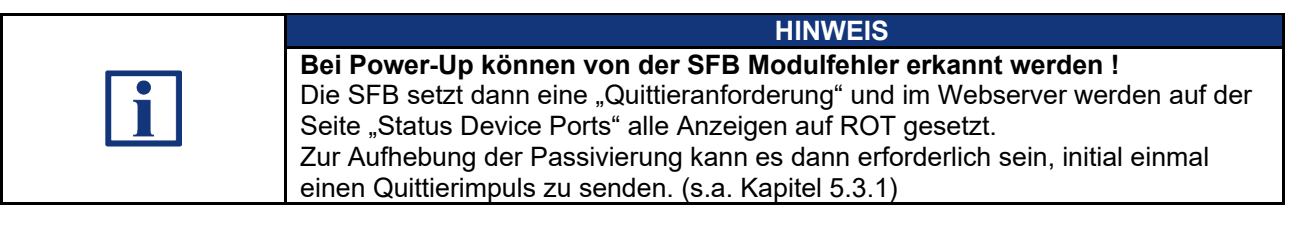

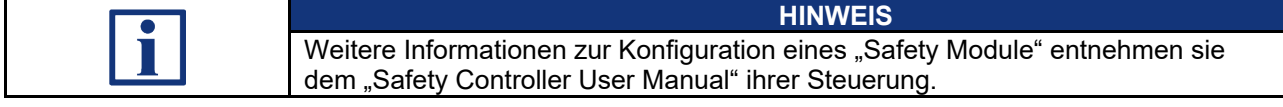

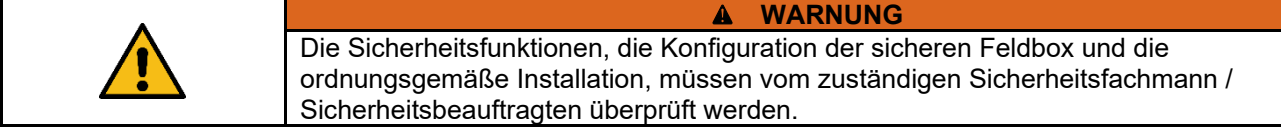

#### **4.3.2 EDS-Datei einlesen**

Die für die Projektierung erforderlichen Gerätedaten werden in EDS-Dateien (Electronic Data Sheet) gespeichert.

Die EDS-Datei für die SFB-EIP finden sie:

- − im Internet unter [www.products.schmersal.com](http://www.products.schmersal.com/) / Suchbegriff "SFB"
- − im Gerät, herunterladbar über den Webserver, Info-Seite (s.a. Kapitel 6)

Im "Safety Controller User Manual" ihrer Steuerung finden sie das Verfahren zum Importieren von EDS-Dateien.

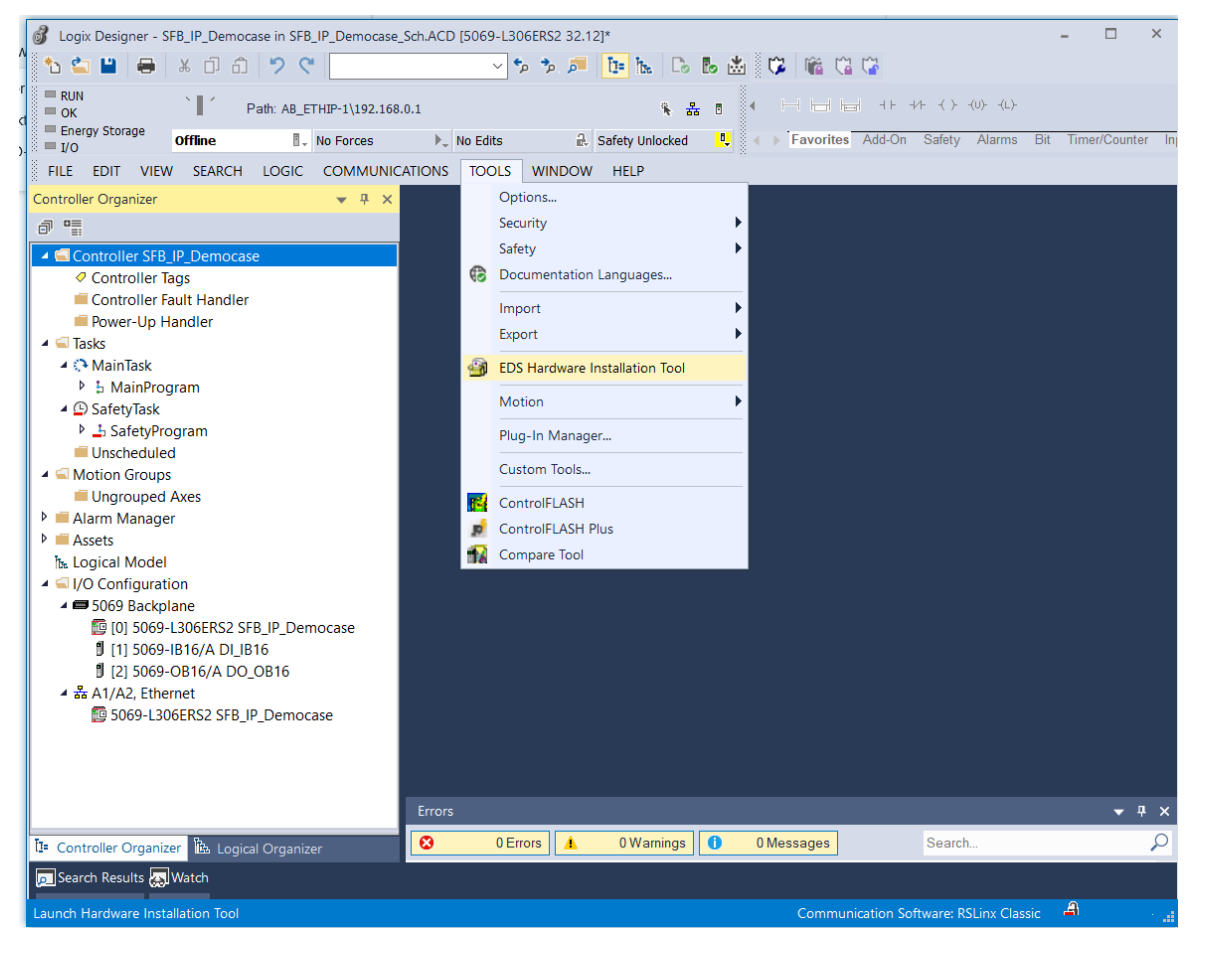

Im Register "TOOLS" -> "EDS Hardware Installation Tool" auswählen:

# **EDS-File "SFB-EIP-8M12-IOP.eds" mit dem EDS Wizard installieren:**

## EDS Wizard starten

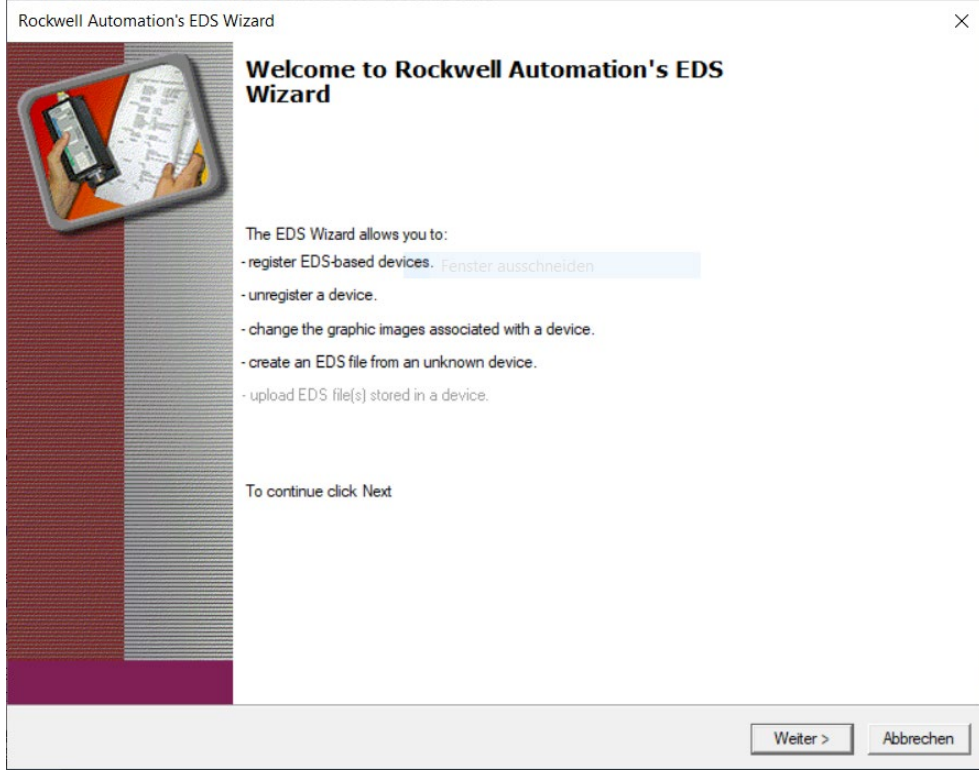

# Option "Register an EDS file" auswählen

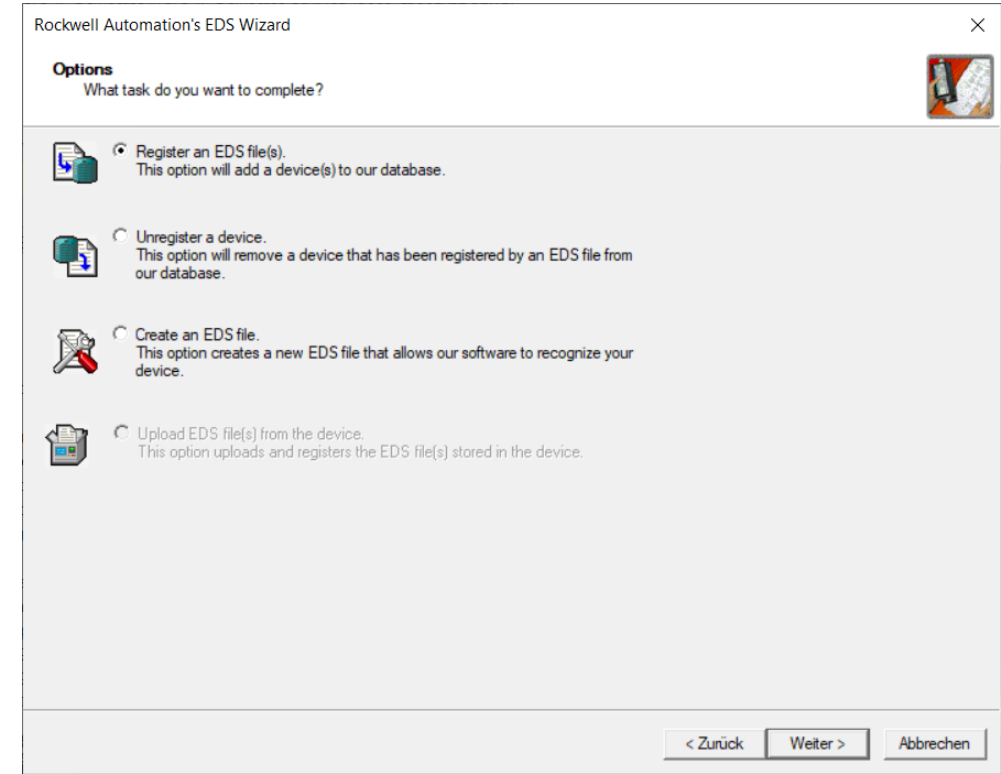

### EDS-File "SFB-EIP-8M12-IOP.eds" auswählen

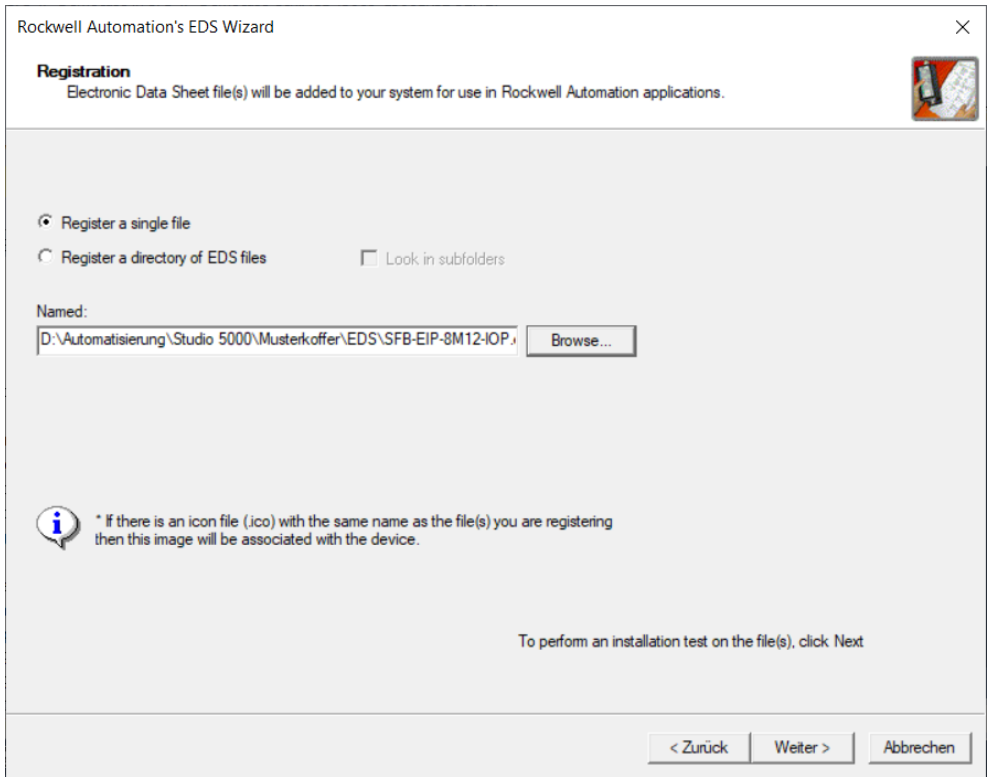

# SFB-EIP mit dem ICON wird angezeigt

![](_page_45_Picture_24.jpeg)

# Registrierung bestätigen

![](_page_46_Picture_22.jpeg)

![](_page_46_Picture_2.jpeg)

#### **4.3.3 IP-Mode einstellen und Factory-Reset**

Mit den 3 Drehcodierschaltern hinter dem Sichtfenster kann der IP-Mode eingestellt und ein "Factory-Reset" der SFB-EIP durchgeführt werden.

Sichtfenster vorsichtig entfernen. (Schrauben Torx 10)

![](_page_47_Picture_230.jpeg)

![](_page_47_Picture_4.jpeg)

![](_page_47_Figure_5.jpeg)

**IP-Mode**

![](_page_47_Picture_231.jpeg)

**Einstellen des IP-Mode**

- SFB-EIP spannungslos schalten
- IP-Mode einstellen (DHCP oder feste IP-Adresse s.o.)
- Sichtfenster wieder verschließen
- SFB-EIP wieder mit Spannung versorgen
- Wenn die SFB-EIP erstmalig in Betrieb genommen wird, müssen anschließend die Netzwerk-Parameter (IP-Adresse, Subnetzmaske und Gateway-IP) mit dem **BootP-DHCP Tool** eingestellt werden.
- Sollte beim Einschalten der SFB, nach der Bootphase, die Modul Error LED (Err) mit **3 Hz ROT** schnell blinken, ist ein **leerer Memory-Stick** eingebaut. Memory-Stick muss nachträglich **manuell konfiguriert** (s.a. Pkt. 4.3.4) oder ausgetauscht werden.

**Factory-Reset SFB durchführen**

Beim Factory-Reset werden die Netzwerk-Parameter (TUNID, Subnetzmaske und Gateway-IP) in der SFB-EIP gelöscht.

![](_page_48_Picture_185.jpeg)

![](_page_48_Picture_3.jpeg)

Zum Ausführen eines Factory-Reset ist wie folgt vorzugehen:

- Anlage und SFB in den spannungslosen Zustand bringen
- Überprüfen ob Memory-Stick gesteckt ist, wenn nötig entfernen
- Drehcodierschalter auf 8 8 8 einstellen
- SFB wieder mit Spannung versorgen
- **→ Nach einer kurzen Bootphase quittiert die SFB mit 3x GRÜN blinken der**  Modul Error LED (Err) den erfolgreichen Factory-Reset. Danach wechselt die SFB in den Modulfehler (Shut-Down) und die Modul Error LED (Err) leuchtet ROT.
- Sollte die Modul Error LED (Err) mit **3 Hz ROT** schnell blinken, war der Factory Reset **nicht erfolgreich !** Vorgang überprüfen und danach Factory-Reset erneut versuchen.
- SFB wieder in den spannungslosen Zustand bringen und den Drehcodierschalter wieder auf den gewünschten IP-Mode stellen
- Falls erforderlich, Memory-Stick wieder einstecken
- Sichtfenster wieder verschließen
- Gerät montieren und installieren
- Anlage und SFB wieder in Betrieb nehmen

![](_page_48_Picture_16.jpeg)

#### **WARNUNG**

Die Sicherheitsfunktionen, die Konfiguration der sicheren Feldbox und die ordnungsgemäße Installation, müssen vom zuständigen Sicherheitsfachmann / Sicherheitsbeauftragten überprüft werden.

# **4.3.4 Memory-Stick nachträglich konfigurieren**

Wenn der Memory-Stick bei der Inbetriebnahme nicht gesteckt war, kann dieser nachträglich manuell konfiguriert werden.

![](_page_49_Picture_162.jpeg)

### **4.3.5 IP-Adresse mit BootP DHCP-Tool vergeben**

Wenn die IP-Adresse mit dem BootP DHCP-Tool vergeben werden muss, blinkt die Modul-Status LED (MS) grün.

BootP DHCP-Tool starten und Netzwerkinterface auswählen

![](_page_50_Picture_56.jpeg)

Warten bis die MAC-Adresse vom gewünschten Teilnehmer angezeigt wird

### **Hinweise:**

- Dieser Vorgang kann einige Minuten dauern
- Feldbusbasierende Geräte von Schmersal erkennen sie an dem folgenden

### MAC-Bereich: **14:C3:C2:xx:xx:xx**

![](_page_50_Picture_57.jpeg)

### Den gewünschten Teilnehmer mit Doppelklick auswählen und im Fenster "Terry" unter "Client" die IP-Adresse eingeben.

![](_page_51_Picture_28.jpeg)

## Warten bis die eingegebene IP-Adresse im oberen Teil des Programfensters angezeigt wird

![](_page_51_Picture_29.jpeg)

### Den Teilnehmer im **unteren** Teil des Programmfensters auswählen und "Disable BOOTP/DHCP" anklicken.

![](_page_52_Picture_36.jpeg)

![](_page_52_Picture_37.jpeg)

#### **4.3.6 Safety Task Periode für Sicherheitsprogramm einstellen**

![](_page_53_Picture_110.jpeg)

![](_page_53_Picture_2.jpeg)

### Unter "Configuration" die "Safety Task Period" auf 20 ms einstellen

![](_page_53_Picture_4.jpeg)

#### **4.3.7 SFB-EIP als New Module hinzufügen**

![](_page_54_Figure_1.jpeg)

![](_page_54_Figure_2.jpeg)

Im nachfolgenden Dialog in das Suchfeld "SFB" eingeben, die "SFB-EIP-V01" auswählen und mit "Create" bestätigen.

![](_page_54_Picture_93.jpeg)

Unter "New Module" im Tab "General" bei "Name" den Device-Name vergeben und die IP-Adresse der SFB-EIP eingeben. Stellen sie die mit BootP DHCP vergebene oder die fest auf der SFB-EIP eingestellte IP-Adresse hier ein.

![](_page_55_Picture_139.jpeg)

### **4.3.8 Requested Packet Intervall (RPI) einstellen**

Im Register "Safety" können die Zeiten für das "Requested Packet Intervall (RPI)" für die "Safety-Inputs" der SFB-EIP im Bereich 12 ms - 500 ms eingestellt werden. Die RPI-Zeit für die "Safety-Outputs" entspricht der "Safety Task Period". *Die Safety Task Period für die SFB-EIP sollte auf 20 ms eingestellt werden.*

Die Default RPI-Zeiten für die SFB-EIP sind wie folgt definiert:<br>- RPI-Zeit Safety Input: 20 ms

- RPI-Zeit Safety Input: 20 ms<br>- RPI-Zeit Safety Output: 20 ms
	- (entspricht Safety Task Period)

**Wir empfehlen die Übernahme dieser Default-Werte.**

![](_page_55_Picture_140.jpeg)

![](_page_56_Picture_32.jpeg)

### Request Packet Intervall (RPI) für die Safety Inputs unter "Safety" einstellen

#### Die Werte für die "Connection Reaction Time Limit" unter "Advanced" sollten dann wie folgt eingestellt sein:

![](_page_56_Picture_33.jpeg)

**Informationen zum "Connection Reaktion Time Limit"** 

Das "Connection Reaction Time Limit" bestimmt die Überwachungszeit für die Safety Task in der PLC und die EtherNet/IP-Kommunikation zwischen der PLC und der SFB-EIP.

Damit kann sichergestellt werden, dass Kommunikationsprobleme oder Ausfälle einzelner Komponenten, die PLC bzw. die SFB-EIP in den sicheren Zustand überführen.

![](_page_57_Picture_117.jpeg)

![](_page_57_Picture_118.jpeg)

![](_page_57_Picture_119.jpeg)

### **RPI-Zeit "Functional Data"**

Im Register "Connection" unter "New Module" kann das RPI für die "Functional Data" eingestellt werden.

Über die EDS-Datei ist der Default-Wert von 20 ms eingestellt.

**Wir empfehlen die Übernahme dieses Default-Wertes.** 

#### **4.3.9 Safety-Parameter der Geräteanschlüsse konfigurieren**

Jeder Geräteanschluss kann mit 4 verschiedenen Parameterdatensätzen (Typen) für die unterschiedlichen Sicherheitsschaltgeräte konfiguriert werden.

### **Geräteparameter der 4 Typen:**

![](_page_58_Picture_133.jpeg)

Grundsätzliche Informationen zu der Parametrierung der Geräteanschlüsse finden sie im Kapitel 2.2.1.

Im Kapitel 2.3 finden sie Anschlussbeispiele für unterschiedliche Sicherheitsschaltgeräte mit den dazu passenden Parameterdatensatztypen.

Im Register "Safety Configuration" die gewünschte Portkonfiguration durchführen und mit "OK" bestätigen

![](_page_58_Picture_134.jpeg)

Nach Abschluss der Konfiguration wird die SFB-EIP auf der linken Seite im Navigationsbaum mit ihrem Icon dargestellt.

![](_page_58_Picture_9.jpeg)

![](_page_58_Picture_135.jpeg)

# **4.4 Daten-Layout SFB-EIP**

### **4.4.1 Zyklische Daten (Assemblies)**

Die zyklische Kommunikation transportiert die sicheren EA-Daten und die funktionalen Statusinformationen über das jeweilige Input oder Output Assembly.

Die Richtung der zu übertragenden Daten sind immer aus Sicht der PLC definiert.

Durch Nutzung des SFB-EIP **EDS-File** (s.a. Pkt. 4.3.2), müssen keine Assemblies in Studio 5000 konfiguriert werden, da diese im EDS-File beschrieben sind.

**Modul-Definition: SFB-EIP Menüpunkt: General & Module Definition**

![](_page_59_Picture_66.jpeg)

Die Bitbelegung der Datenbytes in den einzelnen Assemblies sind nachfolgend beschrieben. In der Spalte "Contr.-Tags" finden sie als Referenz die Controller-Tags in denen die entsprechenden Bytes liegen.

![](_page_60_Picture_406.jpeg)

![](_page_60_Picture_407.jpeg)

![](_page_60_Picture_408.jpeg)

## **Assembly 769: Safety Output A769, Ausgangsdaten (PLC => SFB)**

![](_page_60_Picture_409.jpeg)

SINT [1].[3] **[SI.Data[1].[3]** *Nicht benutzt ! (internes Padding Byte)* 

# **SSCHMERSAL**

### Die Kommunikationsbereiche der SFB können unter "Controller Tags" beobachtet und unbenannt werden

| 6 Logix Designer - SFB_IP_Democase in SFB_IP_Democase_Sch.ACD [5069-L306ERS2 32.12]*                                                                                                    |                                                                                                    |                         |                                                                                 | $\Box$<br>$\times$                             |
|----------------------------------------------------------------------------------------------------|----------------------------------------------------------------------------------------------------|-------------------------|---------------------------------------------------------------------------------|------------------------------------------------|
| <sup>₺</sup> ఆ∎⋹ ⋇ ่ ∂  ୨ ୯                                                                                                    | $\sim$ 5 5 $\sim$ 10 $\,$ 10 $\,$ 10 $\,$ 10 $\,$ 10 $\,$ 10 $\,$ 10 $\,$ 10 $\,$ 10 $\,$ 10 $\,$ 10 $\,$ 10 $\,$ 10 $\,$ 10 $\,$ 10 $\,$ 10 $\,$ 10 $\,$ 10 $\,$ 10 $\,$ 10 $\,$ 10 $\,$ 10 $\,$ 10 $\,$ 10 $\,$ 10 $\,$ 10 $\,$ |                         |                                                                                 |                                                |
| $=$ RUN<br>١I<br>Path: AB ETHIP-1\192.168.0.1<br>$\equiv$ OK                                                                                                    |                                                                                                    | 第 品 目                   | 工工工 工 +++ () <0 <1                                                              |                                                |
| Energy Storage<br>■ No Forces<br><b>Offline</b>                                                                                                    | 品 Safety Unlocked<br>$\triangleright$ No Edits                                                                                                    |                         | <b>ID Eavorites</b> Add-On Safety Alarms Bit Timer/Counter Input/Output Compare |                                                |
| $\equiv$ I/O<br>FILE:<br>EDIT VIEW SEARCH<br><b>LOGIC</b>                                                                                                    | <b>HELP</b><br>COMMUNICATIONS TOOLS WINDOW                                                                                                    |                         |                                                                                 |                                                |
| <b>Controller Organizer</b><br>$\bullet$ # $\times$                                                                                                    | $\oslash$ Controller Tags - SFB_IP_Democase(controller) $\times$                                                                                                    |                         |                                                                                 |                                                |
| <b>@ 唱</b>                                                                                                    | Scope: SFB_IP_Democase v                                                                                                    | Show: All Tags          | Enter Name Filter.<br>◡∥                                                        |                                                |
| 4 Controller SFB_IP_Democase                                                                                                    | <b>Name</b>                                                                                                    | EBI + Base Tag          | <b>Data Type</b>                                                                | $\widehat{\phantom{a}}$<br>$P_{\dots}$<br>$-7$ |
| ○ Controller Tags<br>Controller Fault Handler<br>Power-Up Handler<br>$\blacksquare$ Tasks<br>$\triangle$ $\triangle$ MainTask<br><b>D</b> & MainProgram<br>▲ © SafetyTask<br><b>D L</b> <sub>1</sub> SafetyProgram<br>Unscheduled<br>▲ ■ Motion Groups | D Local:1:C                                                                                                    |                         | AB:5000 DI16:C:0                                                                | 體 왜                                            |
|                                                                                                    | ▶ Local:1:I                                                                                                    |                         | AB:5000_DI16:I:0                                                                | Gen                                            |
|                                                                                                    | ▶ Local:2:C                                                                                                    |                         | AB:5000_DO16_Diag:C:0                                                           | Data                                           |
|                                                                                                    | D Local:2:I                                                                                                    |                         | AB:5000 DO16 Diag:l:0                                                           | Pro<br>Con                                     |
|                                                                                                    | $>$ Local:2:0                                                                                                    |                         | AB:5000 DO16:O:0                                                                | Para                                           |
|                                                                                                    | ▶ SFB_02:I                                                                                                    |                         | _055F:SFB_EIP_8M12_01_3216A035:I:0                                              |                                                |
|                                                                                                    | ▶ SFB 02:O                                                                                                    |                         | _055F:SFB_EIP_8M12_01_E771E08B:O:0                                              |                                                |
| Ungrouped Axes<br><b>Alarm Manager</b>                                                                                                    | ▶ SFB 02:SI                                                                                                    |                         | _055F:SFB_EIP_8M12_01_85D36DB4:SI:0                                             |                                                |
| $\triangleright$ <b>E</b> Assets                                                                                                    | ▶ SFB_02:SO                                                                                                    |                         | 055F:SFB_EIP_8M12_01_AAB94180:SO:0                                              |                                                |
| <b>I<sub>n</sub></b> Logical Model<br>▲ I/O Configuration                                                                                                    | $\sigma$                                                                                                    |                         |                                                                                 |                                                |
| ▲ 5069 Backplane                                                                                                    |                                                                                                    |                         |                                                                                 |                                                |
| [9] [0] 5069-L306ERS2 SFB_IP_Democase                                                                                                    |                                                                                                    |                         |                                                                                 |                                                |
| [ [1] 5069-IB16/A DI IB16<br>[ [2] 5069-OB16/A DO_OB16                                                                                                    |                                                                                                    |                         |                                                                                 |                                                |
| ▲ 놂 A1/A2. Ethernet                                                                                                    |                                                                                                    |                         |                                                                                 |                                                |
| 5069-L306ERS2 SFB_IP_Democase                                                                                                    |                                                                                                    |                         |                                                                                 |                                                |
| SFB-EIP-8M12-01 SFB 02                                                                                                    |                                                                                                    |                         |                                                                                 |                                                |
|                                                                                                    | I → Monitor Tags \ Edit Tags /                                                                                                    | $\checkmark$            |                                                                                 | $\rightarrow$                                  |
|                                                                                                    | Errors                                                                                                    |                         |                                                                                 | $\frac{}{\mathbf{r}}$ # $\times$               |
| T- Controller Organizer   La Logical Organizer                                                                                                    | $\boldsymbol{\omega}$<br>0 Errors<br>0 Warnings<br>I۸                                                                                                    | $\bullet$<br>0 Messages | Search                                                                          | $\mathcal{L}$                                  |
| Search Results Match                                                                                                    |                                                                                                    |                         |                                                                                 |                                                |
| Ready                                                                                                    |                                                                                                    |                         | Communication Software: RSLinx Classic                                          | A<br>ш                                         |

Controller Tags für die Safety Input und Output Daten

![](_page_61_Picture_28.jpeg)

![](_page_62_Picture_440.jpeg)

![](_page_62_Picture_441.jpeg)

![](_page_63_Picture_190.jpeg)

# Controller Tags für die funktionalen Input Daten

![](_page_63_Picture_191.jpeg)

![](_page_64_Picture_323.jpeg)

# **Assembly 152: Functional Data A152, Ausgangsdaten (PLC => SFB)**

# Controller Tags für die funktionalen Output Daten

![](_page_65_Picture_16.jpeg)

### **4.4.2 Azyklische CIP Generic Messages (Explicit Messages)**

Über herstellerspezifische CIP-Objekte werden Diagnose- und Statusdaten bereitgestellt, die von der PLC über CIP Generic Messages (Expicit Messages) abgefragt werden können.

Die SFB-EIP überträgt in den verschiedenen CIP-Objekten die Diagnosedaten, die Gerätesteckplatzparameter und den Modul-Status.

![](_page_66_Picture_175.jpeg)

![](_page_66_Picture_176.jpeg)

#### **Fehler-Logbuch (Logbuch)**

Das Fehlerlogbuch zeigt die Fehler-Historie der letzten 30 aufgetretenen und bereits "Gegangenen", d.h. nicht mehr aktiven, Fehler.

Die Liste ist wie folgt organisiert:

**CIP-Objekt 848 (Hex 350): Fehler-Logbuch Instance 1 und Attribut 1** 

![](_page_66_Picture_177.jpeg)

**Liste der aktuellen Fehler (Fehlerliste)**

Die Liste der aktuellen Fehler zeigt die letzten 30 Fehlermeldungen.

In der Liste der aktuellen Fehler werden aktive ("Gekommen") und nicht mehr aktive ("Gegangen") Fehler angezeigt.

In dieser Liste werden auch die aktuell passivierten Geräteanschlüsse angezeigt (Fehlermeldung 10 – 17).

Die Liste ist wie folgt organisiert:

**CIP-Objekt 848 (Hex 350): Fehlerliste Instance 1 und Attribut 2** 

![](_page_67_Picture_167.jpeg)

**Liste der Geräteanschlussparameter**

Die Liste der Geräteanschlussparameter zeigt die für die einzelnen Geräteanschlüsse eingestellten Parametertypen.

![](_page_68_Picture_131.jpeg)

(s. a. Pkt. 2.2.1).

Die Liste ist wie folgt organisiert:

**CIP-Objekt 849 (Hex 351): Geräteanschlussparameter Instance / Attribut: Instance 1 und Attribut 1** 

![](_page_68_Picture_132.jpeg)

**Liste der Modul-Statusmeldungen** 

Die Liste der Modul-Statusmeldungen zeigt den Status der verschiedenen Modulbereiche.

Folgende Informationen sind vorhanden:

- Fehlerstatus Modul / Steckplatz
- Status der Spannungsversorgung
- Status der Modultemperatur
- Operating Status Modul
- Operating Status Network

Die Liste ist wie folgt organisiert:

![](_page_69_Picture_254.jpeg)

![](_page_69_Picture_255.jpeg)

Der aktuelle Timestamp kann auch getrennt abgefragt werden.

**CIP-Objekt 850 (Hex 352): Timestamp** 

**Instance 1 und Attribut 2** 

![](_page_69_Picture_256.jpeg)

# **5 Diagnosesystem**

# **5.1 SFB-EIP Diagnosen**

Die sichere Feldbox SFB-EIP kann Modulfehler und Steckplatzfehler detektieren.

Bei Modulfehlern wird die SFB-EIP komplett passiviert. Modulfehler sind z.B. Übertemperatur der SFB, Unterspannung oder interne Modulfehler.

Bei Steckplatzfehlern wird nur der betroffene Gerätesteckplatz X0 – X7 passiviert. Steckplatzfehler sind z.B. Querschlüsse auf den Geräteanschlussleitungen oder Fehler in den angeschlossenen Sicherheitsschaltgeräten.

Die Quittierung von Modulfehlern und Steckplatzfehlern erfolgt über einen einheitlichen Quittierungsmechanismus. (s.a. Kapitel 5.3)

Die SFB-EIP übertragt alle Diagnoseinformationen über herstellerspezifische CIP-Objekte.

Diese können von der PLC mittels einer CIP Generic Message (Explicit-Message) azyklisch abgefragt werden. (s.a. Kapitel 4.4.2)

![](_page_70_Picture_234.jpeg)

### **5.1.1 Diagnosemeldungen Modulfehler**

![](_page_70_Picture_235.jpeg)

![](_page_70_Picture_236.jpeg)

### **5.1.2 Diagnosemeldungen Steckplatzfehler**

Der Status "Geräteanschluss passiviert" signalisiert, dass Aufgrund eines Fehlers an einem Geräteanschluss, dieser in den sicheren Zustand geschaltet wurde.

"Geräteanschluss passiviert" wird nur in der "Liste der aktiven Fehler" angezeigt. (s.a. Kapitel 4.4.2)

![](_page_71_Picture_97.jpeg)

![](_page_71_Picture_98.jpeg)
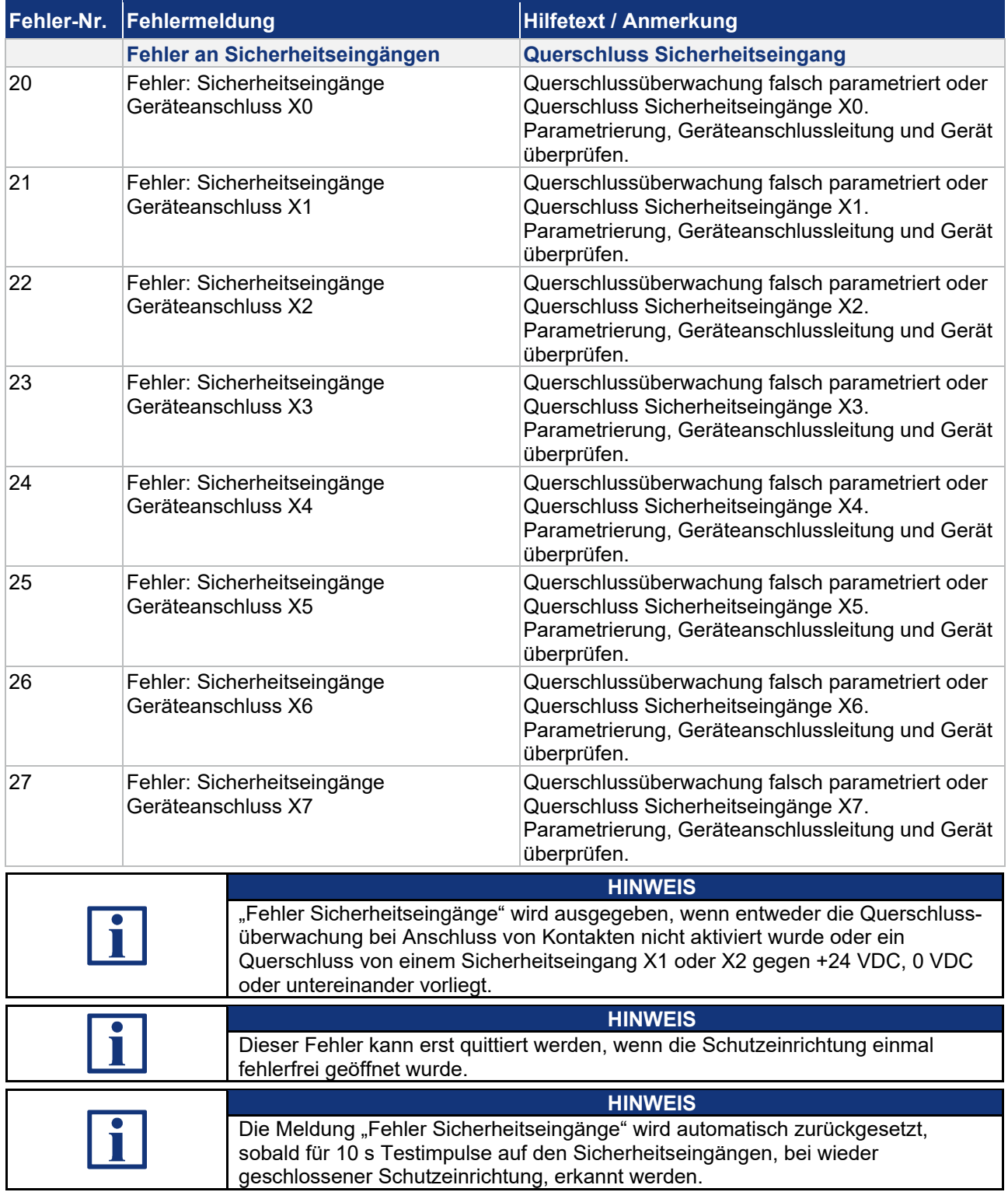

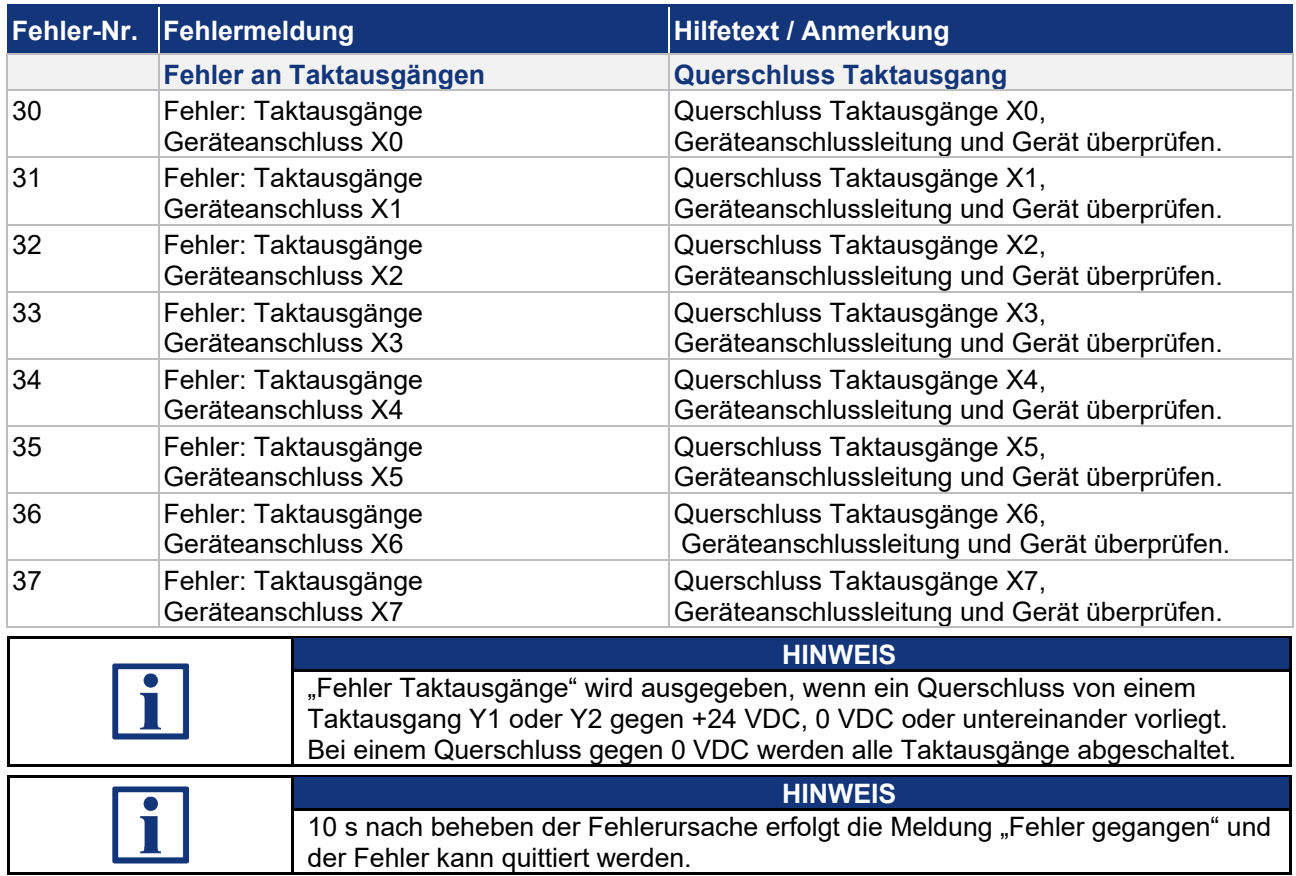

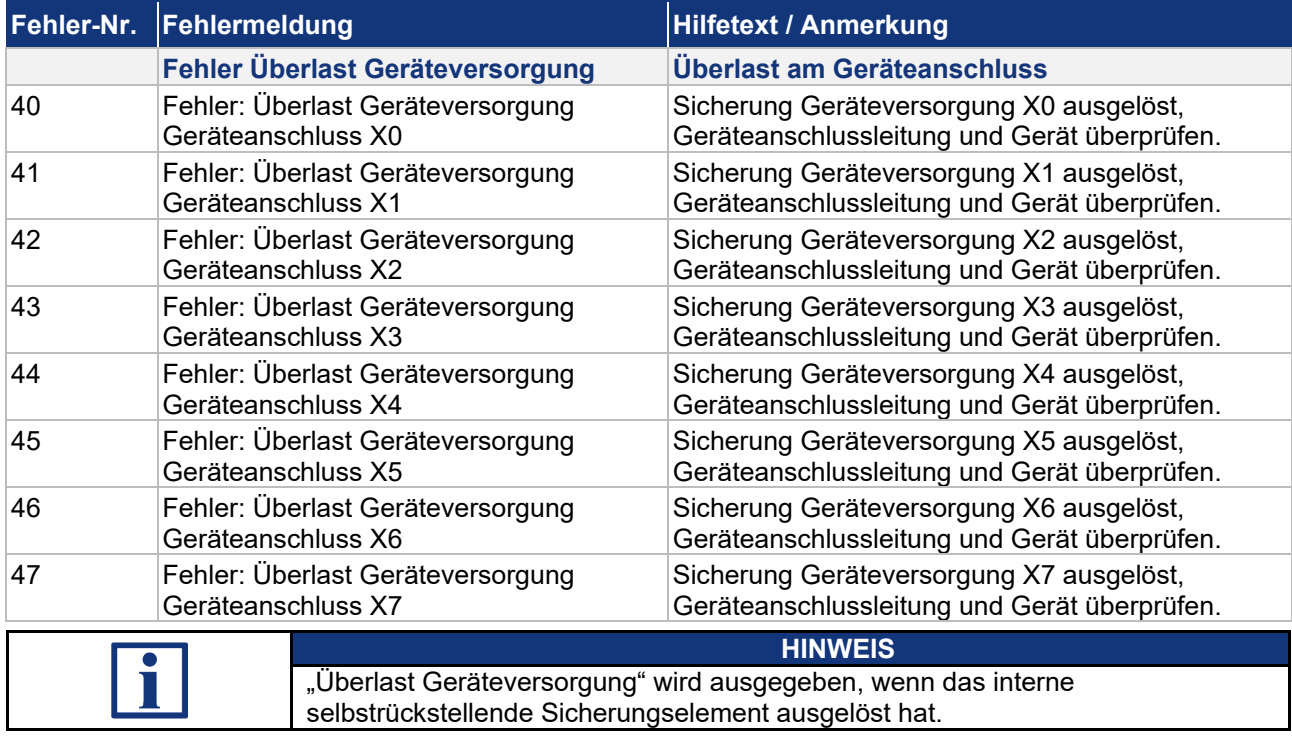

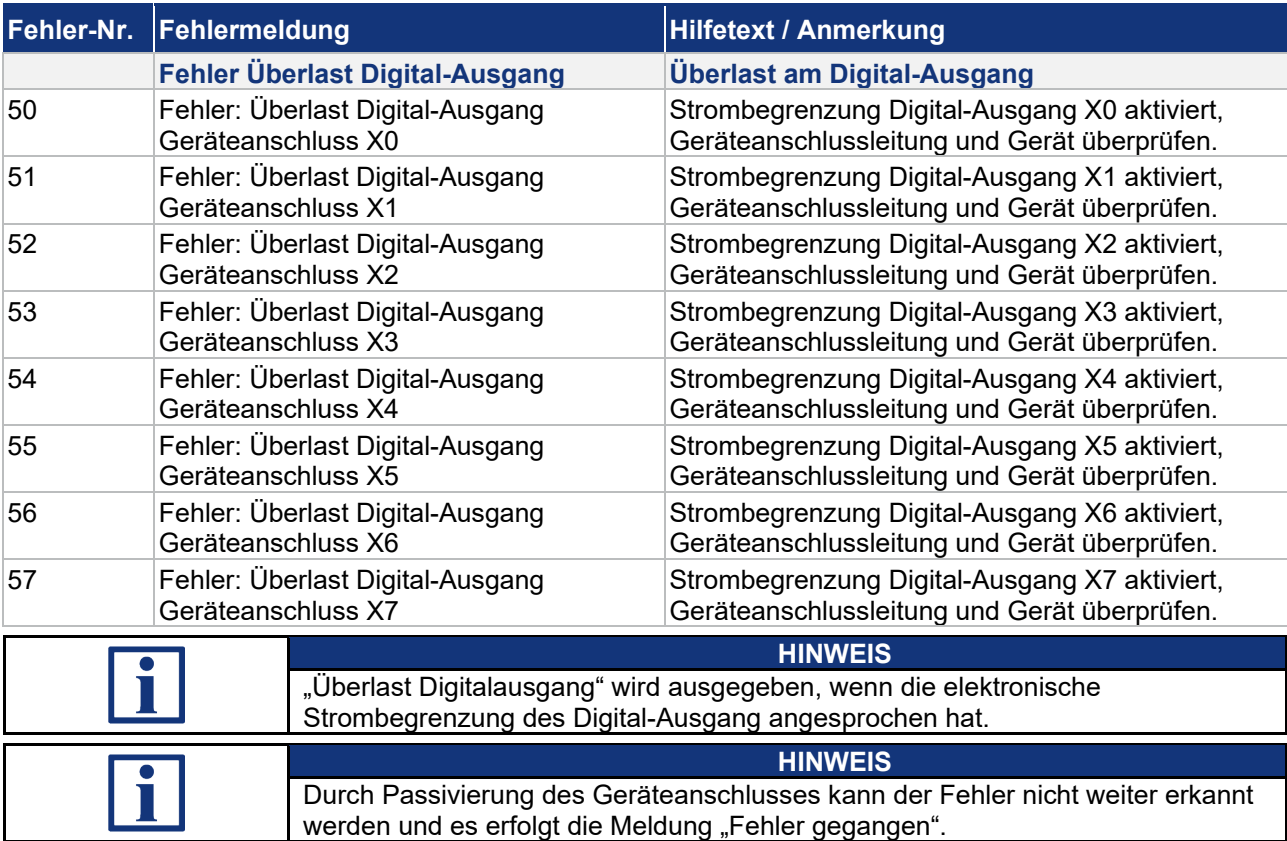

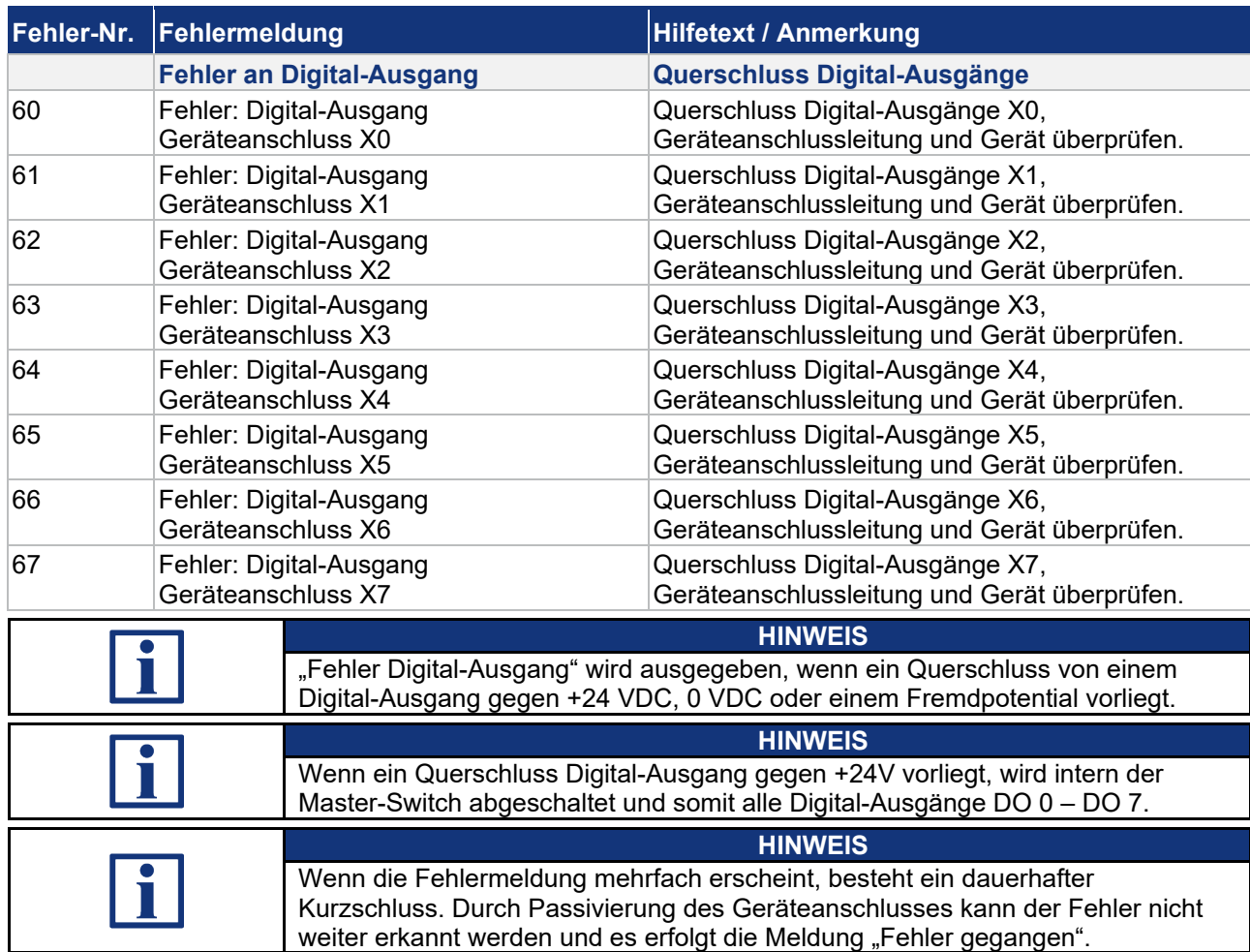

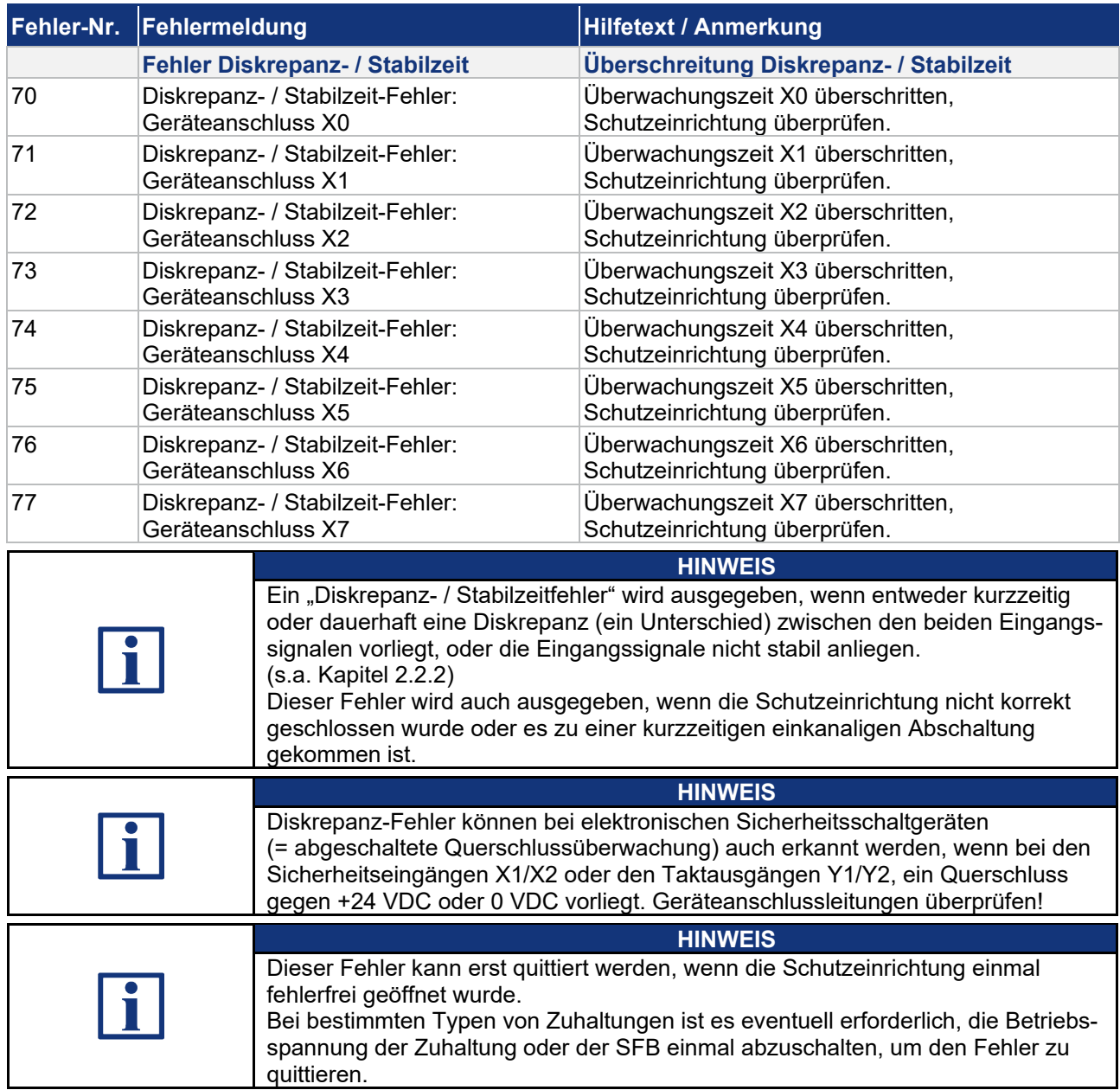

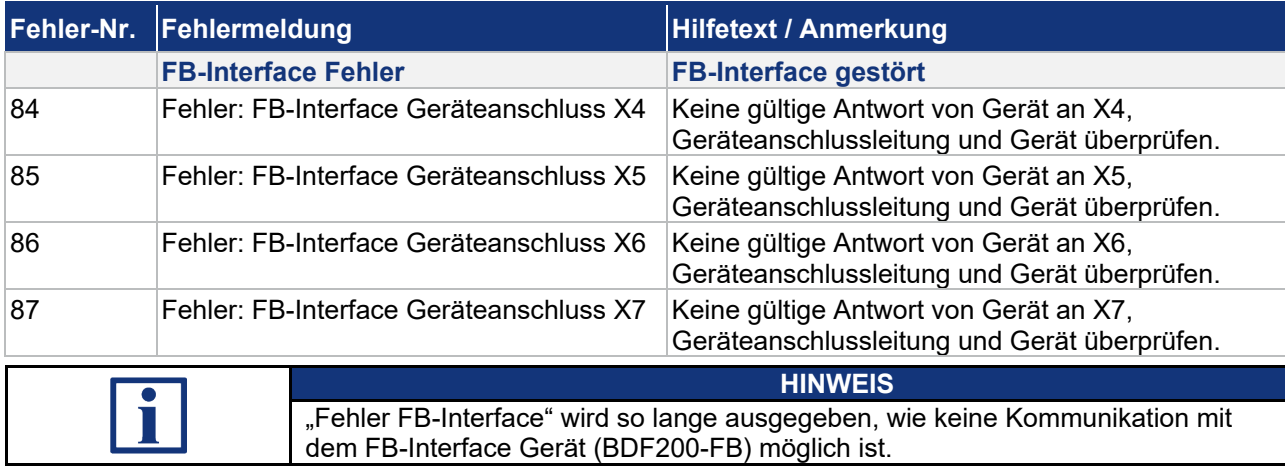

# **5.2 Verhalten des Systems im Fehlerfall**

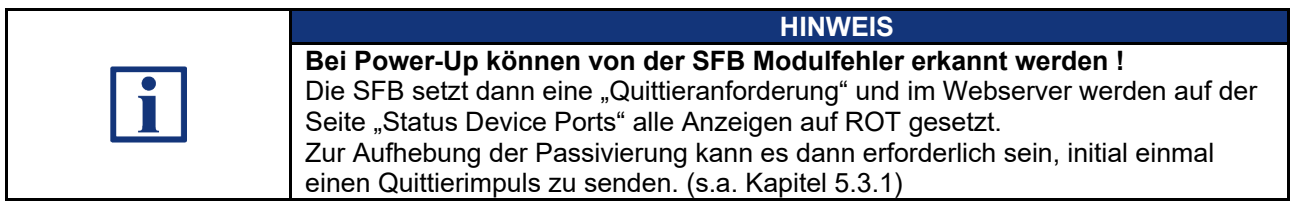

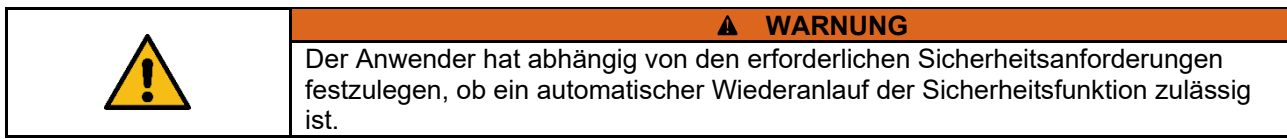

### **5.2.1 Modulfehler**

Wenn ein Modulfehler detektiert wird, reagiert die SFB-EIP folgendermaßen:

- − Die SFB wird komplett passiviert, d.h. alle 8 Gerätesteckplätze werden passiviert. Alle Ein- und Ausgangsdaten sind auf "0" gesetzt.
- − Alle Qualifier-Bits der Gerätesteckplätze X0 X7 werden auf "0" zurückgesetzt. *("1" = Geräteanschluss aktiv und "0" = Geräteanschluss passiviert) (:SI.Data[2].x - Assembly 768 "Safety Input Data", s.a. Kapitel 4.4.1) (:I.Data[0].x - Assembly 151 "Functional Data", s.a. Kapitel 4.4.1)*
- − Die Modul Status LED (MS) der SFB blinkt ROT. *(s.a. Kapitel 3.3.3)*
- − Die Modul Error-LED (Err) der SFB gibt einen ROTEN Blinkcode aus. *(s.a. Kapitel 3.3.3)*
- − Die SFB setzt das Fehler-Flag "Modul" als Sammelstörmeldung. *(:I.Data[1].0 - Assembly 151 "Functional Data", s.a. Kapitel 4.4.1)*
- − Die SFB sendet die Fehler-Nummer in den zyklischen Daten. *(:I.Data[8].0-7 - Assembly 151 "Functional Data", s.a. Kapitel 4.4.1)*
- − Die SFB trägt die Fehler-Nummer in die Fehlerliste ein. *(CIP-Objekt 848 (Hex 350) "Azyklische Daten", s.a. Kapitel 4.4.2)*
- − Abhängig vom verwendeten Typ wird auch eine Meldung (LED oder Display) an der PLC ausgegeben.

#### **5.2.2 Steckplatzfehler**

Wenn ein Steckplatzfehler detektiert wird, reagiert die SFB-EIP folgendermaßen:

- − Der Steckplatz wird passiviert, alle Ein- und Ausgangsdaten sind auf "0" gesetzt.
- − Das Qualifier-Bit des gestörten Gerätesteckplatzes X0 X7 wird auf "0" zurückgesetzt.

*("1" = Geräteanschluss aktiv und "0" = Geräteanschluss passiviert) (:SI.Data[2].x - Assembly 768 "Safety Input Data", s.a. Kapitel 4.4.1) (:I.Data[0].x - Assembly 151 "Functional Data", s.a. Kapitel 4.4.1)*

- − Die Modul Status LED (MS) der SFB blinkt ROT. *(s.a. Kapitel 3.3.3)*
- − Die Error-LED (E) am Geräteanschluss gibt einen ROTEN Blinkcode aus. *(s.a. Kapitel 3.3.1)*
- − Die SFB setzt das Fehler-Flag "Geräteanschluss" als Sammelstörmeldung. *(:I.Data[1].1 - Assembly 151 "Functional Data", s.a. Kapitel 4.4.1)*
- − Bei FB-Interface Kommunikationsfehlern wird das Fehler-Flag "COM FB-Interface" gesetzt.<br>(:I.Data[1].2 - Assembly *(:I.Data[1].2 - Assembly 151 "Functional Data", s.a. Kapitel 4.4.1)*
- − Die SFB sendet die Fehler-Nummer in den zyklischen Daten. *(:I.Data[8].0-7 - Assembly 151 "Functional Data", s.a. Kapitel 4.4.1)*
- Die SFB trägt die Fehler-Nummer in die Fehlerliste ein. *(CIP-Objekt 848 (Hex 350) "Azyklische Daten", s.a. Kapitel 4.4.2)*

#### **5.2.3 Fehler sicherheitsgerichtete Kommunikation zur Safety-PLC**

Fehler in der sicherheitsgerichteten Kommunikation werden durch die im CIP-Safety-Profil definierten Mechanismen erkannt. Das System reagiert entsprechend der im CIP-Safety definierten Reaktionen.

Bei einem Fehler in der sicheren Kommunikation werden alle Ein- und Ausgangsdaten der SFB-EIP auf "0" gesetzt und das Modul bleibt so lange passiviert bis der Fehler in der Kommunikation behoben ist.

Nach Beheben des Fehlers in der sicherheitsgerichteten Kommunikation muss der Modulfehler quittiert werden. *(s.a. Kapitel 5.3.1)*

## **5.3 Quittierung behobener Fehler**

**5.3.1 Quittierung Modulfehler**

Wenn ein Modulfehler erkannt wird, werden alle Gerätesteckplätze passiviert. *(s.a. Kapitel 5.2.1)*

Eine Quittier-Anforderung wird gesendet, wenn der erkannte Modulfehler gegangen ist und wenn kein weiterer Modulfehler erkannt wird.

#### **Quittier-Anforderung:**

*(:I.Data[1].7 - Assembly 151 "Functional Data", s.a. Kapitel 4.4.1)*

Die Modulfehler werden mit dem globalen Quittier-Impuls quittiert.

### **Quittier-Impuls:**

*(:O.Data[0].0 - Assembly 152 "Functional Data", s.a. Kapitel 4.4.1)*

## **5.3.2 Quittierung Steckplatzfehler**

Wenn ein Steckplatzfehler erkannt wird, wird nur der fehlerhafte Geräteanschluss passiviert. *(s.a. Kapitel 5.2.2)*

Wenn ein Steckplatz wieder fehlerfrei ist, d.h. alle Steckplatzfehler an diesem Steckplatz sind gegangen und gleichzeitig kein Modulfehler aktiv ist, wird eine Quittier-Anforderung gesendet.

Dies erfolgt auch, wenn an einem anderen Steckplatz weitere Fehler erkannt wurden.

#### **Quittier-Anforderung:**

*(:I.Data[1].7 - Assembly 151 "Functional Data", s.a. Kapitel 4.4.1)*

Die Steckplatzfehler werden mit dem globalen Quittier-Impuls quittiert.

#### **Quittier-Impuls:**

*(:O.Data[0].0 - Assembly 152 "Functional Data", s.a. Kapitel 4.4.1)*

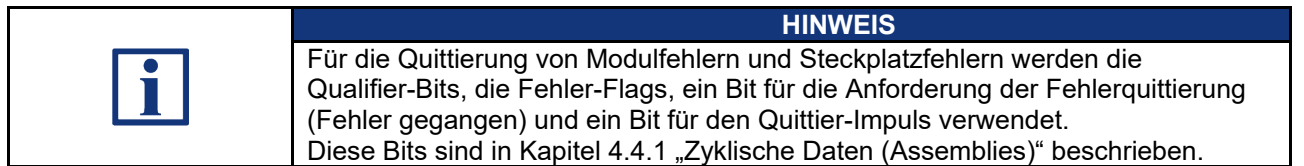

## **5.3.3 Quittierung mit globalem Quittier-Impuls**

Die eigentliche Quittierung eines Fehlers erfolgt über einen Quittier-Impuls von 500 ms (+/- 150 ms) der von der PLC an die SFB-EIP gesendet wird.

Der Impuls quittiert immer global alle gegangenen Modul und Steckplatzfehler ! Fehler, die noch nicht gegangen sind, werden nicht quittiert.

Modulfehler / Steckplatzfehler ist gegangen / kann quittiert werden:

- − *Modulfehler:* Modul Error-LED (Err) blinkt GRÜN. *(s.a. Kapitel 3.3.3)*
- − *Steckplatzfehler:*
	- Error-LED (E) des Steckplatzes blinkt GRÜN. *(s.a. Kapitel 3.3.1)*
- − SFB-EIP setzt den "Request Quittierung" auf "1". *(:I.Data[1].7 - Assembly 151 "Functional Data", s.a. Kapitel 4.4.1)* Die Quittier-Anforderung für einen gegangenen Modul- oder Steckplatzfehler kann von der PLC ausgewertet werden.
- − Mit einem Quittier-Impuls von 500 ms (+/- 150 ms) kann dann der Fehler quittiert werden und das Modul / der Steckplatz wird wieder aktiviert.<br>(: O.Data[0].0 - Assembly 152 "Functional Data", s.a. Kapitel 4.4 - Assembly 152 "Functional Data", s.a. Kapitel 4.4.1)
- − Die Qualifier-Bits der Gerätesteckplätze werden wieder auf "**1**" gesetzt. *(:SI.Data[2].x - Assembly 768 "Safety Input Data", s.a. Kapitel 4.4.1) (:I.Data[0].x - Assembly 151 "Functional Data", s.a. Kapitel 4.4.1)*
- − Die Modul Status LED (MS) der SFB leuchtet wieder GRÜN *(s.a. Kapitel 3.3.3)*
- − *Modulfehler:*
- Die Modul Error-LED (Err) leuchtet wieder GRÜN. *(s.a. Kapitel 3.3.3)*
- − *Steckplatzfehler:* Die Error-LED (E) des Steckplatzes leuchtet wieder GRÜN. *(s.a. Kapitel 3.3.1)*

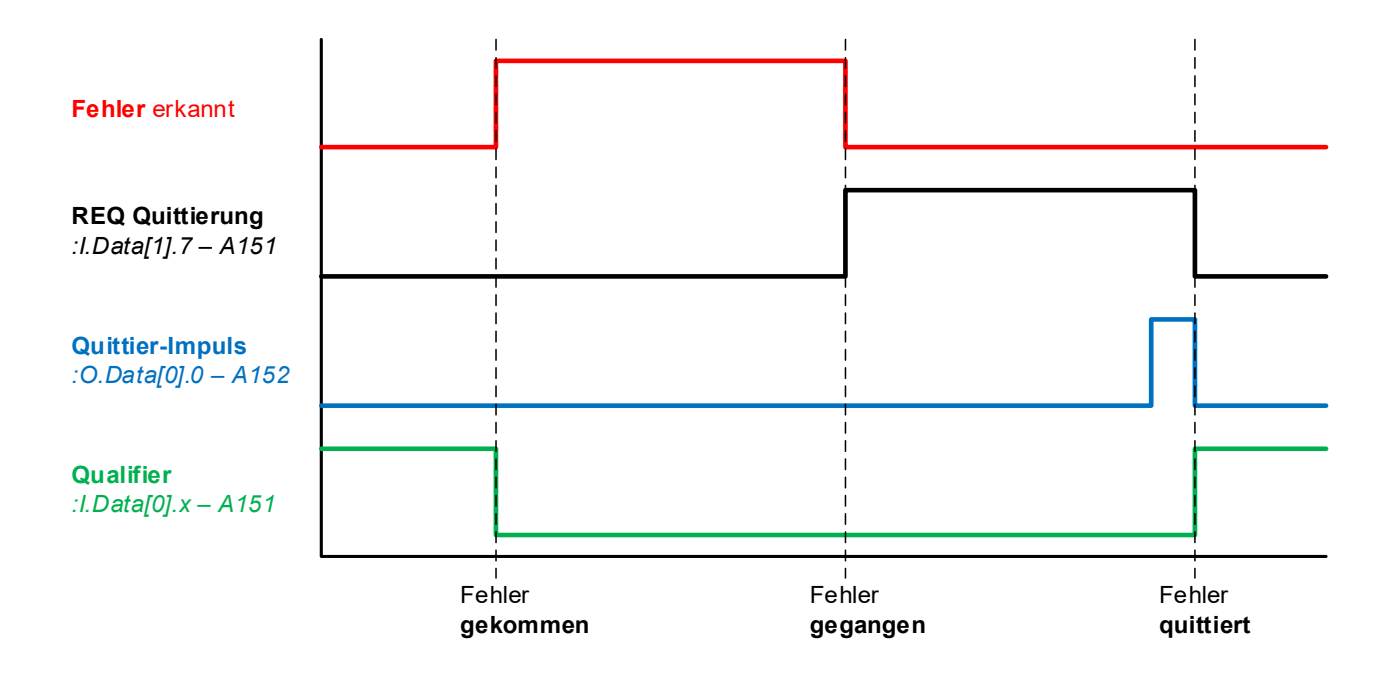

# **6 Webserver**

## **6.1 Beschreibung Webserver**

In der SFB-EIP ist ein Webserver zur Anzeige von Status- und Diagnosedaten integriert.

Wenn die IP-Adresse bekannt ist, kann der Webserver durch Eingabe der IP-Adresse in die Adress-Leiste eines Internet-Browsers gestartet werden.

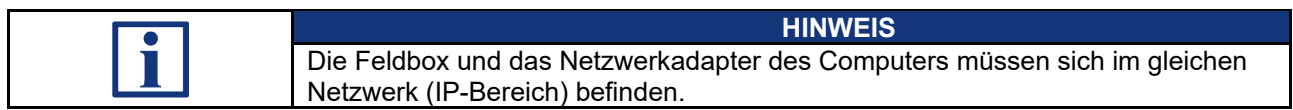

Die IP-Adresse der SFB-EIP kann auch über das Rockwell Tool "RSLinx" ermittelt werden.

## **6.1.1 Seite: SFB Home**

## Die "SFB Home" Seite zeigt eine Übersicht der wichtigsten Status-, Netzwerk- und Gerätedaten an.

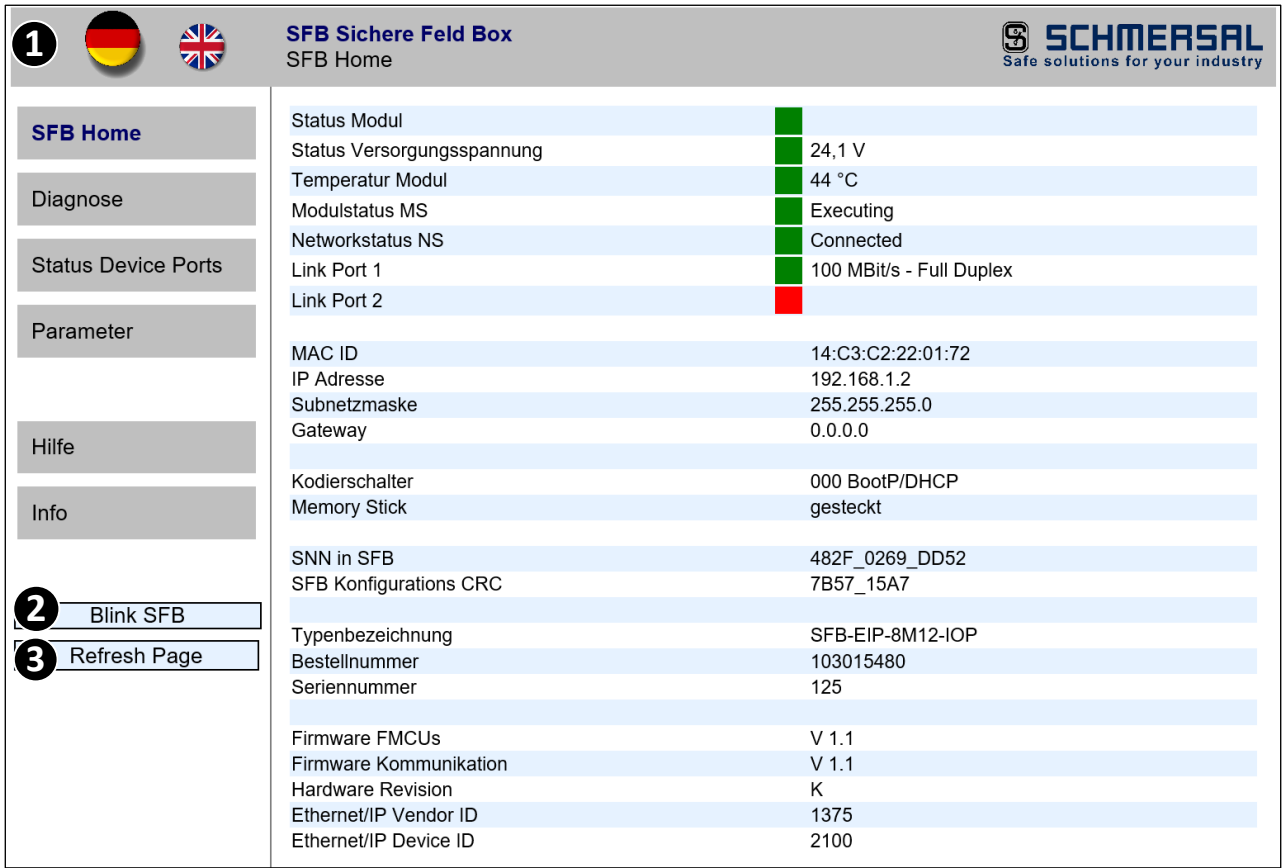

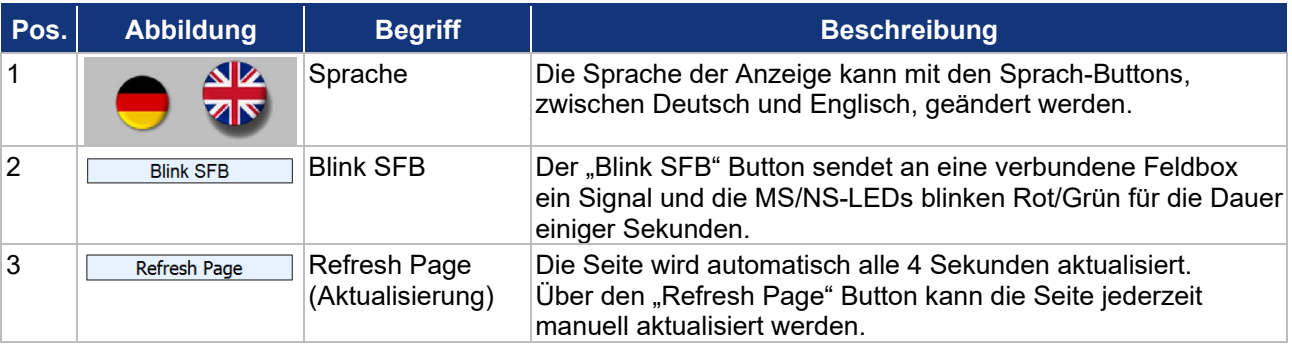

### **6.1.2 Seite: Diagnose**

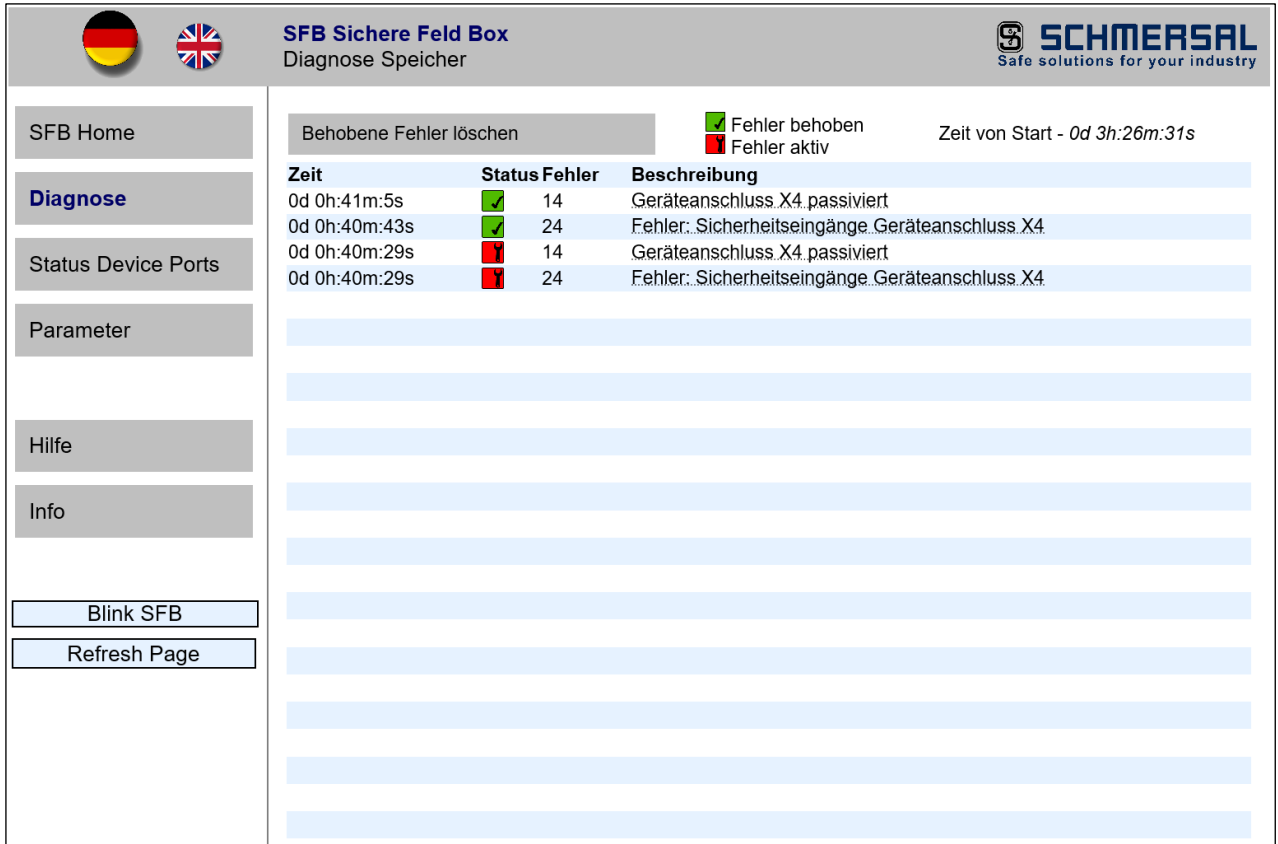

Die "Diagnose" Seite zeigt alle Fehlermeldungen an, die die Feldbox an die Steuerung gesendet hat.

Die Fehlermeldungen sollten in der Steuerung gespeichert werden.

Die SFB-EIP speichert diese Fehlermeldungen nur solange sie eingeschaltet ist.

Jede Fehlermeldung wird mit einem Zeit-Stempel, einem Status-Symbol, der Fehlernummer und der Fehlerbeschreibung angezeigt.

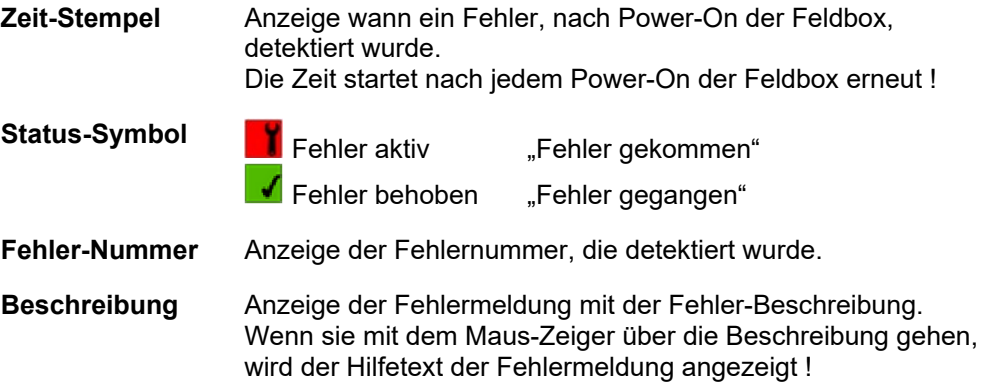

**Fehler aus der Liste löschen**

Wenn Fehler behoben (gegangen) sind, können sie über den Button "Behobene Fehler löschen", aus der Fehlerliste der SFB-EIP gelöscht werden.

### **6.1.3 Seite: Status Device Ports**

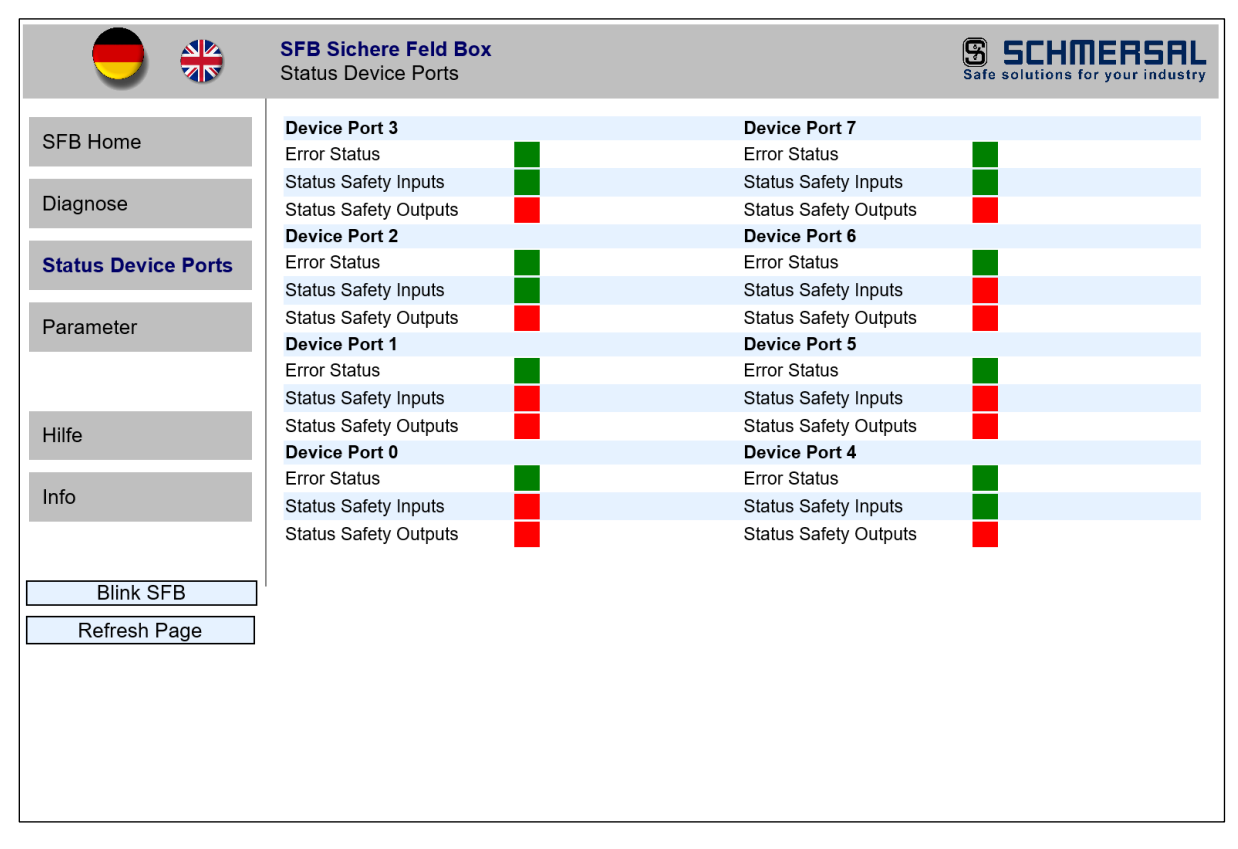

Die "Status Device Ports" Seite zeigt den Error-Status und den I/O-Status von jedem Gerätesteckplatz an.

Die Bedeutung der Farben der Status-Anzeigen werden auf der "Hilfe" Seite erklärt. (s.a. Kapitel 6.1.5)

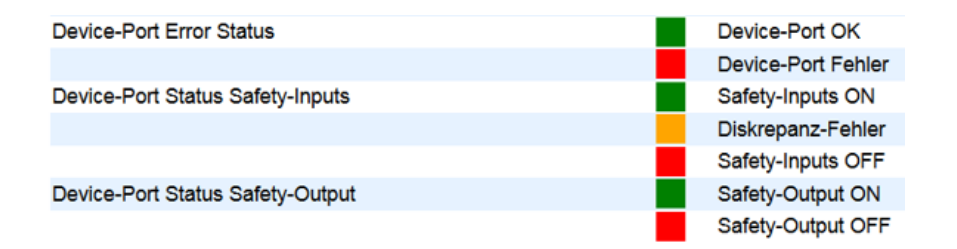

### **6.1.4 Seite: Parameter**

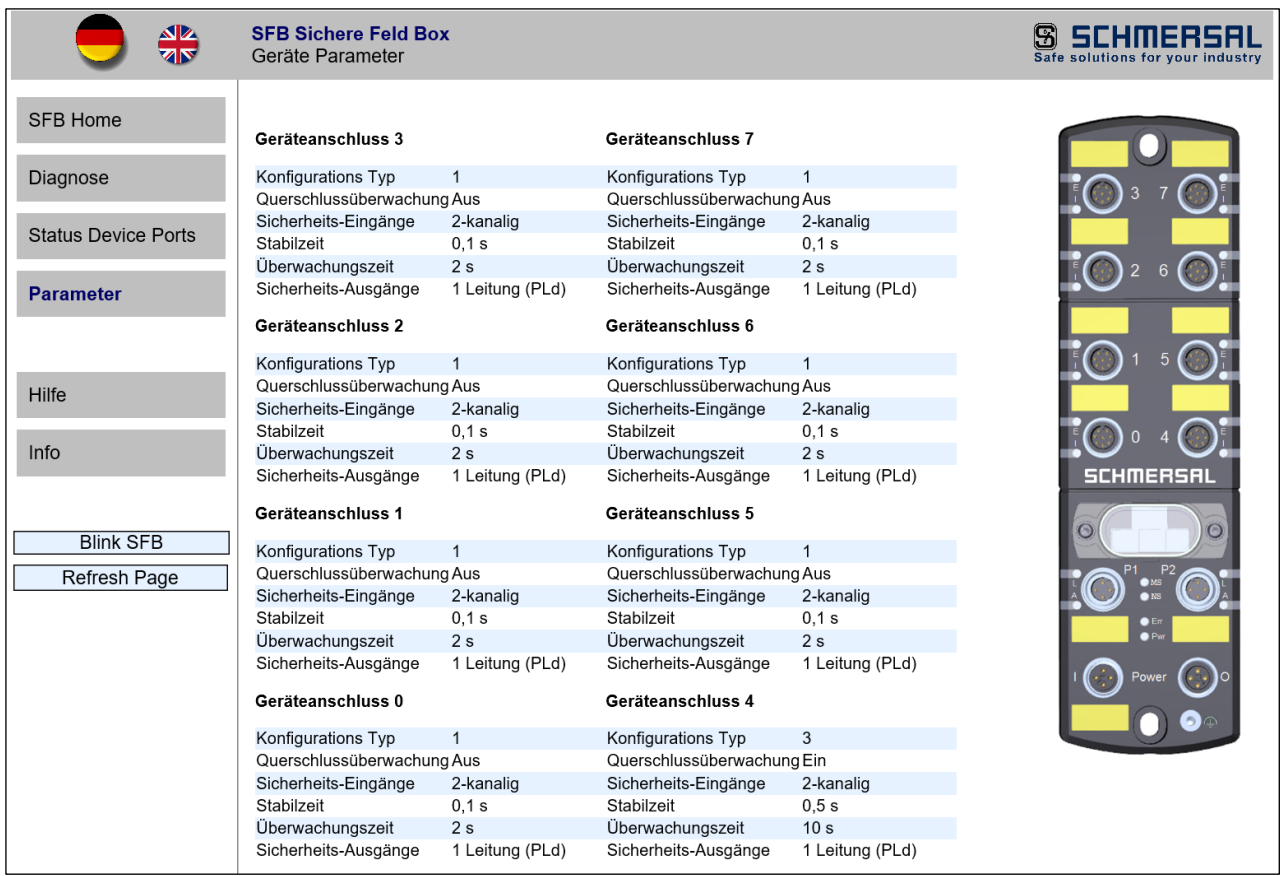

Die "Parameter" Seite zeigt die eingestellten Konfigurations-Typen mit den eingestellten Parameterwerten von jedem Gerätesteckplatz an.

Wenn die SFB-EIP noch nicht parametriert wurde, sind die Parameter-Werte leer !

## **6.1.5 Seite: Hilfe**

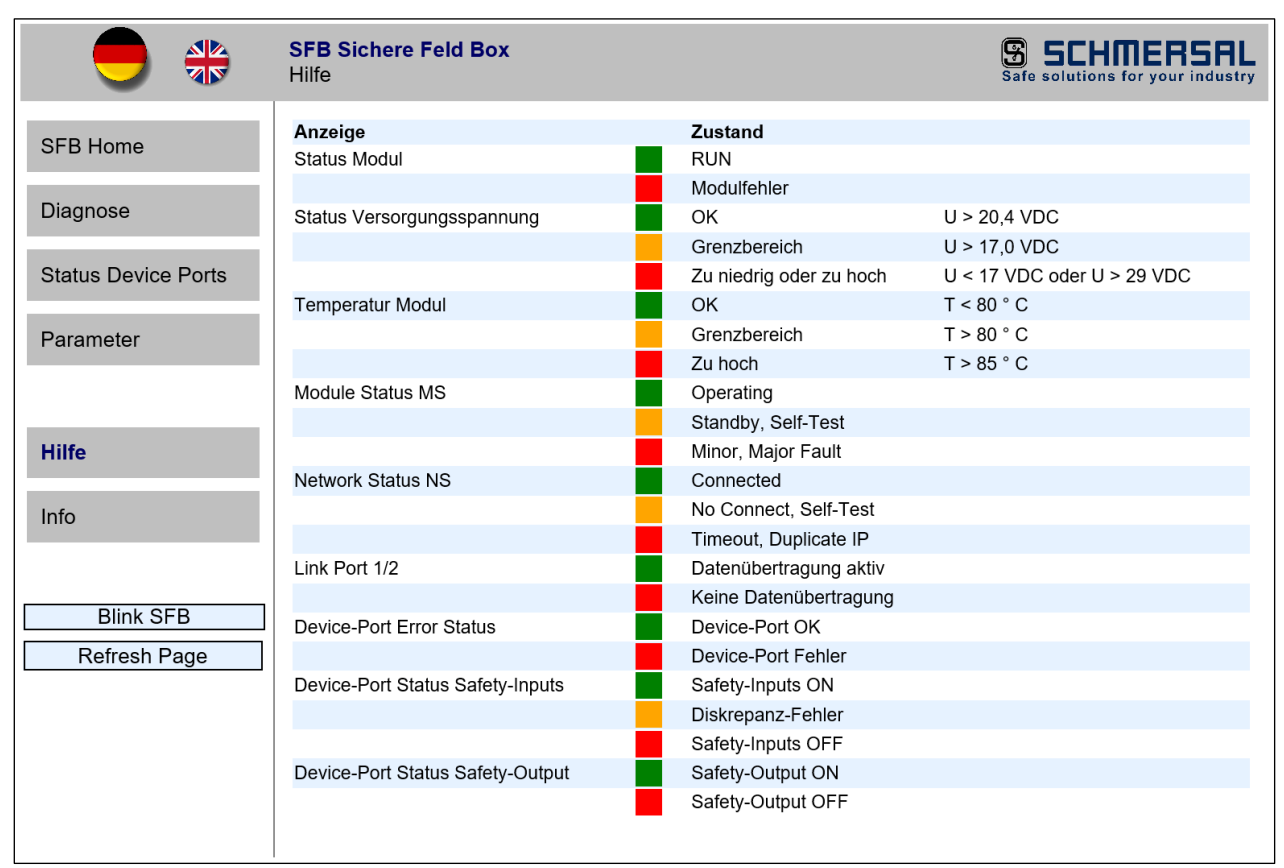

Die "Hilfe" Seite zeigt die Bedeutung der Farben aller Status-Anzeigen im Webserver an.

Außerdem werden für die Versorgungsspannung und die Feldbox-Temperatur, die Grenzwerte angezeigt.

## **6.1.6 Seite: Info**

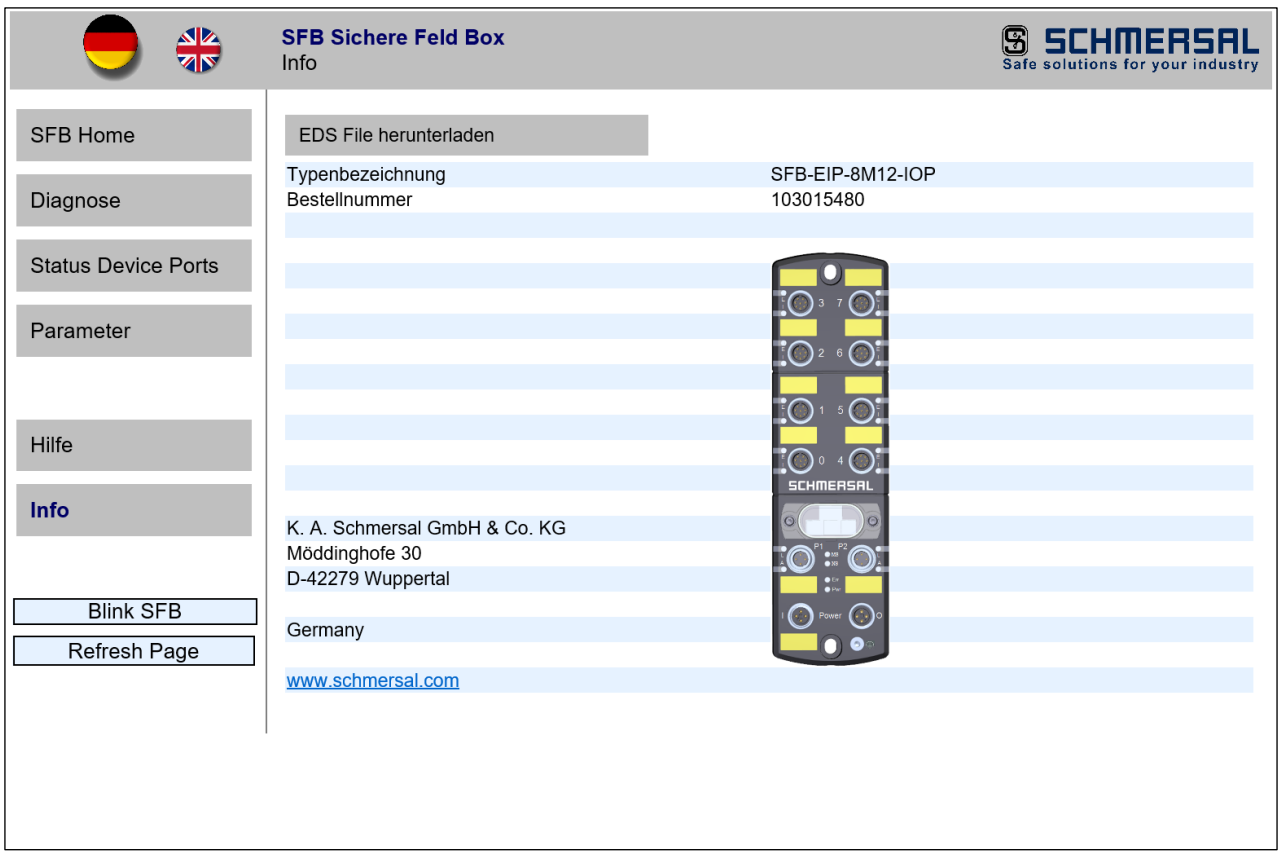

Die "Info" Seite zeigt die Typenbezeichnung, die Bestellnummer und die Support-Adresse von Schmersal an.

Über den Button "EDS File herunterladen", kann das in der Feldbox gespeicherte EDS File heruntergeladen werden.

# **7 Anhang**

## **7.1 Auslegungsbeispiele Spannungsversorgung**

Wird jede Feldbox einzeln mit Spannung versorgt, ist die maximale Länge einer Feldboxreihe nur durch die maximale Leitungslänge des Feldbusses begrenzt.

Wenn die Spannungsversorgung aber von Feldbox zu Feldbox durchgeschliffen wird, gelten die untenstehenden Maximalauslegungen.

Dabei sind für die unterschiedlichen SCHMERSAL-Geräte jeweils 3 verschiedene Auslegungen dargestellt. Eine Auslegung mit großen Leitungslängen (Maximal), eine Auslegung mit mittleren Leitungslängen (Mittel) und eine Auslegung mit kleineren Leitungslängen (Klein).

Die in der Tabelle auf der nächsten Seite aufgeführten Auslegungsbeispiele, gelten für die folgenden Annahmen:

- − Die Beispiele stellen Maximalauslegungen dar, verringern sich einzelne Leitungslängen, sind größere Systeme möglich.
- − Verdrahtung der Spannungsversorgung mit 2 x 1,5 mm² und Absicherung mit 10 A.
- − Verwendung von SCHMERSAL Leitungen.
- Die in der Tabelle aufgeführten Leitungslängen zwischen Spannungsversorgung und der 1. Feldbox, sowie zwischen den Feldboxen, sind die maximalen Längen. Eine Verringerung von einzelnen Leitungslängen ist unkritisch.
- − Diese Auslegungen gehen für Zuhaltungen von einer gleichzeitigen Ansteuerung aller Sperr- bzw. Entsperrfunktionen aus. Bei zeitversetztem Ansteuern der Sperr- bzw. Entsperrfunktion sind größere Systeme möglich.

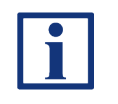

**HINWEIS**

Ein komfortables Auslegungstool zur Berechnung der realen Spannungsabfälle, steht im Internet unter [www.system-engineering-tool.com](http://www.system-engineering-tool.com/) zu Verfügung.

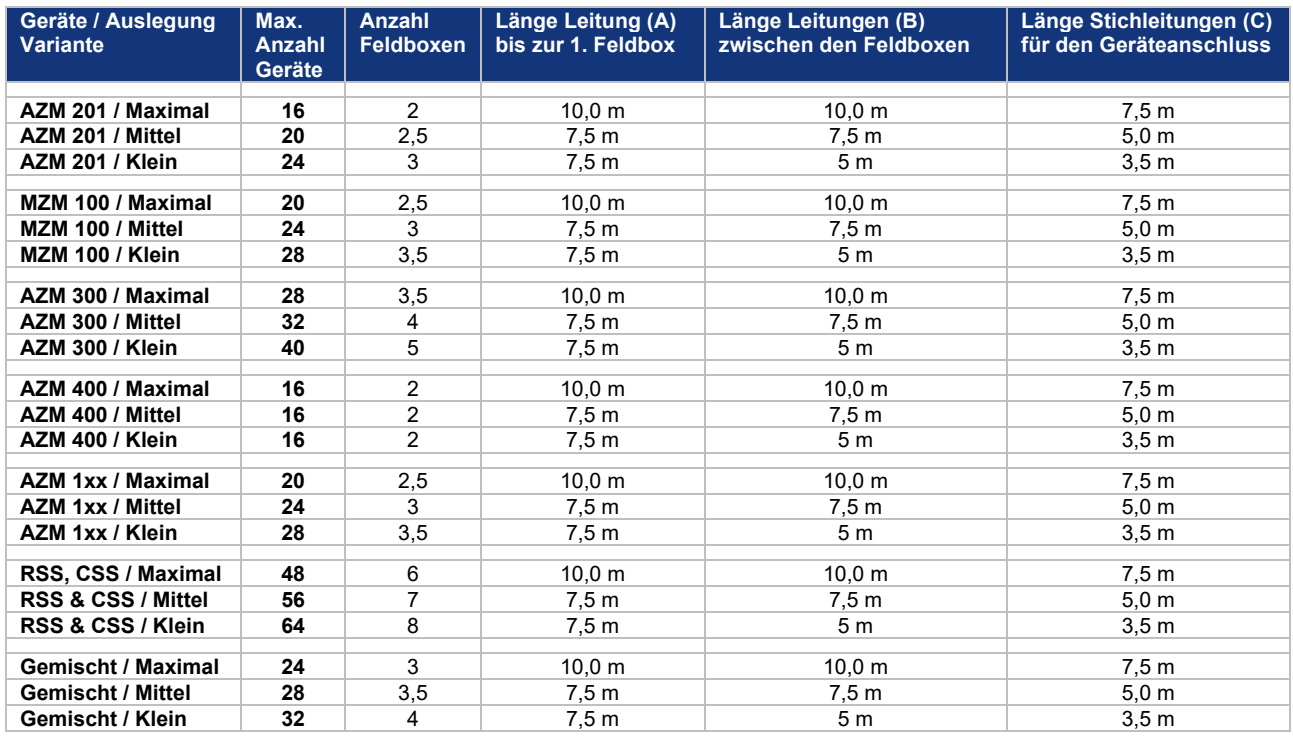

Gemischte Bestückung der Feldbox: 2 x AZM 201, 2 x MZM 100, 2 x AZM 300 und 2 x RSS / CSS

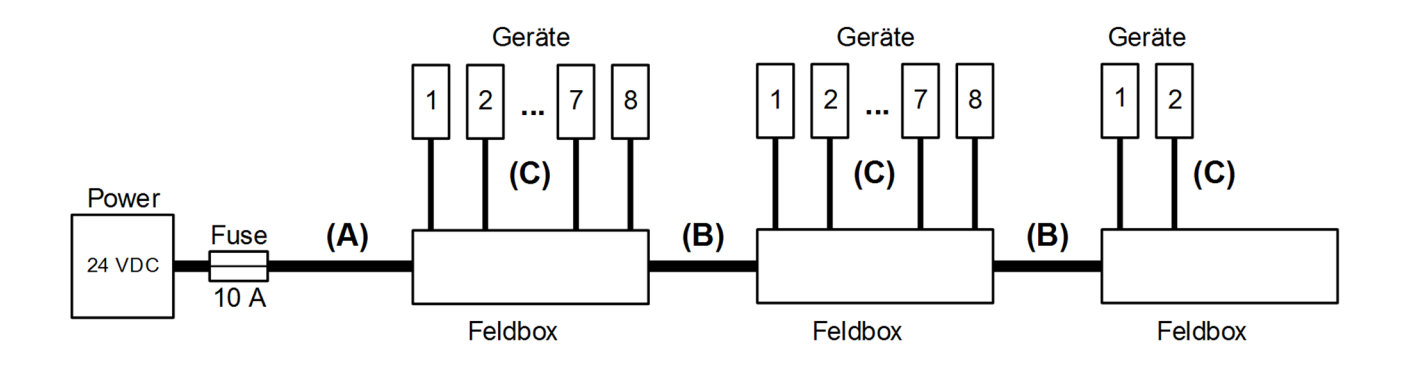

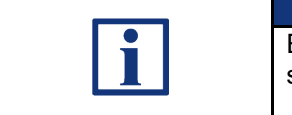

## **HINWEIS**

Ein komfortables Auslegungstool zur Berechnung der realen Spannungsabfälle, steht im Internet unter <u>www.system-engineering-tool.com</u> zu Verfügung.

# **S SCHMERSAL**

# **7.2 EU-Konformitätserklärung**

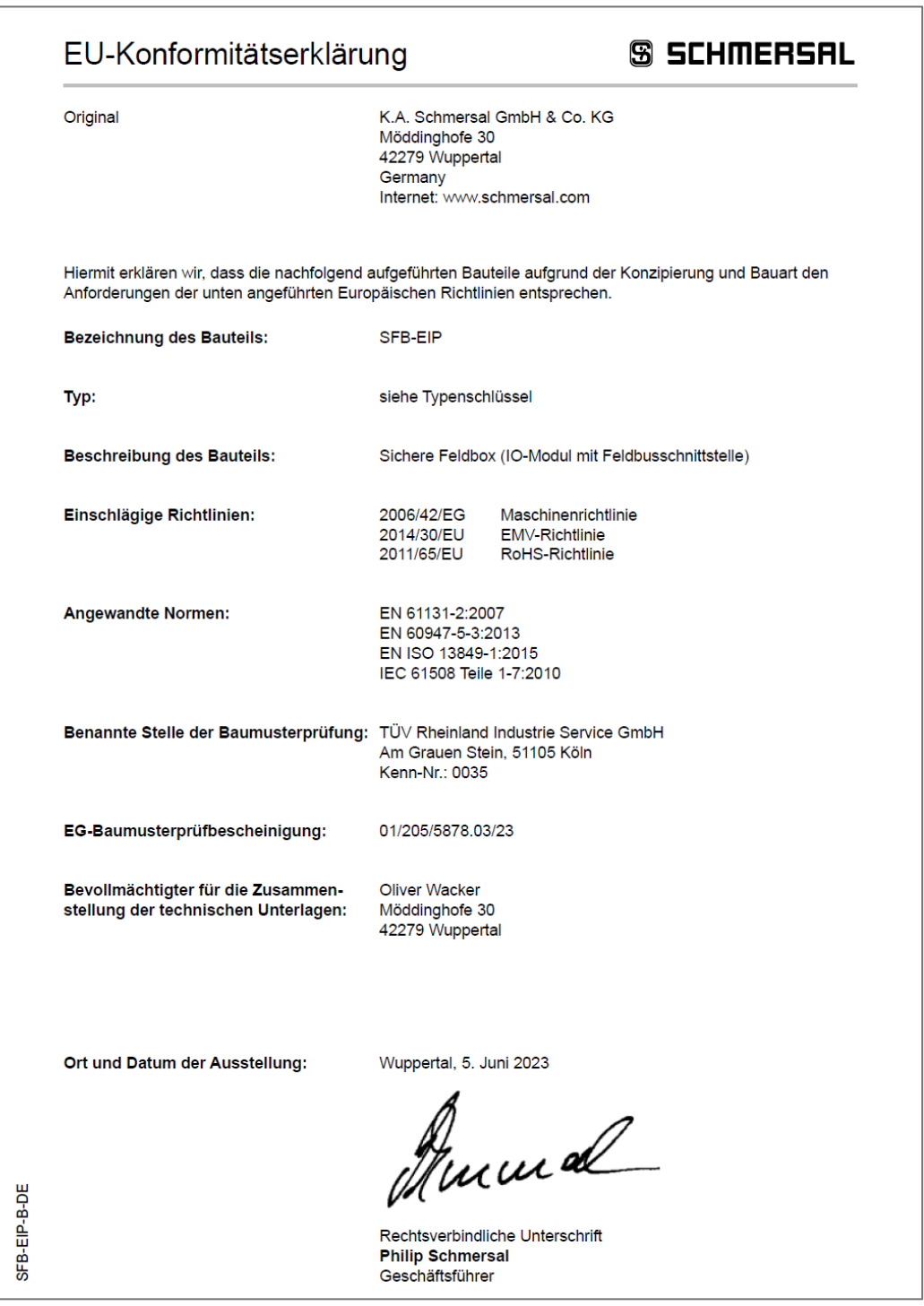

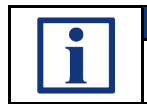

**INFORMATION**

Die aktuell gültige Konformitätserklärung steht im Internet unter [www.products.schmersal.com](http://www.products.schmersal.com/) zum Download zur Verfügung.  $X \subseteq C$ 

**K. A. Schmersal GmbH & Co. KG** Möddinghofe 30, D - 42279 Wuppertal **Germany** 

Telefon: +49 - (0)2 02 - 64 74 - 0 Telefax: +49 - (0)2 02 - 64 74 - 1 00 E-Mail: info@schmersal.com Internet: www.schmersal.com

Technische Änderungen vorbehalten, alle Angaben ohne Gewähr.

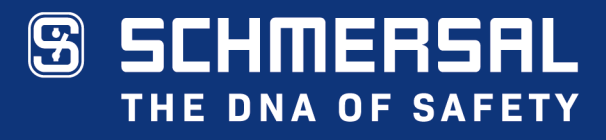

Die genannten Daten und Angaben wurden sorgfältig geprüft.<br>Technische Änderungen und Irrtümer vorbehalten.

www.schmersal.com